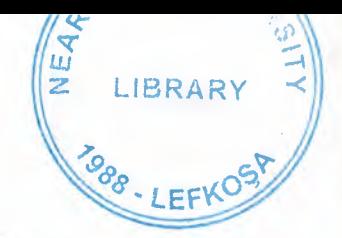

# NEAR EAST UNIVERSITY

# FACULTY OF ECONOMICS AND ADMINISTRATIVE SCIENCES

# DEPARTMENT OF COMPUTER INFORMATION SYSTEMS

# 2004/2005 SPRING TERM CIS 400 (Graduation Project)

# "PHARMACY" WHOLE SALER BUSINESS MANAGEMENT SYSTEM

Access 2002 & Visual Basic

Submitted to : Department of C.I.S. Submitted by: Ahmad Mohammad Bataineh **Student No. : 20000510** 

•

Lefkosa, 2005

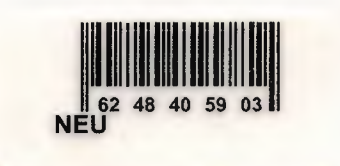

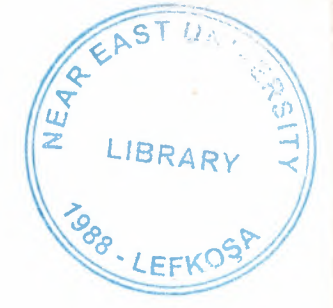

•

# **CONTENTS**

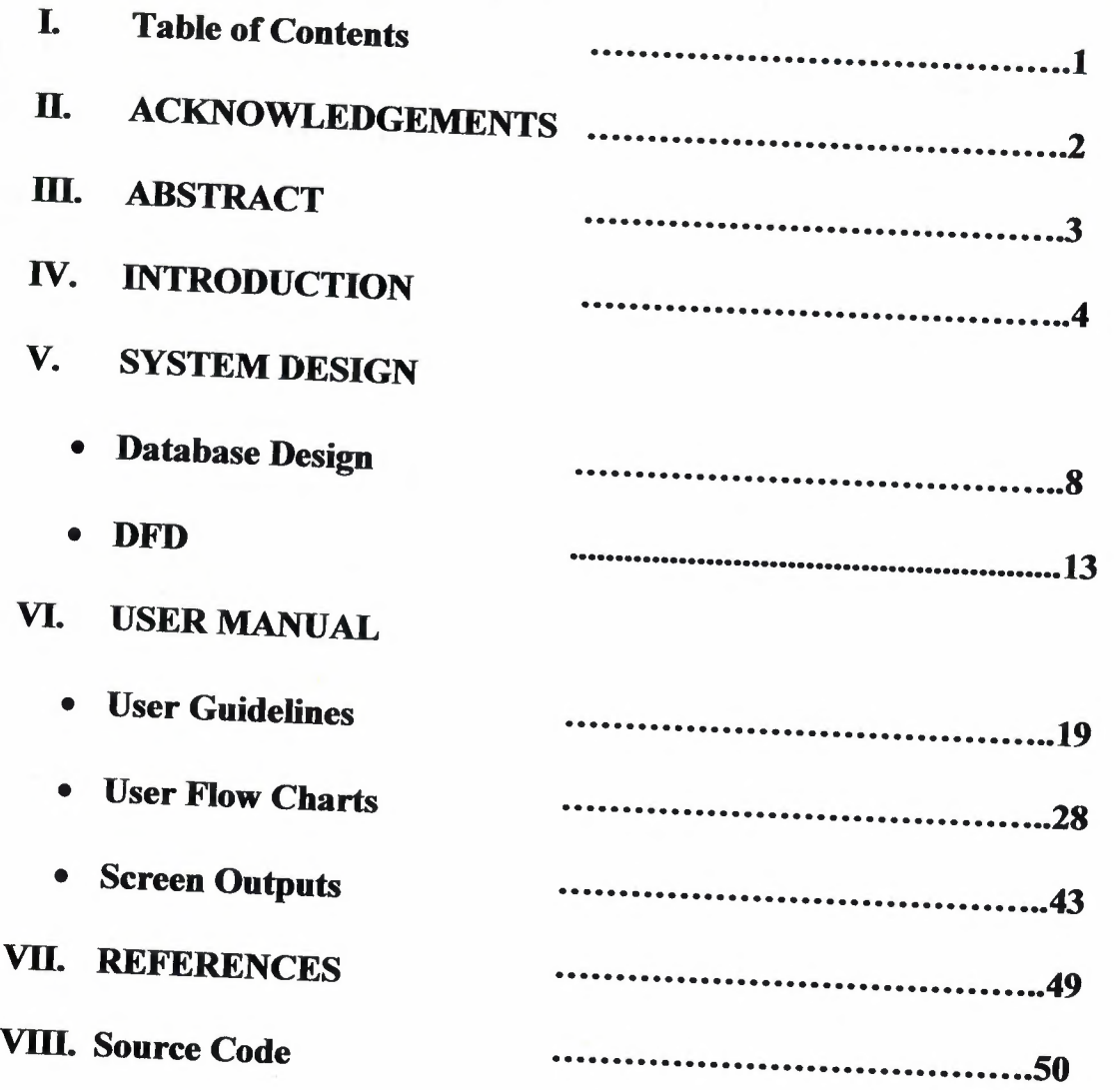

 $\lambda$ 

1

..

# **ACKNOWLEDGEMENTS**

First of all I say thanks to my Almighty God who gave me abilities and helped me do anything that was possible by me.

Second of all I want to say thanks to my parents who helped me and supported me all of this years which I spent in Cyprus and walk with me step by step till I reached this moment and I will never ever forget that and what they did for me in my school years till this time, actually there is no enough word to say to them but at least thank you very much Mom and Dad you always learning me that (I cant stop before pass) and that mint too much to me. My brother Marwan and all of my sisters who never forgot me in my study years and always try to help me.

I am then very much thankful to my advisor Ilham Huseyov who helped me from the core, and helped me when ever I was struck in programming matters, special thank for Mr. Yalçın Akçalı, miss Nadıra Çavuc ,miss Tulen Saner, and Mr. Mustafa Menekay who was always as a big brother for the student.

And I will not forget my friends here who always motivated me when ever I got disappointed in any point while making this program, Of course all of my friends in Jordan who always was with me.

..

•.

### **ABSTRACT**

This program is specific application software only suitable for a medicine distributor company that distributes its stock medicine to different pharmacies in a city or area. The company buys its stock from the manufacturers and then sells to the pharmacies. Its keeps the accounting records both for vendors (manufacturers) and pharmacies.

I divided the system into seven (7) main processes according to the requirements of the system and better user interface and friendly environment.

My solution to the problem I guess is quite understandable as I divided the system into main seven processes, such as registration, replenishment, manual stock edit, supply, reports and accounts.

Each of the section I designed is easy to understand and learn fast. There are no menus used but command buttons were preferred instead so all is in front of the user for quick access.

I added user messages as well for the correspondence with the program so user may understand a bit the inside logic of the program how his process is handled.

I hope this software will help the pharmacy whole seller management business manager keep close eye on his business accounts, his vendors and pharmacies accounts, his customers activities using the IRS (Information Reporting System)! designed for the purpose.

Incase of any good suggestion I will be very happy to hear that from anyone please do not hesitate to let me know about such opinions.

# **''PHARMACY'' WHOLESALER BUSINESS MANAGEMENT SYSTEM**

# **Introduction:**

Medicine is becoming an essential part in our daily life. Once when human didn't develop in medical sciences too much it was not considered a lot. But with the civilization of human beings this field grew up with the time as well. Almost each sector of any city contains too many medical shops to provide medications and some other services to the needed people. Because of the increasing population of the world more and more medication is required in a particular area. The businesses working in this sector became a wide spread business now and it is becoming more and more difficult to handle all the activities of the business manually without a computer. I have chosen to design a computer program that handles the records of all the items, products, medicines and their manufacturers, accounts and the customer tracks along with their accounts as well of a whole seller in a pharmacy business. Below I will explain how the business works manually, later is my solution how to convert this into a computerized system where all the information will be saved in a database for future and quick retrieving.

The company has contracts with one or many drugs manufacturers who provide them different kind of medicines to be supplied to the pharmacies time to time when required. Thus it keeps the records of all the manufacturers it is dealing with and the medicines it is taking from to provide to pharmacies. It also keeps the files of the accounting information of its manufacturer companies. Once the products are stored in the stock they are ready to supply to the customers, which in this case are the different pharmacies in the city.

Our company after receiving the order from any pharmacy provides the desired products with a receipt of the supply. Just like it keeps the information about the manufacturers our company also keeps the reçords of the clients (pharmacies), their general information like location, telephone numbers or addresses as well as the supply made to them, the date of the supply, products that were sent and their accounting information. Mostly supply is made in credits. The pharmacies then pay time to time their debts. They may buy the medicines in cash with receiving some sort of bonuses as well.

Now as I mentioned above with the increasing rate of human population growth it is becoming very difficult to keep eye on all of the activities of such a business closely and accurately. Managers must have information before hand before deciding anything for the benefit of the business. So computers come into the job to help managers have bottle neck analysis of all the business activities so they can take another step into a more advanced level. Or same information can be used to find out the mistakes or flaw in the business. As medicines get expired in a specific time so it is considered it should be

manufactured in limited amount as much as required by a certain area otherwise it will be just lost of time, human labor and money.

I designed a computer based database system that will hope help such managers to keep records of all their products, clients and vendors as well as other activities of the business such as supply, demand, accounts. The Information Reporting System is very important as good reports will guide to take a good decision.

### **Solution:**

For such a business a computer based system the program must have the utilities

- for
	- 1. Date entry of all the manufacturers
	- 2. Data entry of all the products from the manufacturers
	- 3. Data entry of all the clients (Pharmacies)
	- 4. Edit/Update their specifications
	- 5. Search for any manufacturer, product or client
	- 6. Orders for products to the manufacturers and replenishment process
	- 7. Supply process to the clients (pharmacies)
	- 8. Proper IRS (Information Reporting System) based on the data collected by the above mentioned processes
	- 9. Computerized accounting system showing details of profit and loss as well as clients, manufactures and business accounts

Keeping in mind the above nine (9) facilities I divided the whole system into seven (7) main processes.

- 1. Registration
- 2. Replenishments
- 3. Stock
- 4. Supply
- 5. Return
- 6. Accounts
- 7. Reports

In the preceding lines each of the above main process is explained in detail.

## **1. Registration:**

This is our first main process in which.we enter for the first time the information of our clients (pharmacies), or vendors and the products (medicines) we are taking and supplying to the local pharmacies. This process is sub divided into three more sub processes ı.e. •

•

- Pharmacies
- Vendors (Manufacturers)
- Products (medicines)

Each of the above sub process as its name mentions is for the registration of its related entity. Each sub process allows user to add, edit/update or search any entity in the database. All of the above sub processes are alike; the only difference is the entity between them.

### **2. Replenishment:**

This is the process when we get the medicines from the vendors . We are sent a receipt which contains the detail of the products we take from manufacturer. Stock is updated through this process. This main process is subdivided into two other sub processes.

- New Replenishment
- Edit Replenishment

In the new replenishment sub process we add the information of the new receipt and the products sent by the respective manufacturer. While in the Edit process as its name describes we can edit any entered receipt information in our database. Both processes update our main stock as well as our accounts with the vendors.

### **3. Stock:**

This process is actually for a viewing purpose that's why does not contain any further sub processes. In this section of the program we can have a look at our stock generally, or can look for any specific item and its quantity in the stock.

### **4. Supply:**

After we receive medicines from the vendors and update our stock we are ready to supply them to the market. Supply process comes into work here. In this process we add the detail information of the supply made to any particular pharmacy. Usually a receipt is sent along with the medicine to any particular pharmacy in the city. So I can say in this process we add the information of that receipt into our database, print it out and send along with the supply. This process like replenishment process updates our accounts with the pharmacies as well as the main stock, i.e. subtracting the amount in quantity of the respective medicines. Likely it is split into tow further sub processes i.e.

- New Supply
- Edit Supply

In the new supply sub process we add the information about the receipt and its detail of the products that are sent to the pharmacy into out database while in the edit supply process we can edit any information incase any wrong entry was made before in the new supply process.

### **6. Accounts:**

This section is for managerial purpose only where he/şhe can check the amount payable to the vendors, amount receivable from the clients (pharmacies). So I divided this process into two sub processes. •

- • Vendors accounts
- Pharmacy accounts

In the vendor section manager can check the vendors accounts records, the amount payable to them etc. While in the other sub process we retrieve the information about the accounts receivable from the customers (pharmacies).

## **7. Reports:**

This section is dedicated for the managerial use as well. Only managers have access to it usually where he can have a look of all the activities of the business. Some of the reports are mentioned below as an example that helps the manager take a proper decision for the benefits of the business.

- List of the vendors
- List of the pharmacies
- List of the products both all and from any specific vendor
- Supply detail in general and in particular
- Replenishment detail in general and in particular
- Profit Reports

..

- Vendors' accounts report
- Pharmacy's accounts report

I hope this system will help such a business to be healthy in the local market and thus helping the people providing accurate medicines in time, keeping eye on all of its activities neatly. Still I will appreciate any good suggestion incase there is any.

..

# Database Structure

## Table Vendors

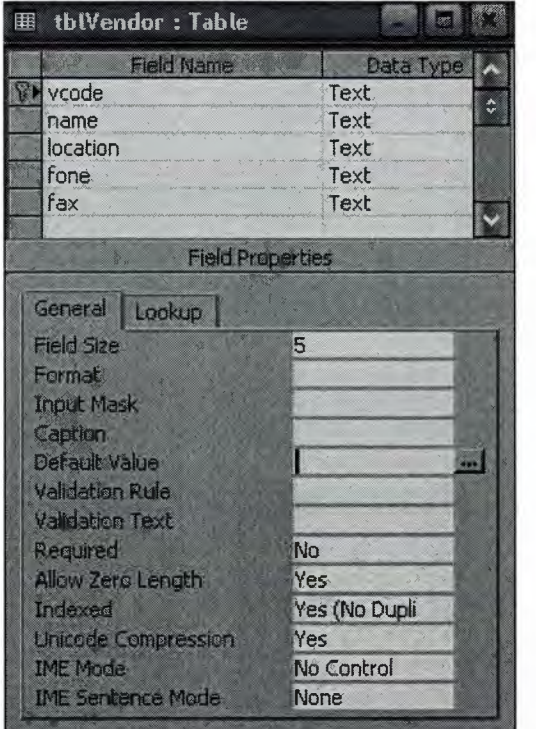

# **Table Products**

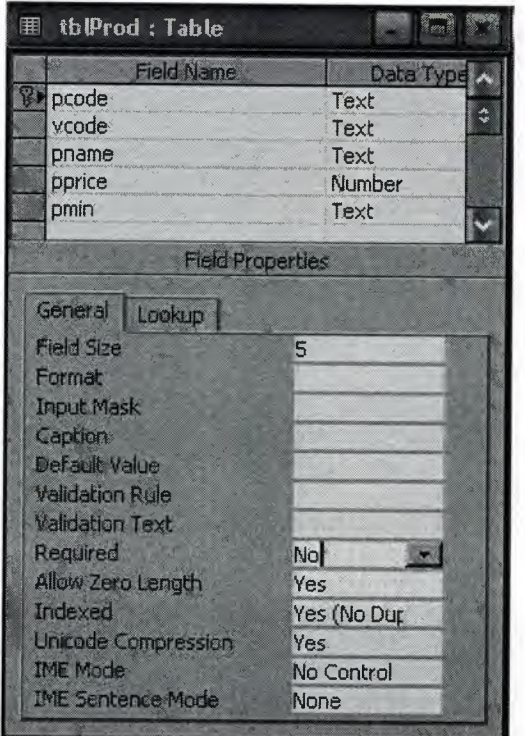

# **Table Pharmacies**

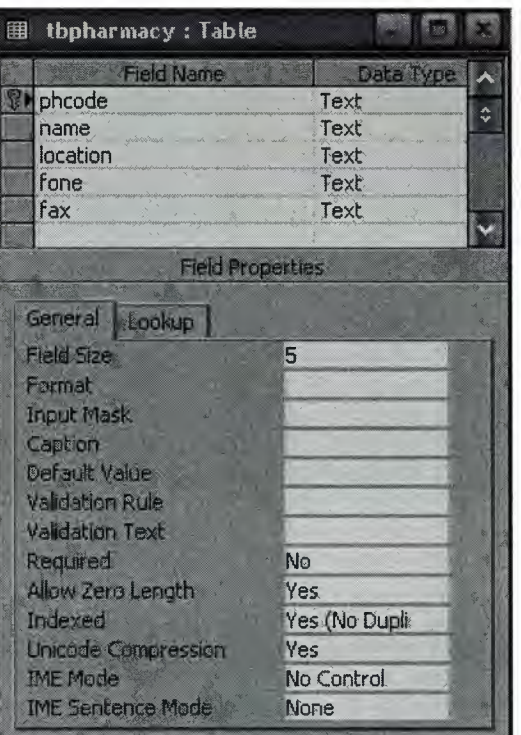

# **Table Invoice**

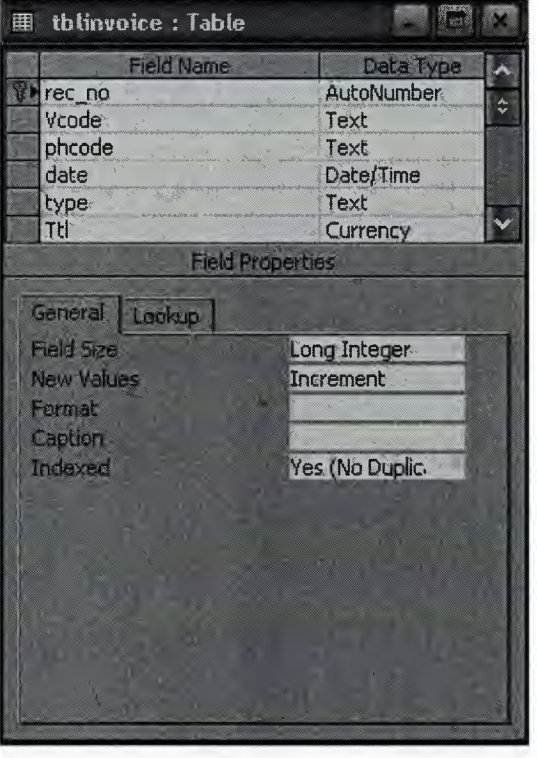

## Table Main stock

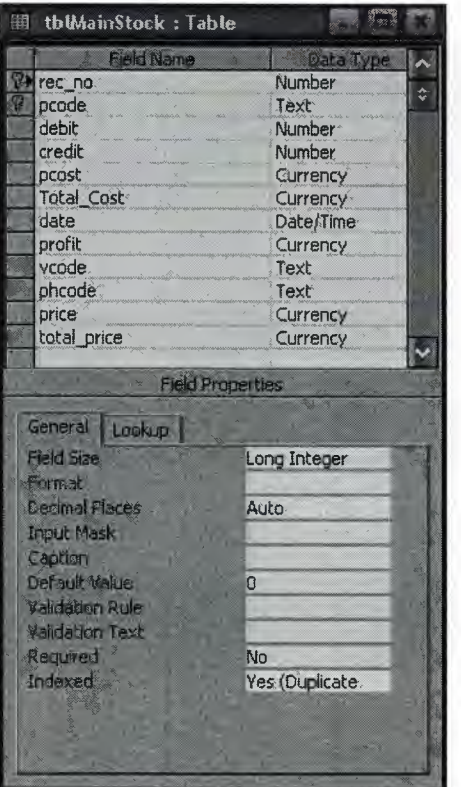

# Table Accounts

..

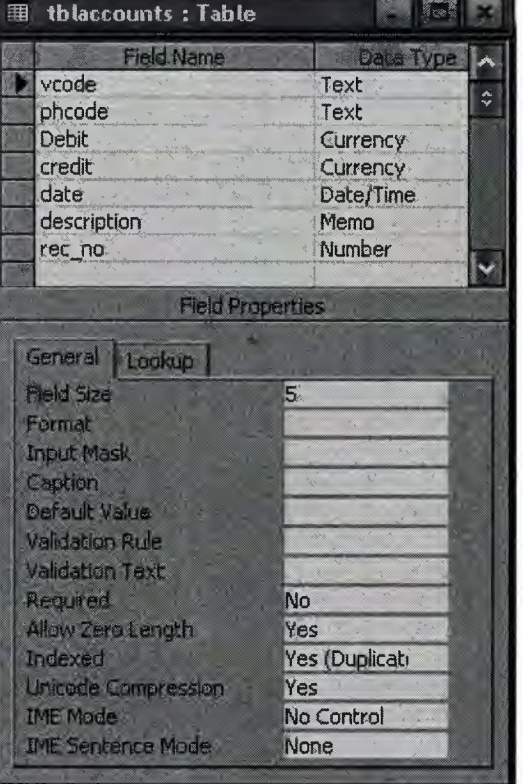

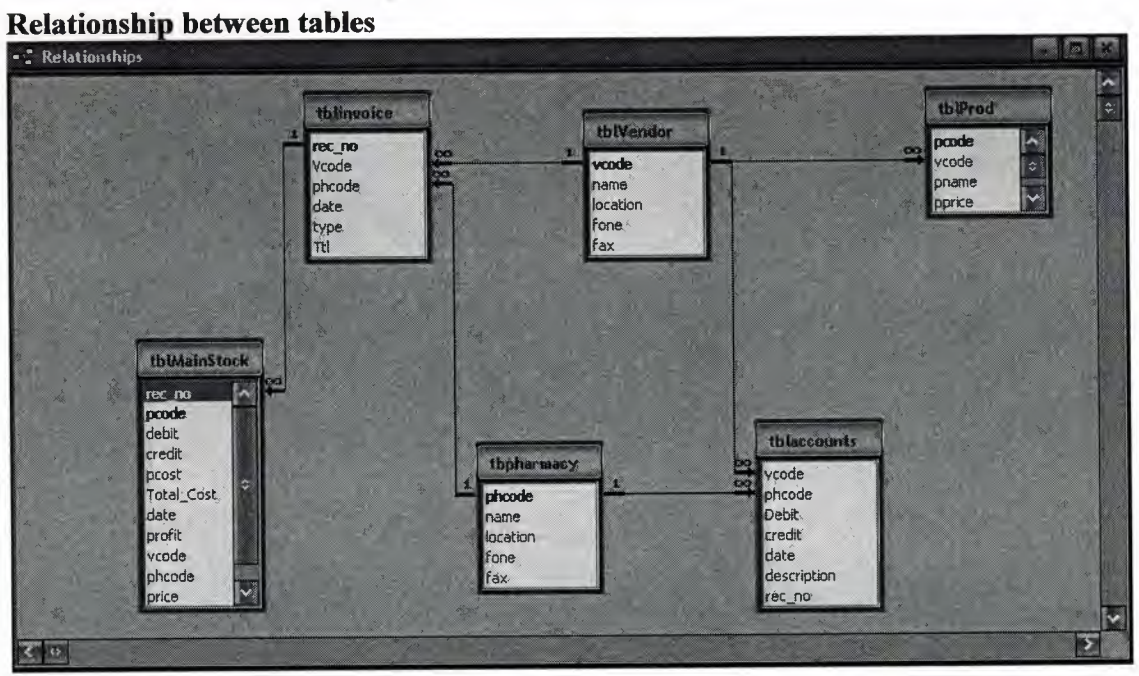

r k

is.

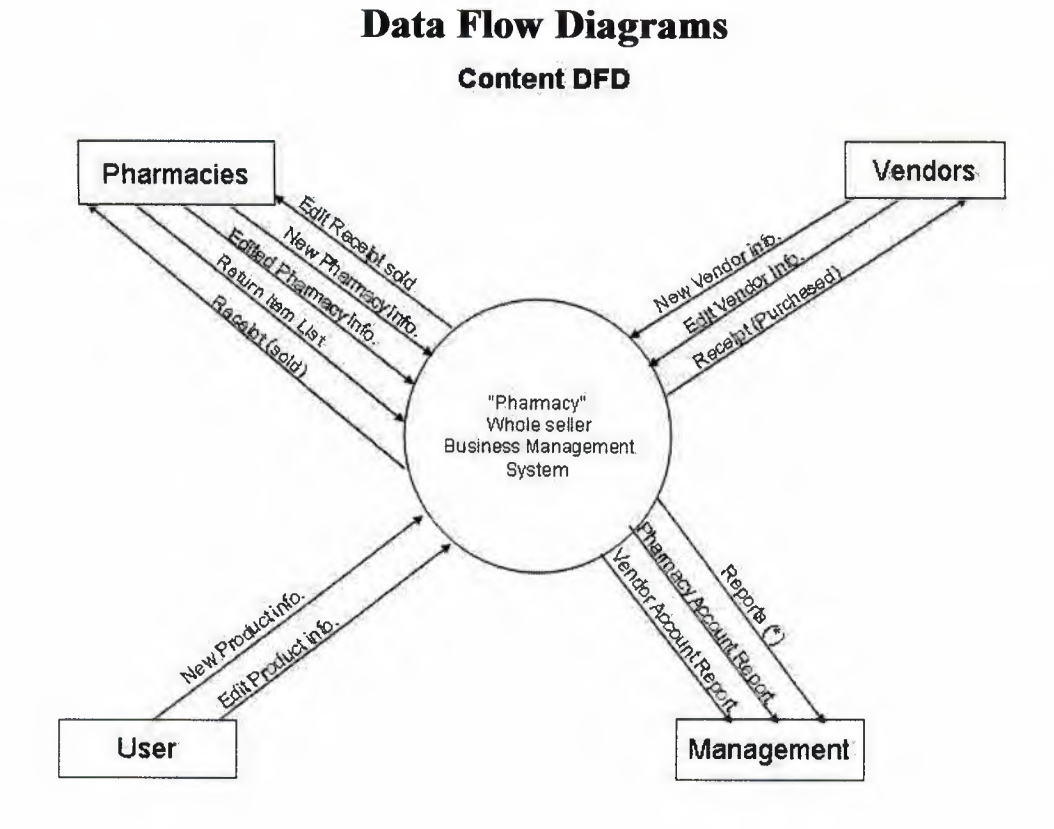

# **NOTE**

 $\bar{\phi}$ 

# $(*)$

1-vendors list 2-pharmacy list 3-replanshment report 4-return item report 5-stock report 6-product list 7-supply report

 $\mathbf{g}$ 

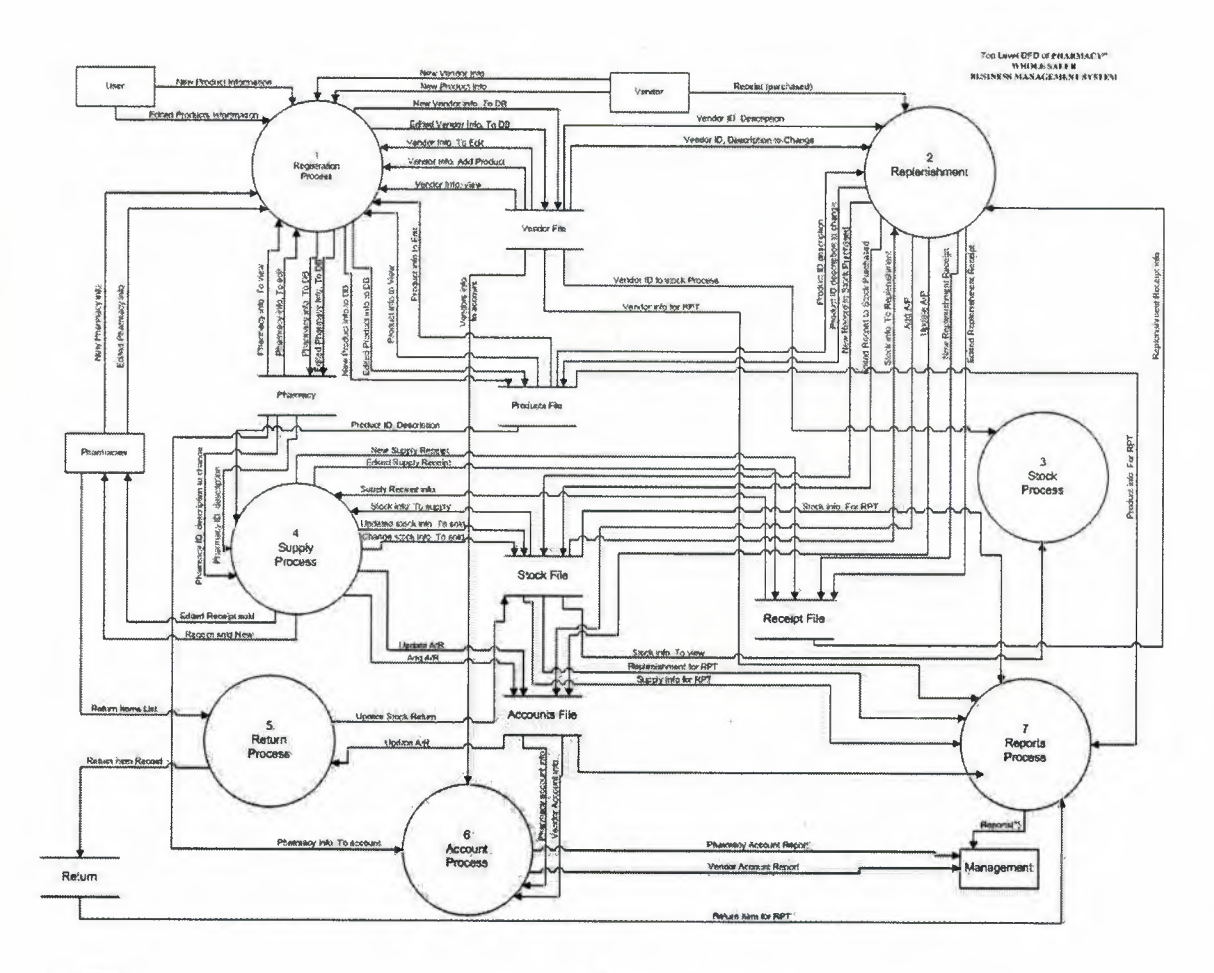

۰

 $\bar{u}$ 

à

b

 $\epsilon$ 

# **NOTE**

 $\overline{(*)}$ <br>1-vendors list 2-pharmacy list

3-replanshment report

4-return item report

5-stock report 6-product list

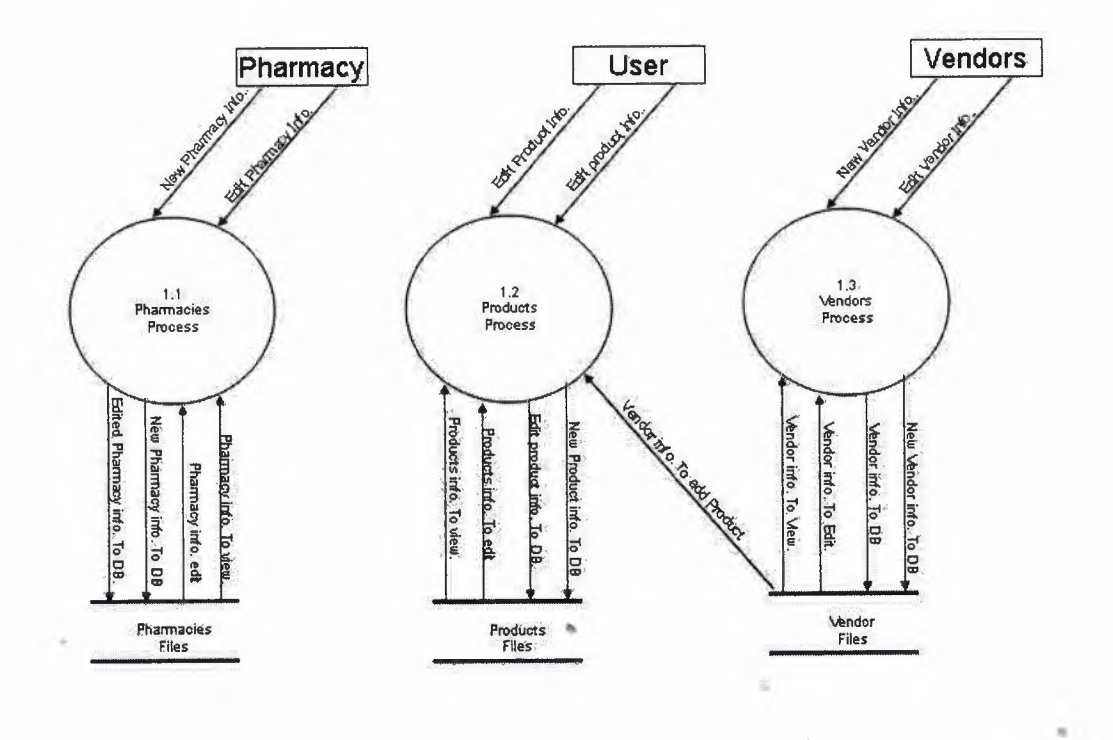

b

# **Detailed DFD for Registration Process**

à

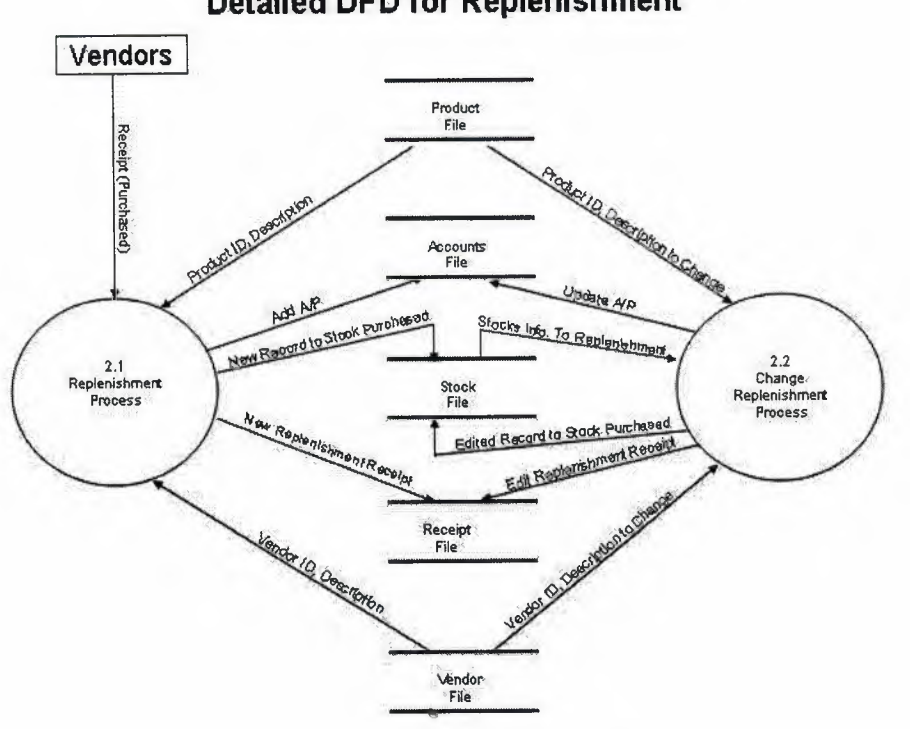

 $\leq$ 

 $\omega$ 

in.

 $\scriptstyle\rm n$ 

**Detailed DFD for Replenishment** 

 $\bar{a}$ 

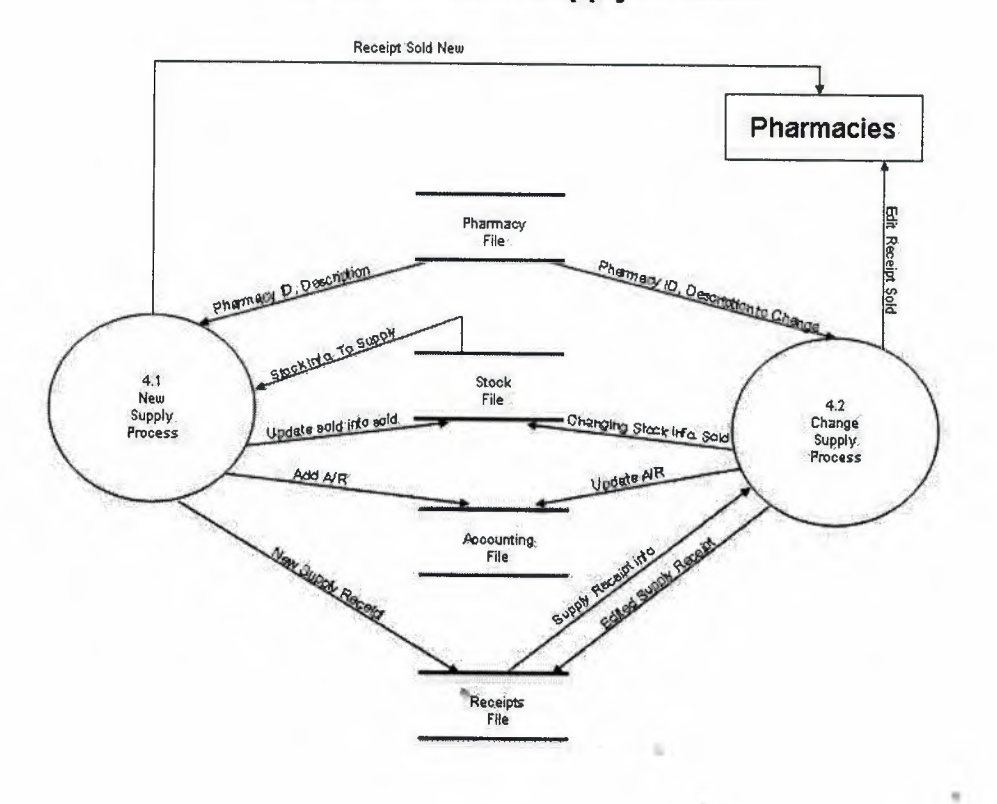

 $\overline{a}$ 

# **Detailed DFD of Supply Process**

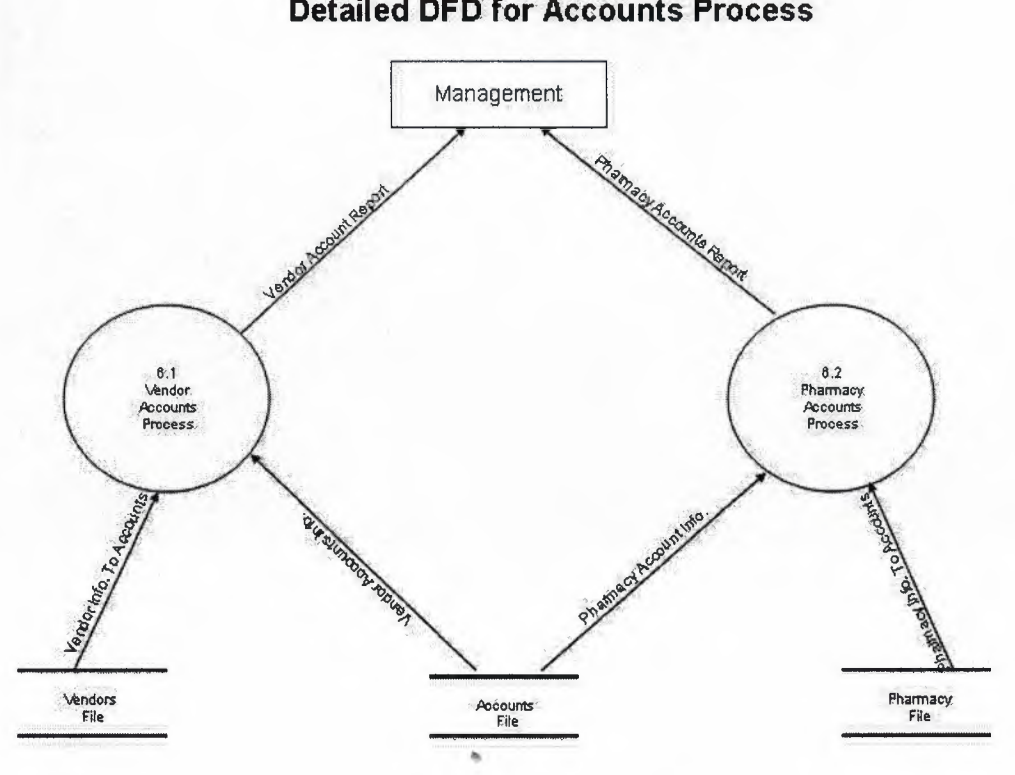

ī.

# **Detailed DFD for Accounts Process**

# **User Manual**

Here I will explain in detail how the system works as the user moves from process to process. The system begins with the main menu that is explained below **Main Menu**

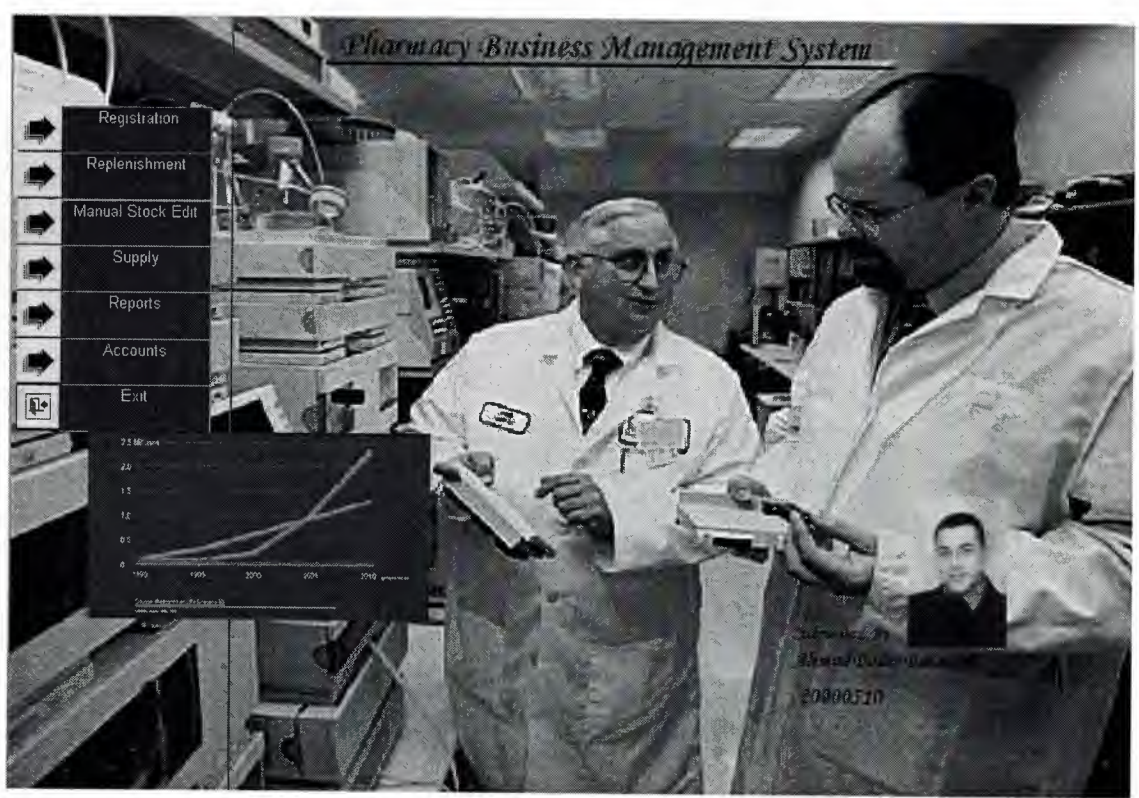

Figure <sup>1</sup>

This is the main menu that has 7 main options to be chosen by the user.

- 1. Registration
- 2. Replenishment
- 3. Manual Stock edit
- 4. Supply
- 5. Reports
- 6. Accounts
- 7. Exit

Each of the process will be explained in detail. On choosing the last option of Exit the system will prompt user if he wishes to log off the system or not by a message box that contains yes or no buttons. By clicking yes the system will be closed as shown in figure

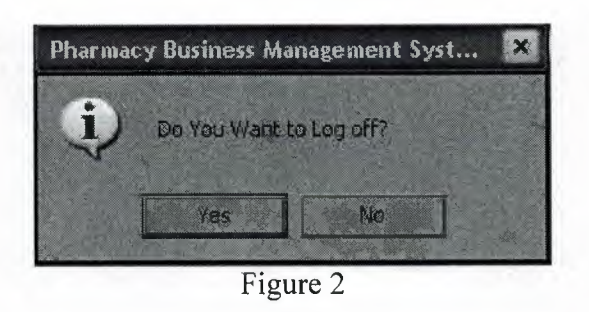

# **Registration sub menu**

..

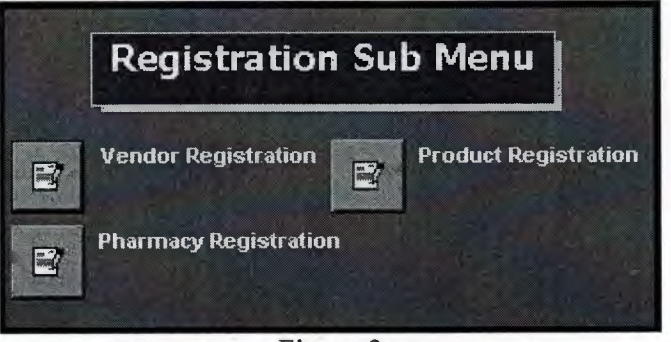

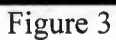

This is the sub menu containing what a user wants to register. It contains three sub options as vendor registration, product registration and pharmacy registration. Each process is as its name says is to register the related entity. They are explained one by one below.

•.

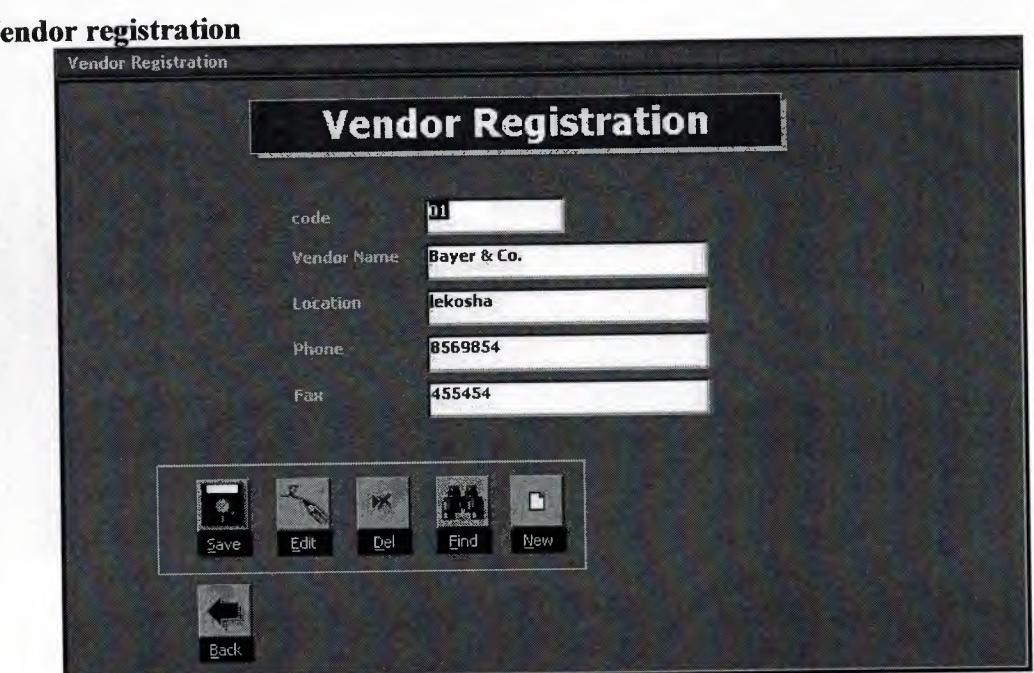

### Figure 4

This is the first process of registration where we register the vendors by providing its information. There are few utilities. By clicking Save button if the vendor code does not exist will be added to the database. Similarly to find a record, simply enter the vendor code and click Find button if the record exists in the database it will be shown in the related fields. To add new click New button. After the record is retrieved from the database it can be edited using Edit button or delete using delete button. Back button is used to go back to the previous menu.

..

 $\mathbf{V}$ 

# **Product**

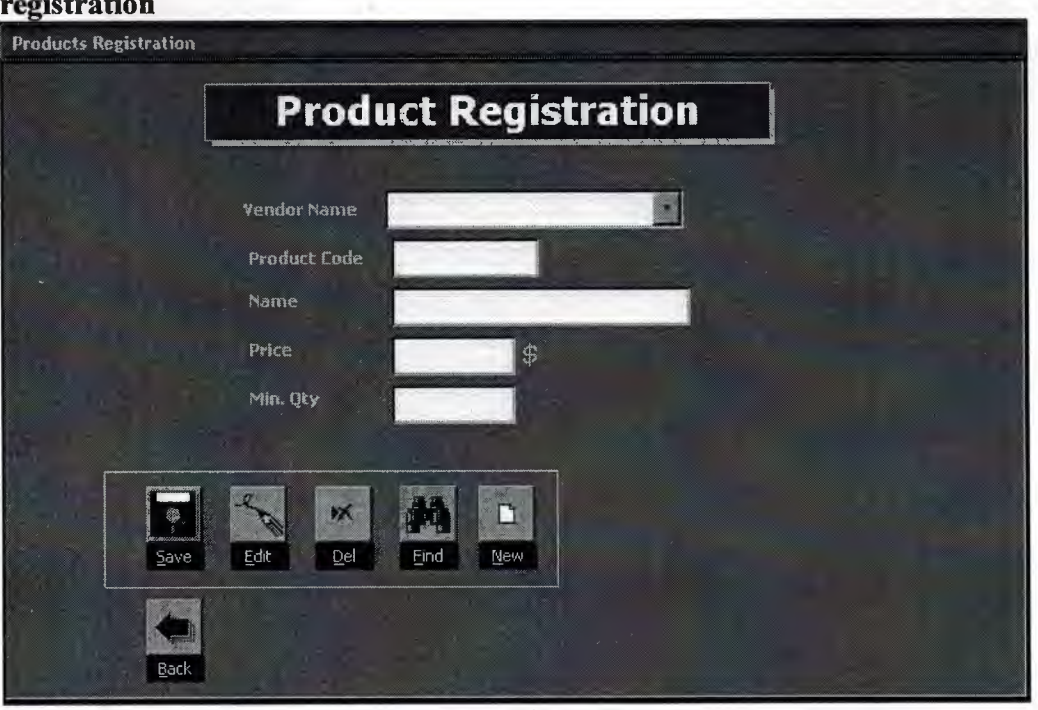

Figure 5

This form is as similar to the vendor registration, the only difference is that here we enter the vendor code before the product code to be registered from whom we buy from. All the rest operations are same as previous form.

# **Pharmacy registration**

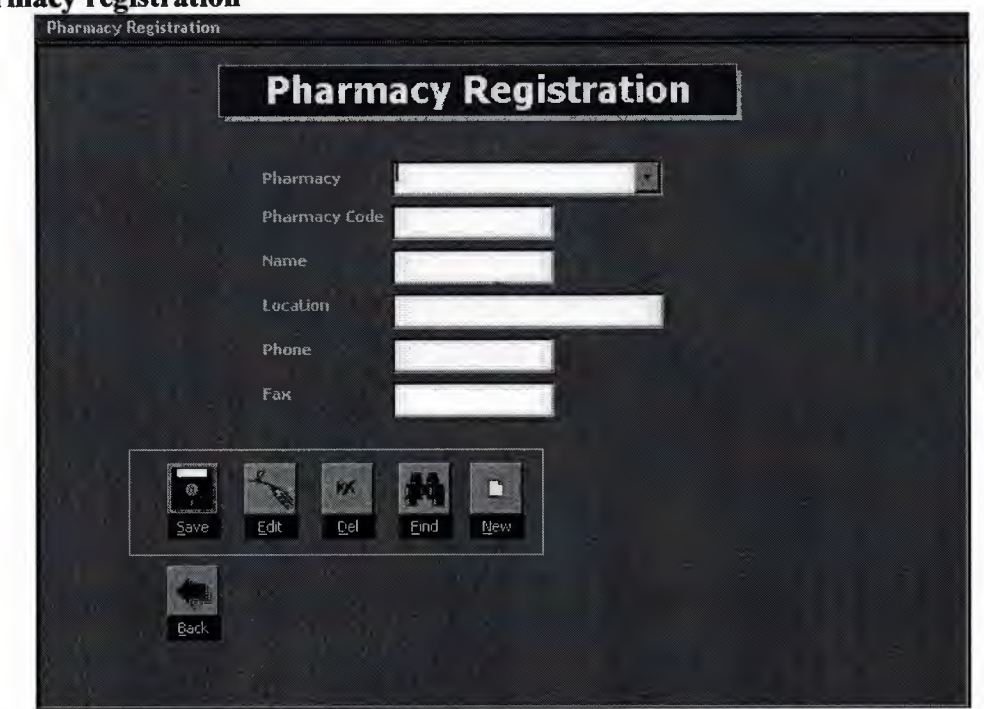

### Figure 6

This is the third sub menu of the first process Registration. It is also similar to the first sub menu of vendor registration.

**Replenishment sub menu** Replenishment Edit **New** 

Figure 7

This is the second option containing two sub processes, one is when a new replenishment occurs and the other one is to edit the same data and its accounts. Each of this is explained below how the two processes.

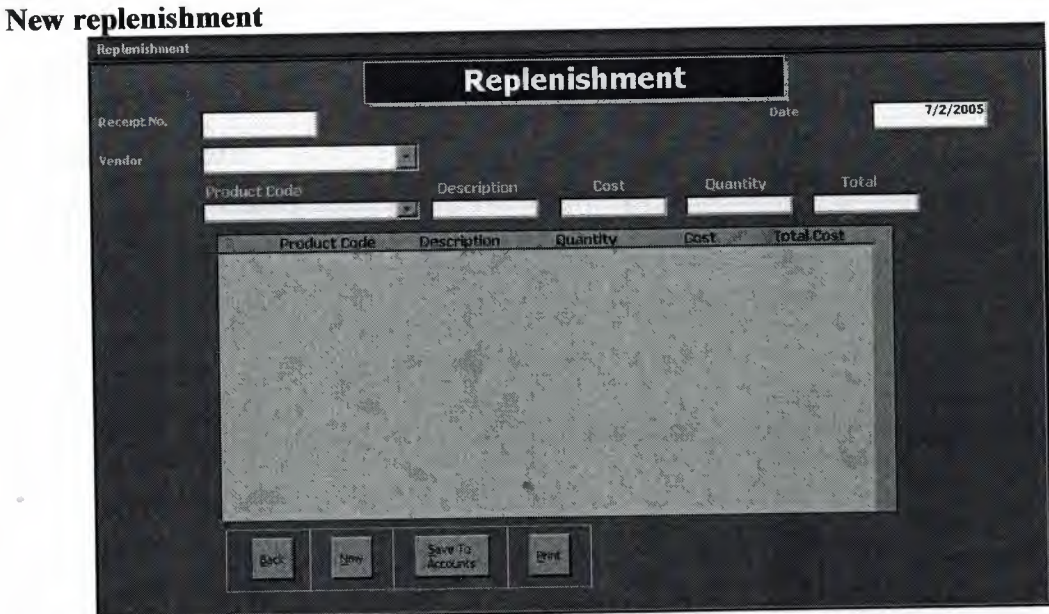

•

Prigure 8

This is very important process of the system. All the accounts are updated through this form for the first form. First of all chose a vendor name from the drop down box and click New button. A new receipt number will be retrieved. If this process is not taken as explained no data will be entered so it must be noted to go through the same process. Then choose the product from the product list and the cost and quantity the data will be added to the database in the stock file. After all the data is stored once click "Save to accounts" button and the accounts will be saved to the database accounts file.

# Edit replenishment

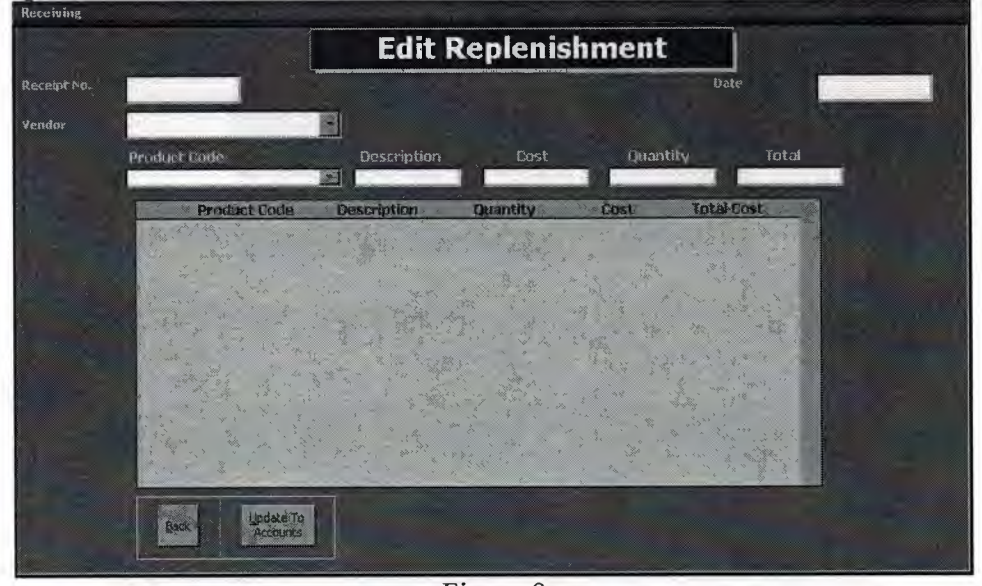

Figure 9

This form is to edit the data stored by the previous sub process. The desired receipt number is entered on the top field and if it exists all the stock info will be displayed in the sub form below. Edit the quantity or cost of the product and then click the "update to accounts" and accounts will be updated in the accounts file.

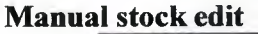

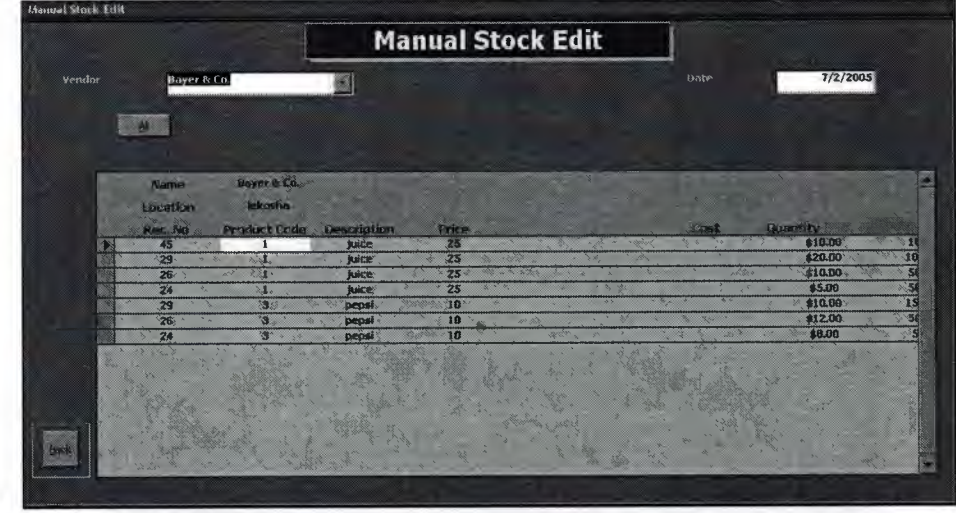

Figure 10

•

This is the stock edit option where if incase of any loss in the stock we may enter the edited stock info without altering the accounts in the accounts file.

**Supply sub menu**

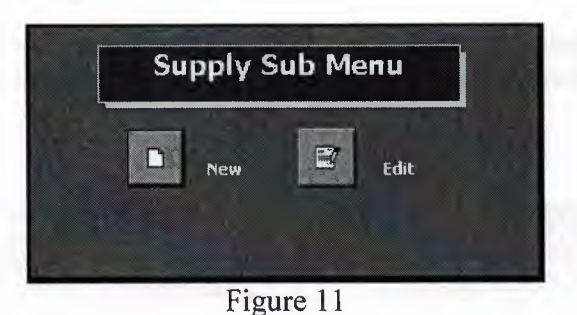

This is a sub menu to the new supply or edits supply form. The two forms are explained below how they work.

## **New supply**

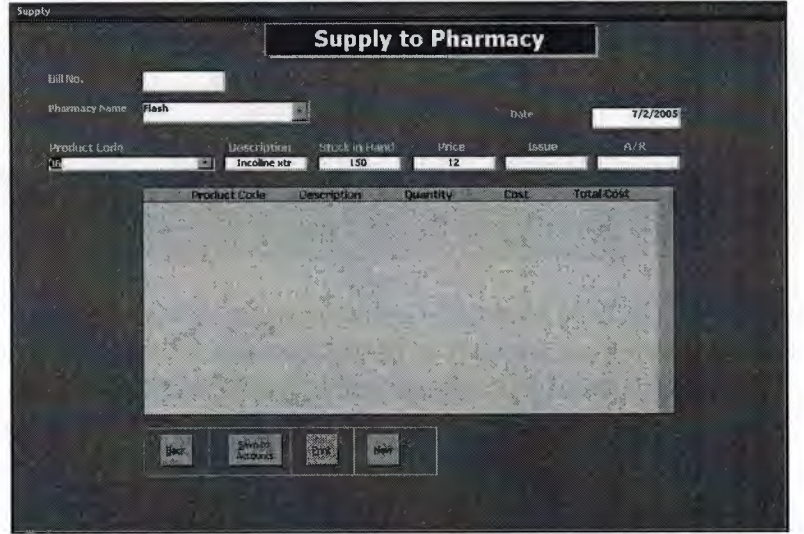

Figure 12

This process is as similar to the new replenishment process, the only difference here is we choose the pharmacy code instead of the vendor code to which we are making the supply. All the rest of the operation is the same to the new replenishment process

## **Edit supply**

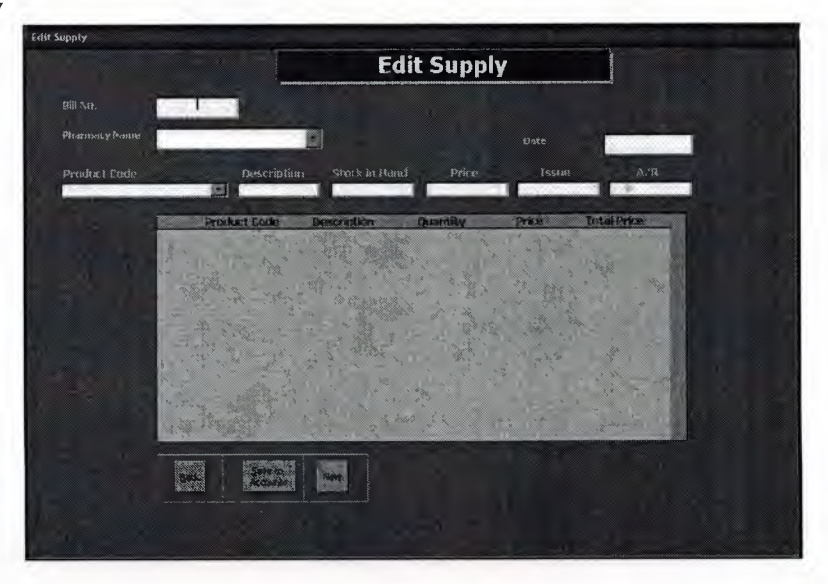

### Figure 13

This is also like the edit replenishment process. All the processes explained in the edit replenishment are applied here as well but here the pharmacy accounts are updated.

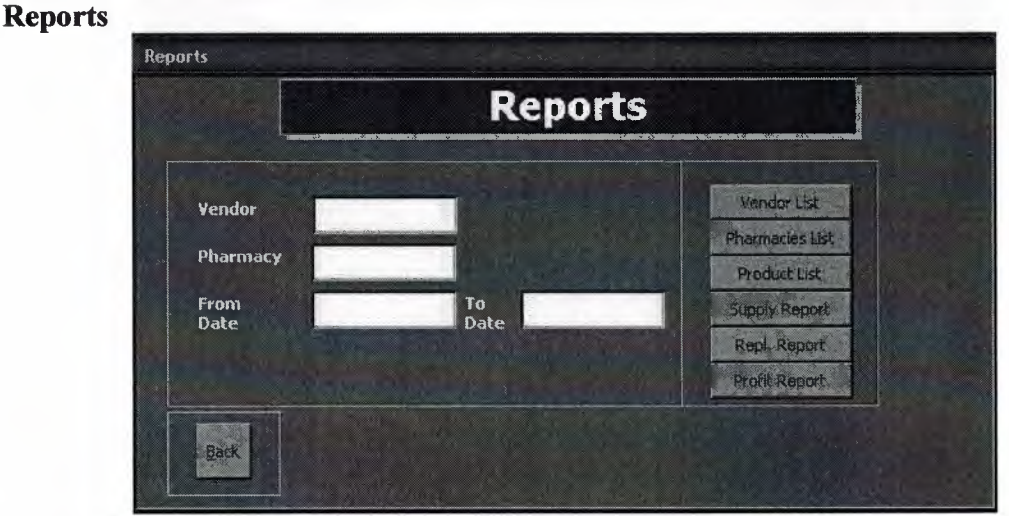

Figure 14

This process is for managerial purpose where when they enter the vendor name and two dates and then click the replenishment report to generate the report, or pharmacy code to generate the pharmacy supply report. There are some other reports generating button where the captioned reports are generated accordingly.

### **Accounts**

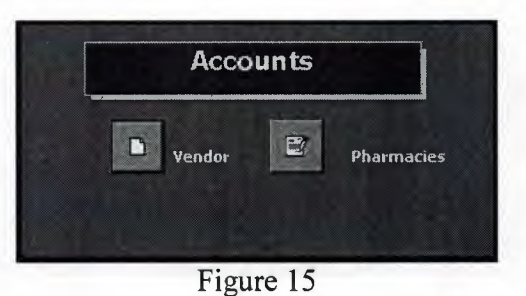

This process also contains two sub processes. One is to check the vendor accounts and the other to pharmacy accounts. They are explained below one by one.

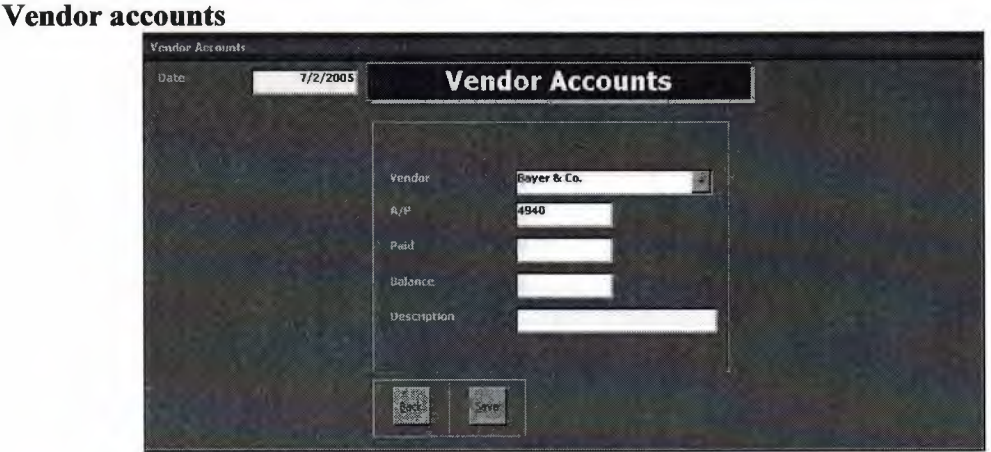

Figure 16

In this process we choose the vendor from the drop down list and the accounts payable will be shown in the field says A/P. Enter amount that we pay to the vendor and click save to save the new accounts.

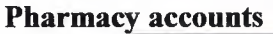

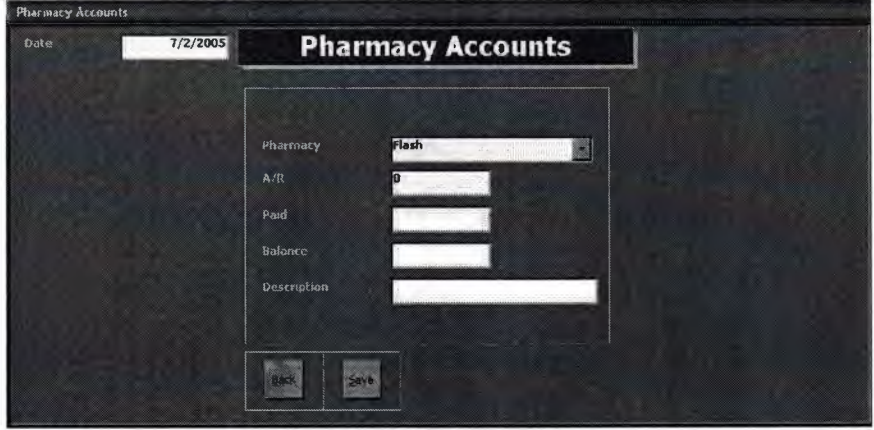

Figure 17

This is also similar to the vendor's accounts. But here we have to update the pharmacy accounts, i.e. accounts receivable. Click save to save the accounts.

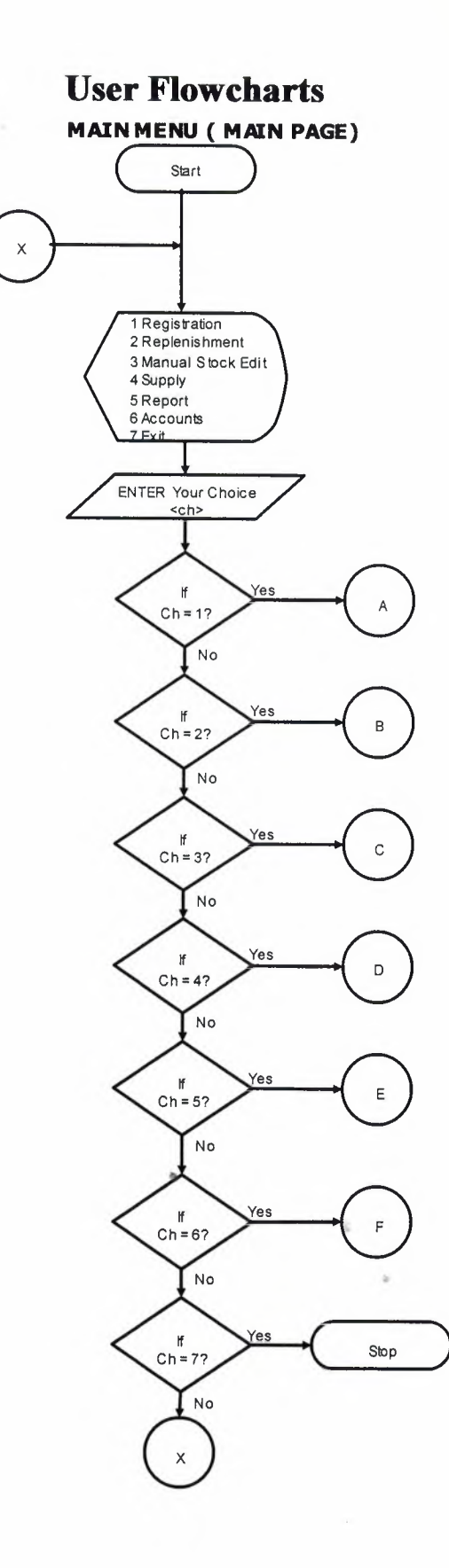

•

in.

Registration Sub Menu

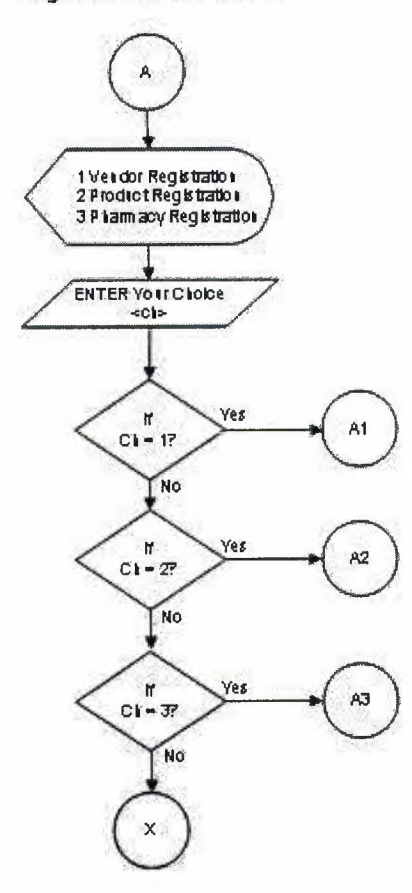

b

 $\alpha$ 

 $\ddot{\phantom{a}}$ 

 $\%$ 

 $\omega$ 

 $\phi$ 

 $\bar{q}$ 

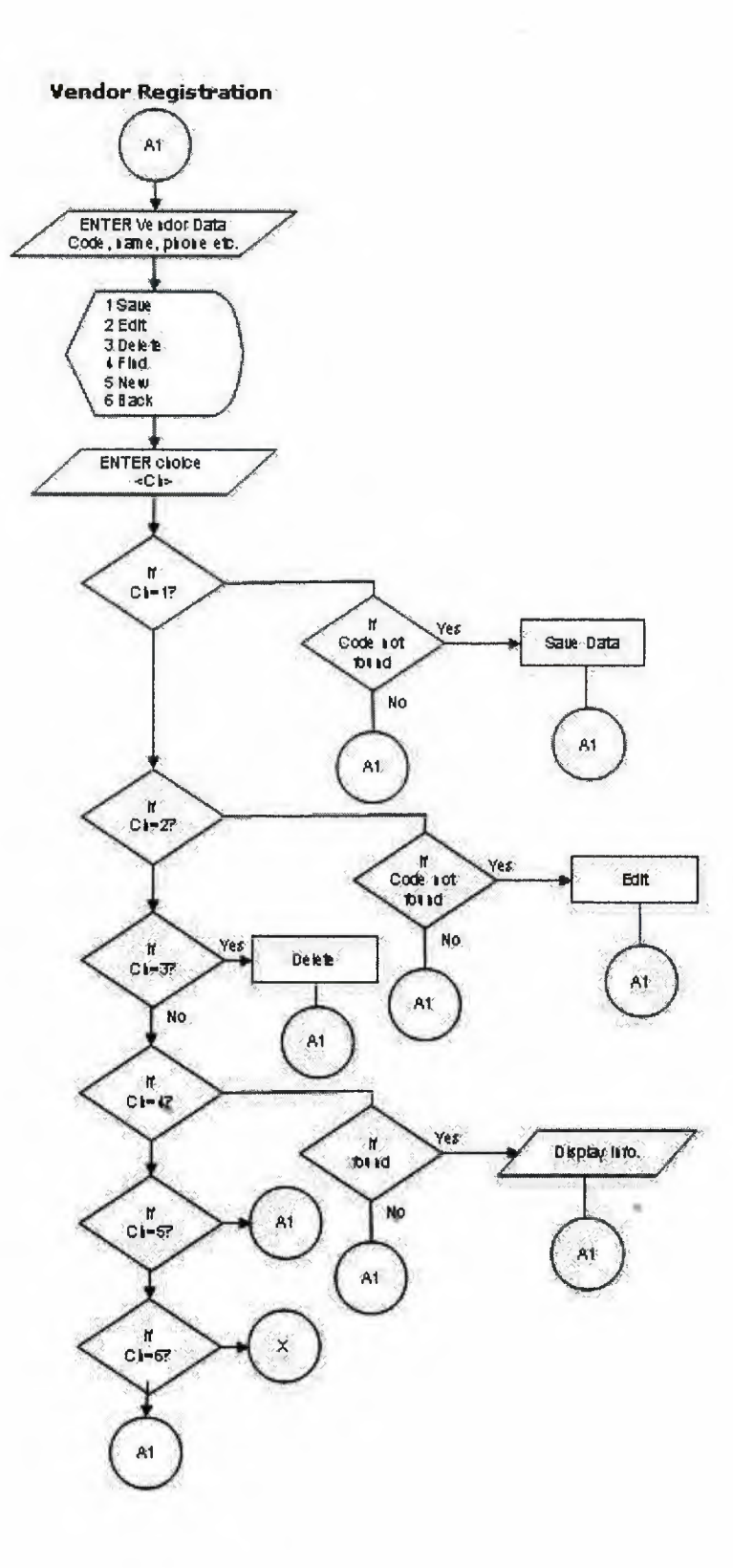

in.

 $\bar{\phi}$ 

 $\hat{\alpha}$ 

 $\alpha\in\mathbb{R}^n$ 

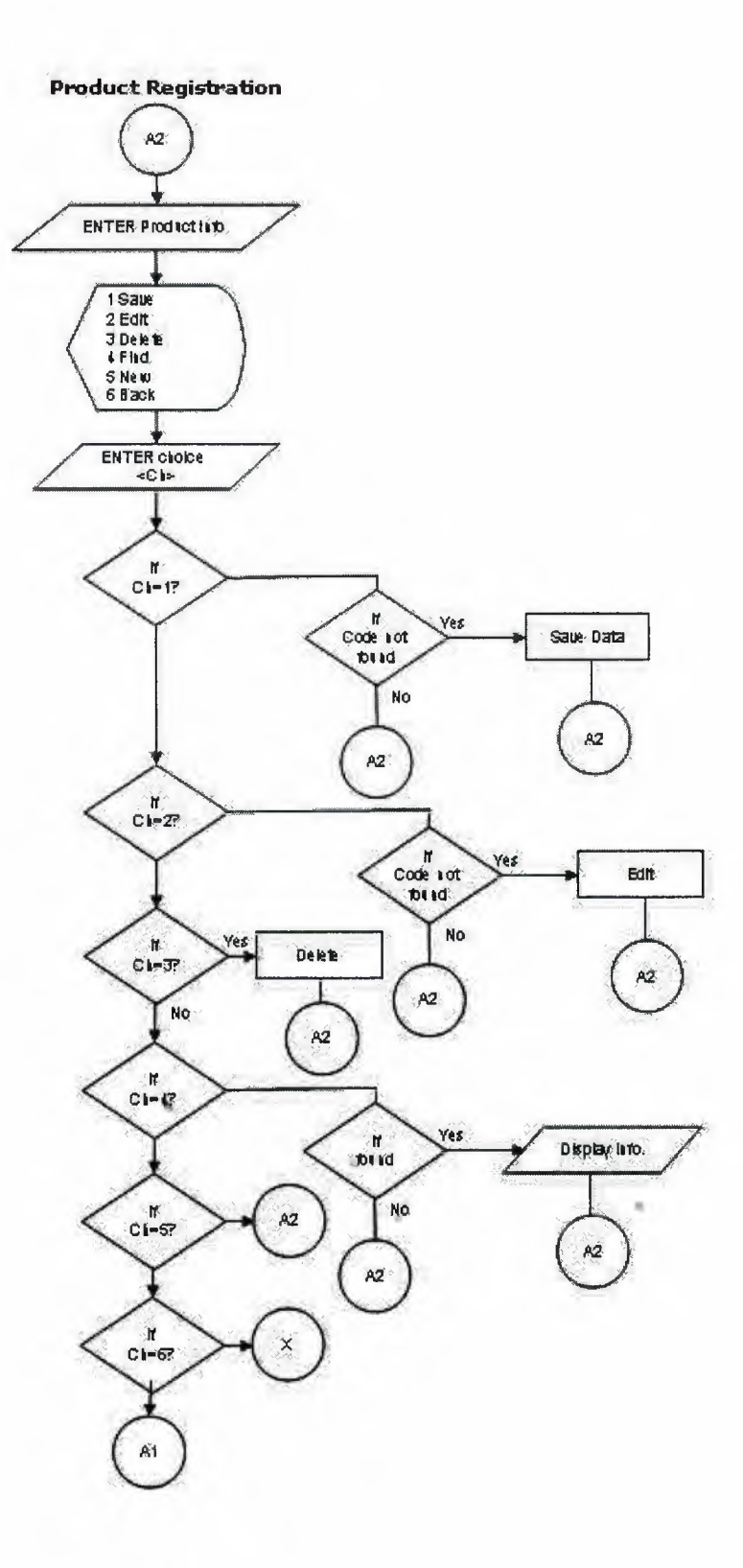

in.

٠

ä

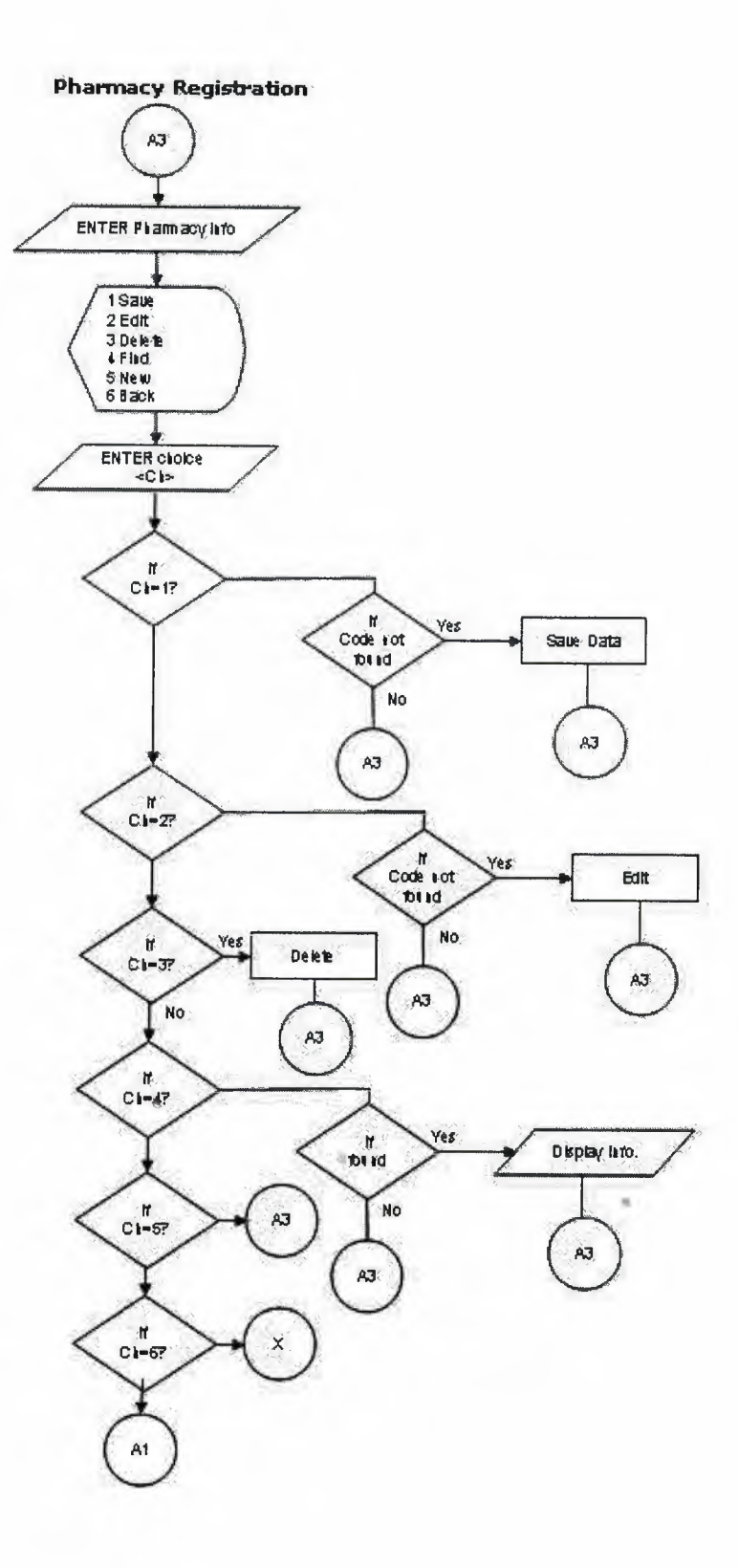

b

Š,

## Replenishment Sub Menu

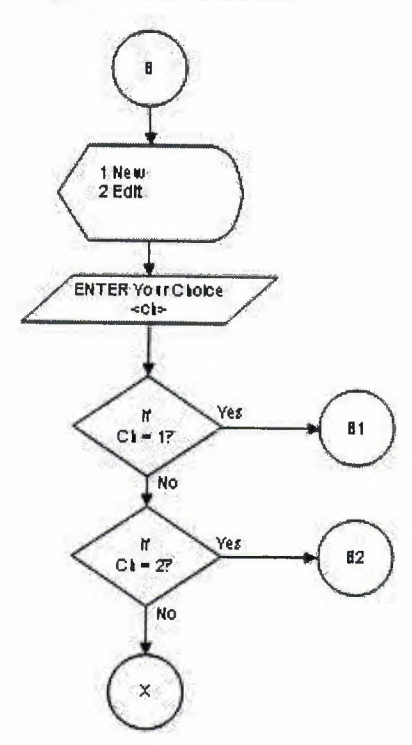

ib.

 $\overline{a}$ 

b.

 $\bar{a}$ 

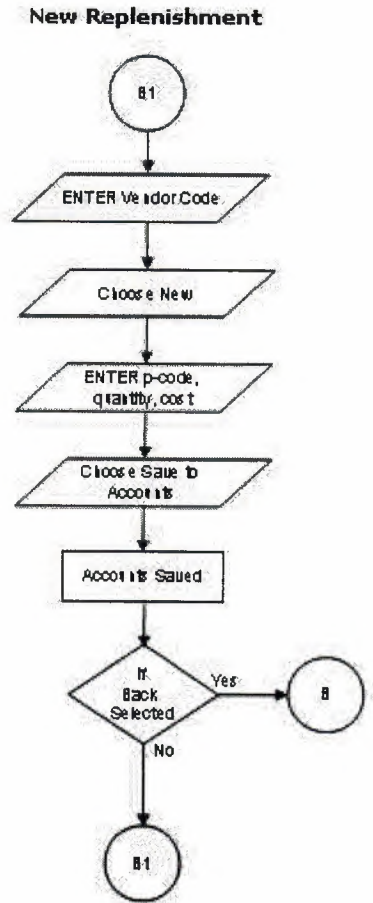

i.

b

 $\hat{\boldsymbol{x}}$ 

 $\lambda$ 

b

 $\tilde{\alpha}$ 

 $\ddot{\phantom{a}}$ 

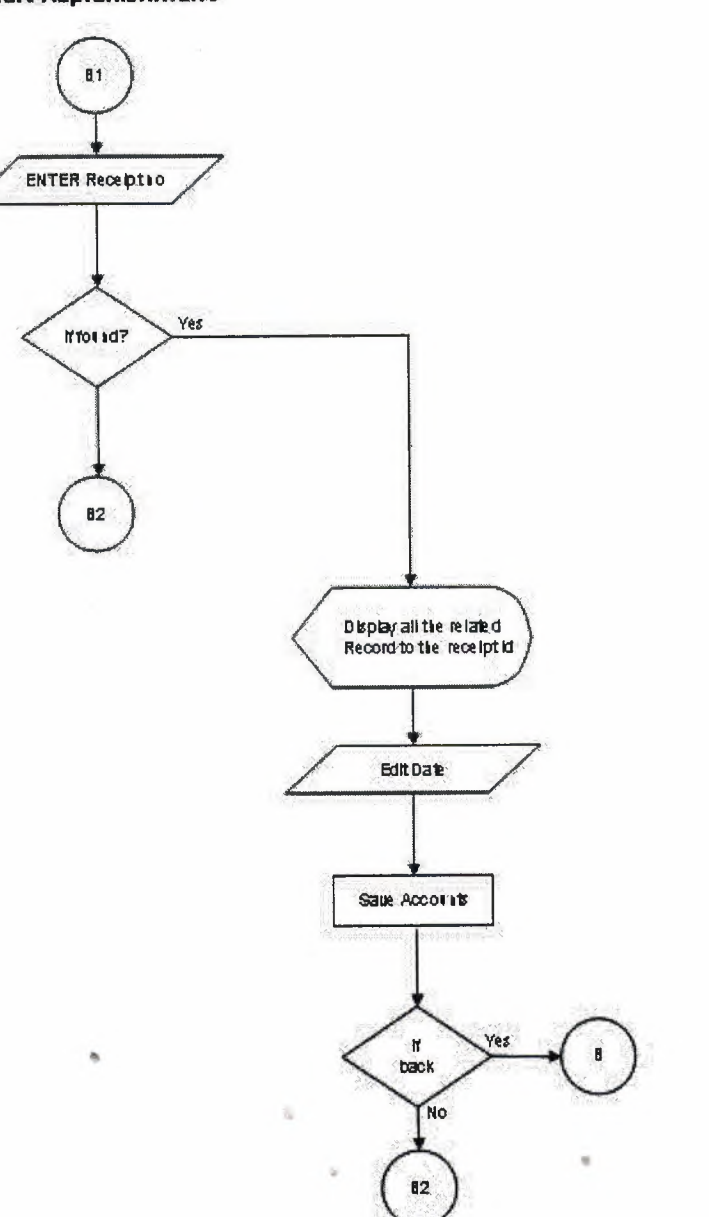

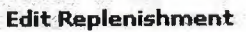

 $\alpha$
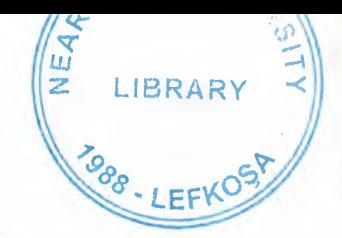

# NEAR EAST UNIVERSITY

# FACULTY OF ECONOMICS AND ADMINISTRATIVE SCIENCES

# DEPARTMENT OF COMPUTER INFORMATION SYSTEMS

# 2004/2005 SPRING TERM CIS 400 (Graduation Project)

# "PHARMACY" WHOLE SALER BUSINESS MANAGEMENT SYSTEM

Access 2002 & Visual Basic

Submitted to : Department of C.I.S. Submitted by: Ahmad Mohammad Bataineh **Student No. : 20000510** 

•

Lefkosa, 2005

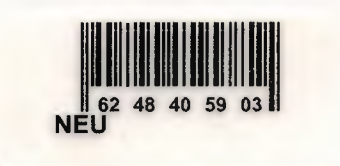

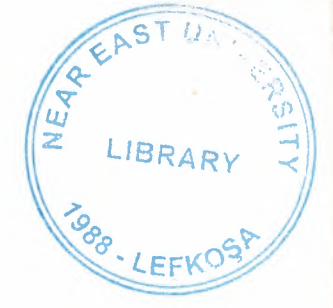

•

# **CONTENTS**

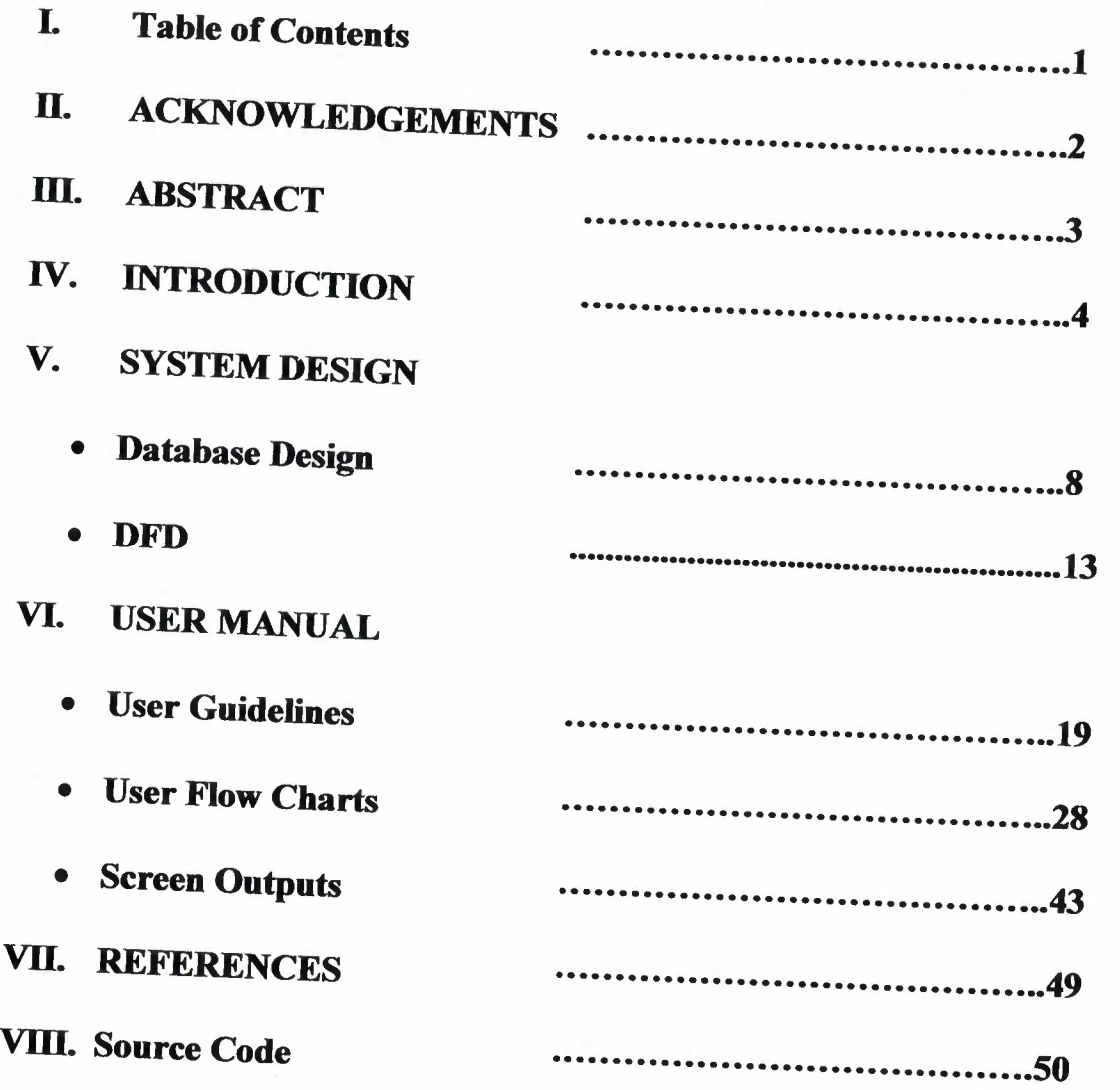

 $\lambda$ 

1

..

# **ACKNOWLEDGEMENTS**

First of all I say thanks to my Almighty God who gave me abilities and helped me do anything that was possible by me.

Second of all I want to say thanks to my parents who helped me and supported me all of this years which I spent in Cyprus and walk with me step by step till I reached this moment and I will never ever forget that and what they did for me in my school years till this time, actually there is no enough word to say to them but at least thank you very much Mom and Dad you always learning me that (I cant stop before pass) and that mint too much to me. My brother Marwan and all of my sisters who never forgot me in my study years and always try to help me.

I am then very much thankful to my advisor Ilham Huseyov who helped me from the core, and helped me when ever I was struck in programming matters, special thank for Mr. Yalçın Akçalı, miss Nadıra Çavuc ,miss Tulen Saner, and Mr. Mustafa Menekay who was always as a big brother for the student.

And I will not forget my friends here who always motivated me when ever I got disappointed in any point while making this program, Of course all of my friends in Jordan who always was with me.

..

•.

### **ABSTRACT**

This program is specific application software only suitable for a medicine distributor company that distributes its stock medicine to different pharmacies in a city or area. The company buys its stock from the manufacturers and then sells to the pharmacies. Its keeps the accounting records both for vendors (manufacturers) and pharmacies.

I divided the system into seven (7) main processes according to the requirements of the system and better user interface and friendly environment.

My solution to the problem I guess is quite understandable as I divided the system into main seven processes, such as registration, replenishment, manual stock edit, supply, reports and accounts.

Each of the section I designed is easy to understand and learn fast. There are no menus used but command buttons were preferred instead so all is in front of the user for quick access.

I added user messages as well for the correspondence with the program so user may understand a bit the inside logic of the program how his process is handled.

I hope this software will help the pharmacy whole seller management business manager keep close eye on his business accounts, his vendors and pharmacies accounts, his customers activities using the IRS (Information Reporting System)! designed for the purpose.

Incase of any good suggestion I will be very happy to hear that from anyone please do not hesitate to let me know about such opinions.

# **''PHARMACY'' WHOLESALER BUSINESS MANAGEMENT SYSTEM**

# **Introduction:**

Medicine is becoming an essential part in our daily life. Once when human didn't develop in medical sciences too much it was not considered a lot. But with the civilization of human beings this field grew up with the time as well. Almost each sector of any city contains too many medical shops to provide medications and some other services to the needed people. Because of the increasing population of the world more and more medication is required in a particular area. The businesses working in this sector became a wide spread business now and it is becoming more and more difficult to handle all the activities of the business manually without a computer. I have chosen to design a computer program that handles the records of all the items, products, medicines and their manufacturers, accounts and the customer tracks along with their accounts as well of a whole seller in a pharmacy business. Below I will explain how the business works manually, later is my solution how to convert this into a computerized system where all the information will be saved in a database for future and quick retrieving.

The company has contracts with one or many drugs manufacturers who provide them different kind of medicines to be supplied to the pharmacies time to time when required. Thus it keeps the records of all the manufacturers it is dealing with and the medicines it is taking from to provide to pharmacies. It also keeps the files of the accounting information of its manufacturer companies. Once the products are stored in the stock they are ready to supply to the customers, which in this case are the different pharmacies in the city.

Our company after receiving the order from any pharmacy provides the desired products with a receipt of the supply. Just like it keeps the information about the manufacturers our company also keeps the reçords of the clients (pharmacies), their general information like location, telephone numbers or addresses as well as the supply made to them, the date of the supply, products that were sent and their accounting information. Mostly supply is made in credits. The pharmacies then pay time to time their debts. They may buy the medicines in cash with receiving some sort of bonuses as well.

Now as I mentioned above with the increasing rate of human population growth it is becoming very difficult to keep eye on all of the activities of such a business closely and accurately. Managers must have information before hand before deciding anything for the benefit of the business. So computers come into the job to help managers have bottle neck analysis of all the business activities so they can take another step into a more advanced level. Or same information can be used to find out the mistakes or flaw in the business. As medicines get expired in a specific time so it is considered it should be

manufactured in limited amount as much as required by a certain area otherwise it will be just lost of time, human labor and money.

I designed a computer based database system that will hope help such managers to keep records of all their products, clients and vendors as well as other activities of the business such as supply, demand, accounts. The Information Reporting System is very important as good reports will guide to take a good decision.

### **Solution:**

For such a business a computer based system the program must have the utilities

- for
	- 1. Date entry of all the manufacturers
	- 2. Data entry of all the products from the manufacturers
	- 3. Data entry of all the clients (Pharmacies)
	- 4. Edit/Update their specifications
	- 5. Search for any manufacturer, product or client
	- 6. Orders for products to the manufacturers and replenishment process
	- 7. Supply process to the clients (pharmacies)
	- 8. Proper IRS (Information Reporting System) based on the data collected by the above mentioned processes
	- 9. Computerized accounting system showing details of profit and loss as well as clients, manufactures and business accounts

Keeping in mind the above nine (9) facilities I divided the whole system into seven (7) main processes.

- 1. Registration
- 2. Replenishments
- 3. Stock
- 4. Supply
- 5. Return
- 6. Accounts
- 7. Reports

In the preceding lines each of the above main process is explained in detail.

## **1. Registration:**

This is our first main process in which.we enter for the first time the information of our clients (pharmacies), or vendors and the products (medicines) we are taking and supplying to the local pharmacies. This process is sub divided into three more sub processes ı.e. •

•

- Pharmacies
- Vendors (Manufacturers)
- Products (medicines)

Each of the above sub process as its name mentions is for the registration of its related entity. Each sub process allows user to add, edit/update or search any entity in the database. All of the above sub processes are alike; the only difference is the entity between them.

### **2. Replenishment:**

This is the process when we get the medicines from the vendors . We are sent a receipt which contains the detail of the products we take from manufacturer. Stock is updated through this process. This main process is subdivided into two other sub processes.

- New Replenishment
- Edit Replenishment

In the new replenishment sub process we add the information of the new receipt and the products sent by the respective manufacturer. While in the Edit process as its name describes we can edit any entered receipt information in our database. Both processes update our main stock as well as our accounts with the vendors.

### **3. Stock:**

This process is actually for a viewing purpose that's why does not contain any further sub processes. In this section of the program we can have a look at our stock generally, or can look for any specific item and its quantity in the stock.

### **4. Supply:**

After we receive medicines from the vendors and update our stock we are ready to supply them to the market. Supply process comes into work here. In this process we add the detail information of the supply made to any particular pharmacy. Usually a receipt is sent along with the medicine to any particular pharmacy in the city. So I can say in this process we add the information of that receipt into our database, print it out and send along with the supply. This process like replenishment process updates our accounts with the pharmacies as well as the main stock, i.e. subtracting the amount in quantity of the respective medicines. Likely it is split into tow further sub processes i.e.

- New Supply
- Edit Supply

In the new supply sub process we add the information about the receipt and its detail of the products that are sent to the pharmacy into out database while in the edit supply process we can edit any information incase any wrong entry was made before in the new supply process.

### **6. Accounts:**

This section is for managerial purpose only where he/şhe can check the amount payable to the vendors, amount receivable from the clients (pharmacies). So I divided this process into two sub processes. •

- • Vendors accounts
- Pharmacy accounts

In the vendor section manager can check the vendors accounts records, the amount payable to them etc. While in the other sub process we retrieve the information about the accounts receivable from the customers (pharmacies).

## **7. Reports:**

This section is dedicated for the managerial use as well. Only managers have access to it usually where he can have a look of all the activities of the business. Some of the reports are mentioned below as an example that helps the manager take a proper decision for the benefits of the business.

- List of the vendors
- List of the pharmacies
- List of the products both all and from any specific vendor
- Supply detail in general and in particular
- Replenishment detail in general and in particular
- Profit Reports

..

- Vendors' accounts report
- Pharmacy's accounts report

I hope this system will help such a business to be healthy in the local market and thus helping the people providing accurate medicines in time, keeping eye on all of its activities neatly. Still I will appreciate any good suggestion incase there is any.

..

# Database Structure

## Table Vendors

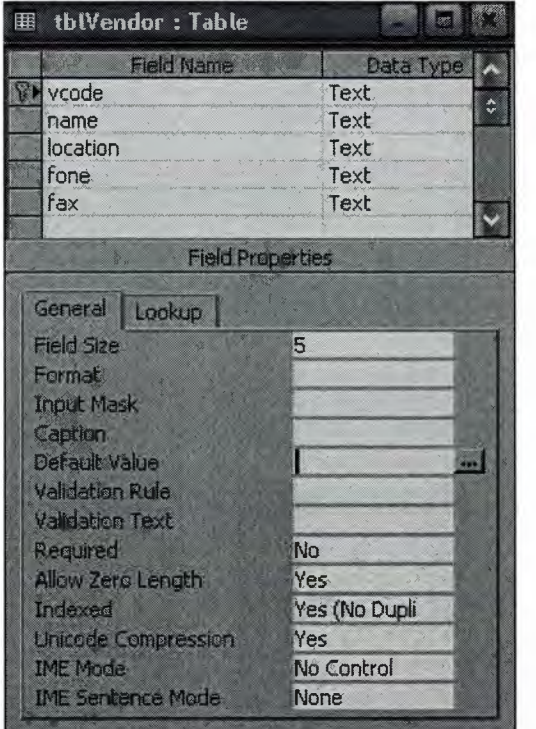

# **Table Products**

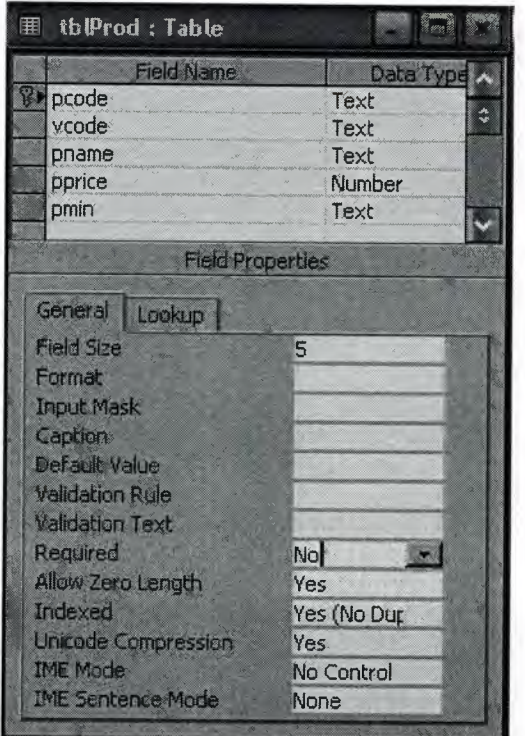

# **Table Pharmacies**

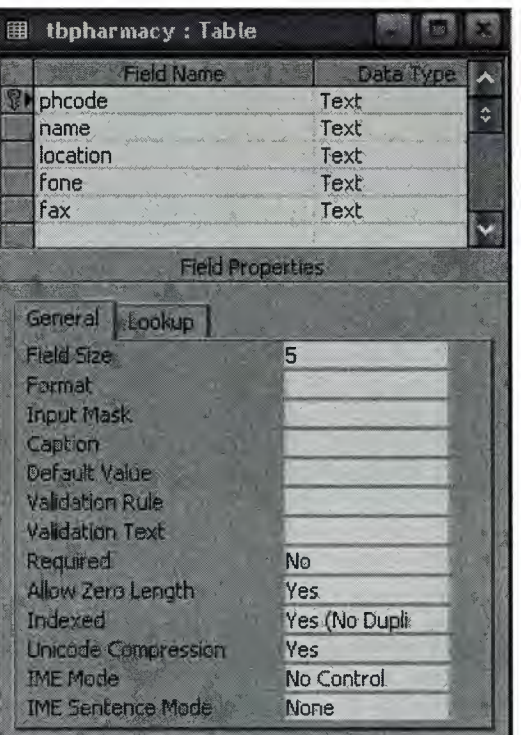

# **Table Invoice**

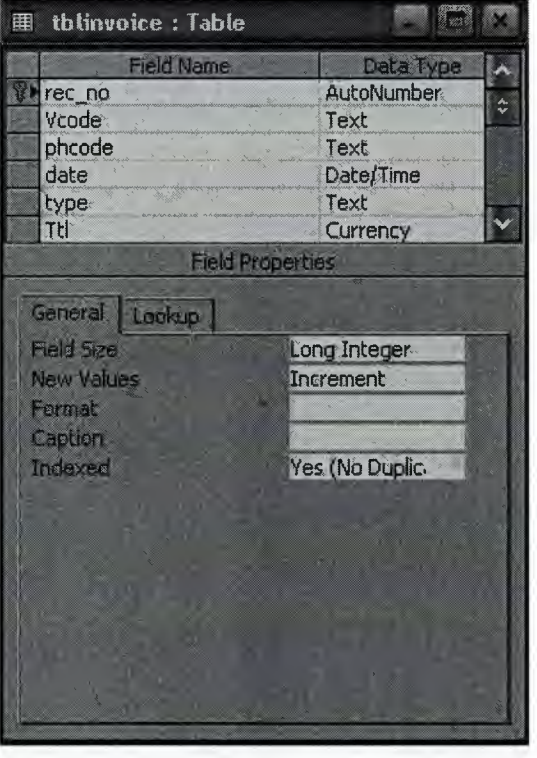

## Table Main stock

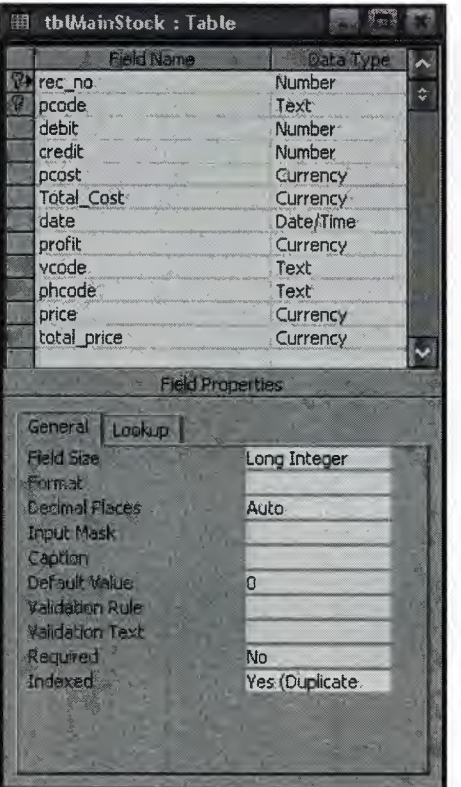

# Table Accounts

..

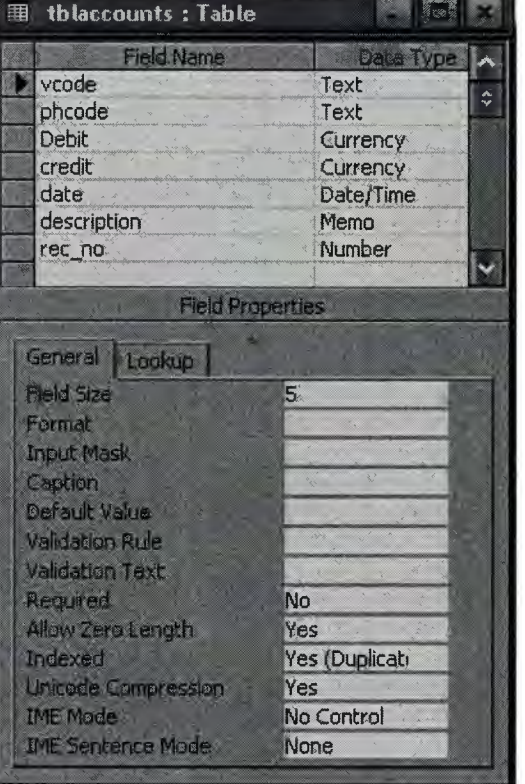

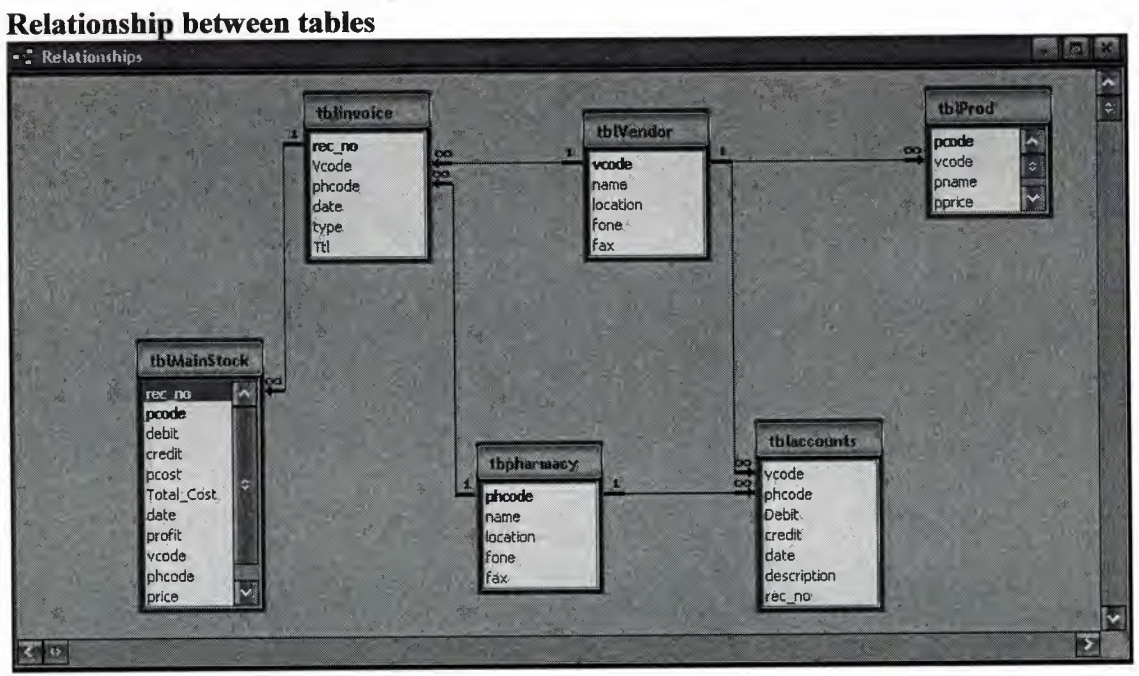

r k

is.

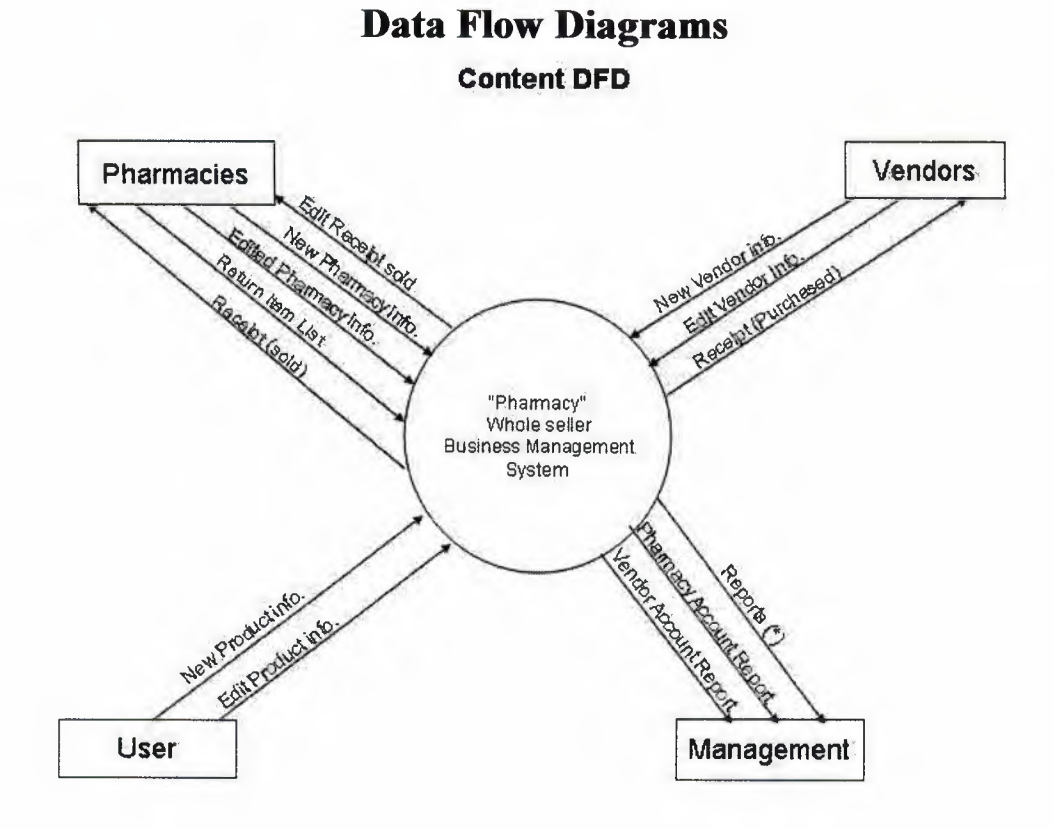

# **NOTE**

 $\bar{\phi}$ 

# $(*)$

1-vendors list 2-pharmacy list 3-replanshment report 4-return item report 5-stock report 6-product list 7-supply report

 $\mathbf{g}$ 

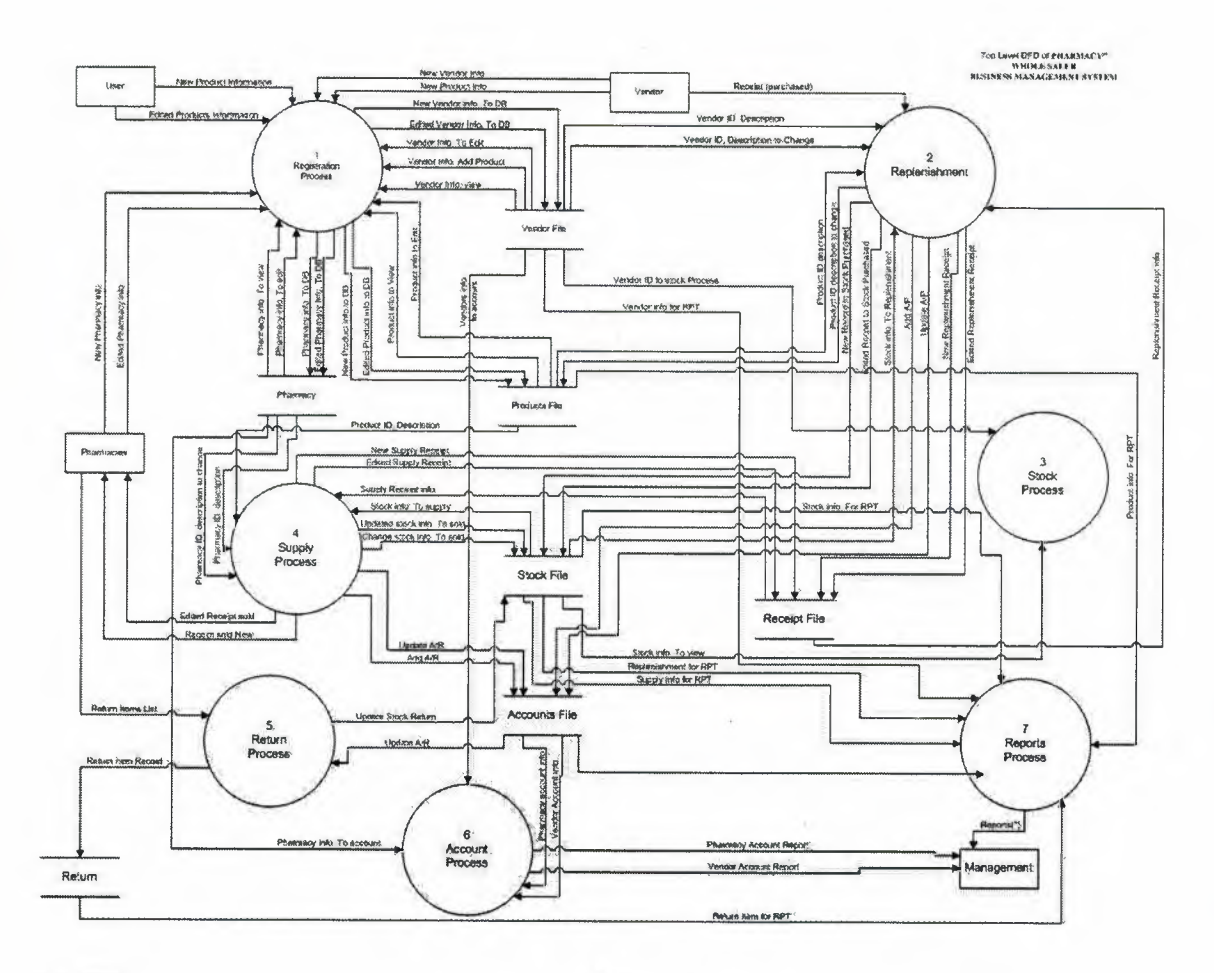

۰

 $\bar{u}$ 

à

b

 $\epsilon$ 

# **NOTE**

 $\overline{(*)}$ <br>1-vendors list 2-pharmacy list

3-replanshment report

4-return item report

5-stock report 6-product list

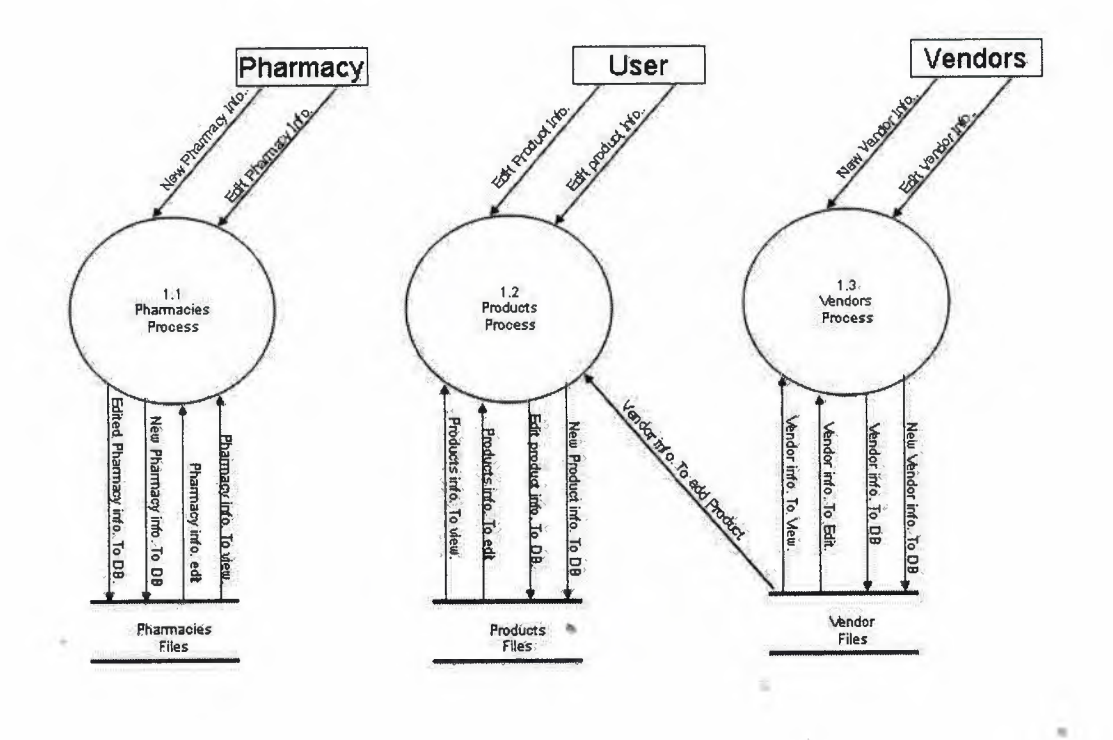

b

# **Detailed DFD for Registration Process**

à

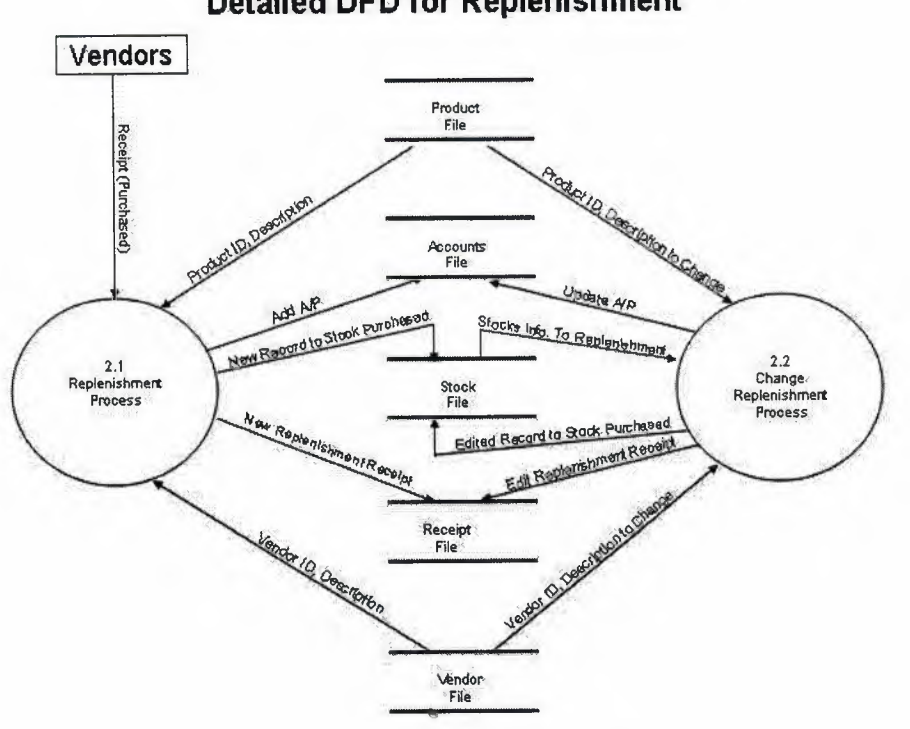

 $\leq$ 

 $\omega$ 

in.

 $\scriptstyle\rm n$ 

**Detailed DFD for Replenishment** 

 $\bar{a}$ 

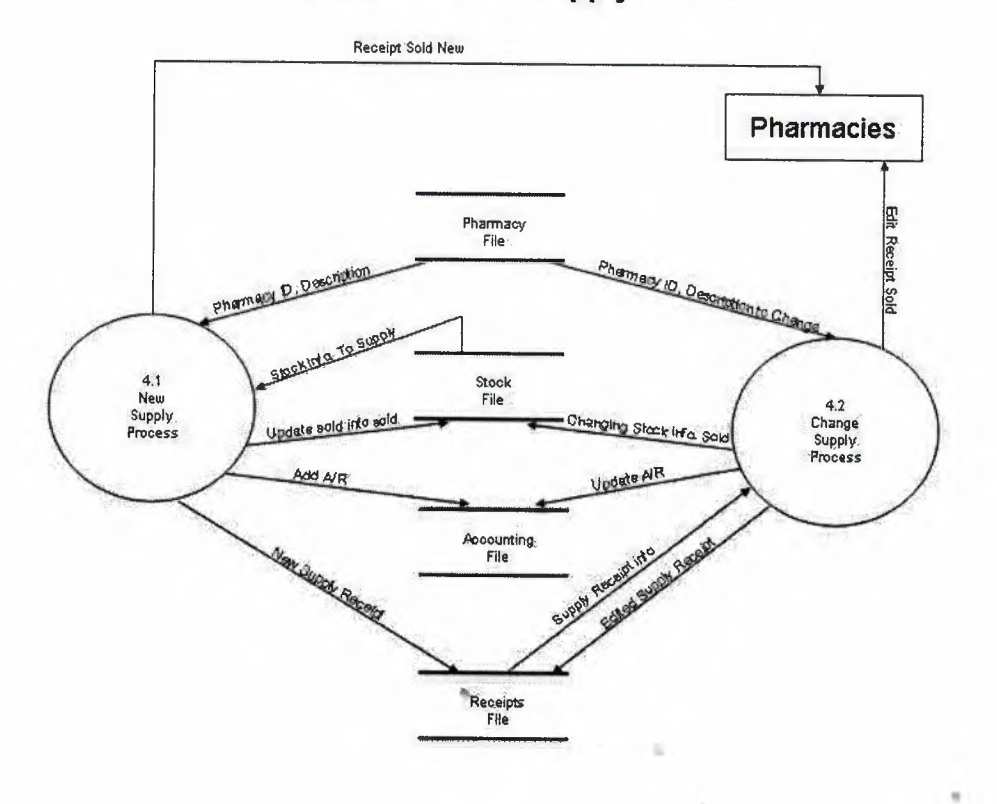

 $\overline{a}$ 

# **Detailed DFD of Supply Process**

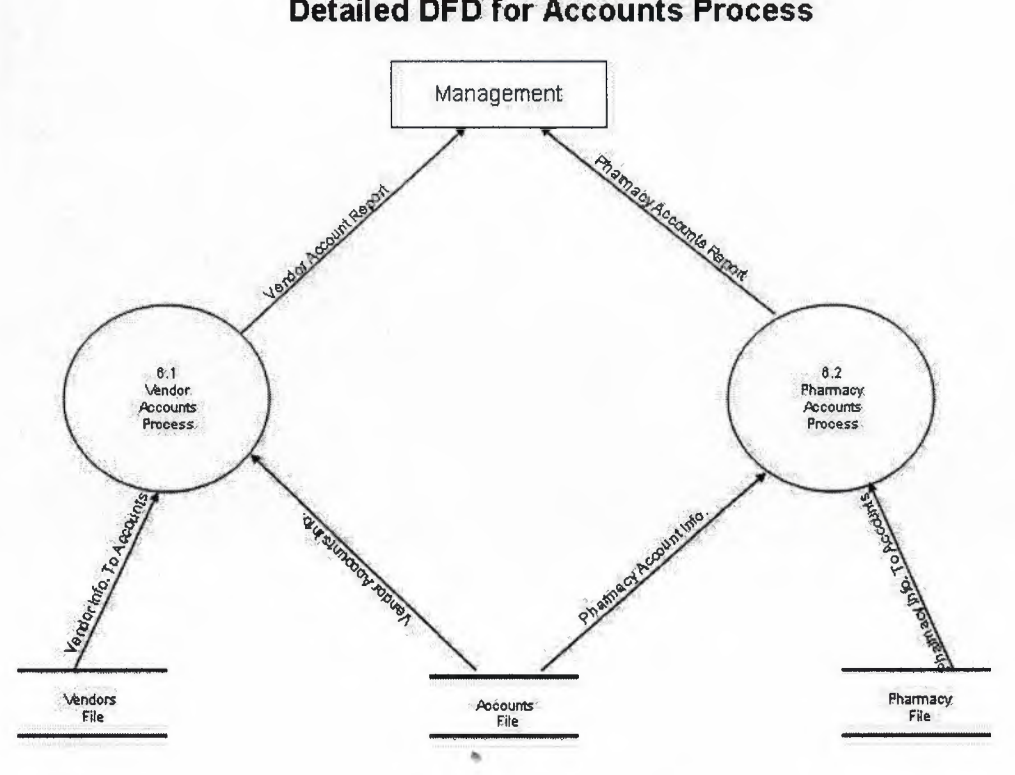

ī.

# **Detailed DFD for Accounts Process**

# **User Manual**

Here I will explain in detail how the system works as the user moves from process to process. The system begins with the main menu that is explained below **Main Menu**

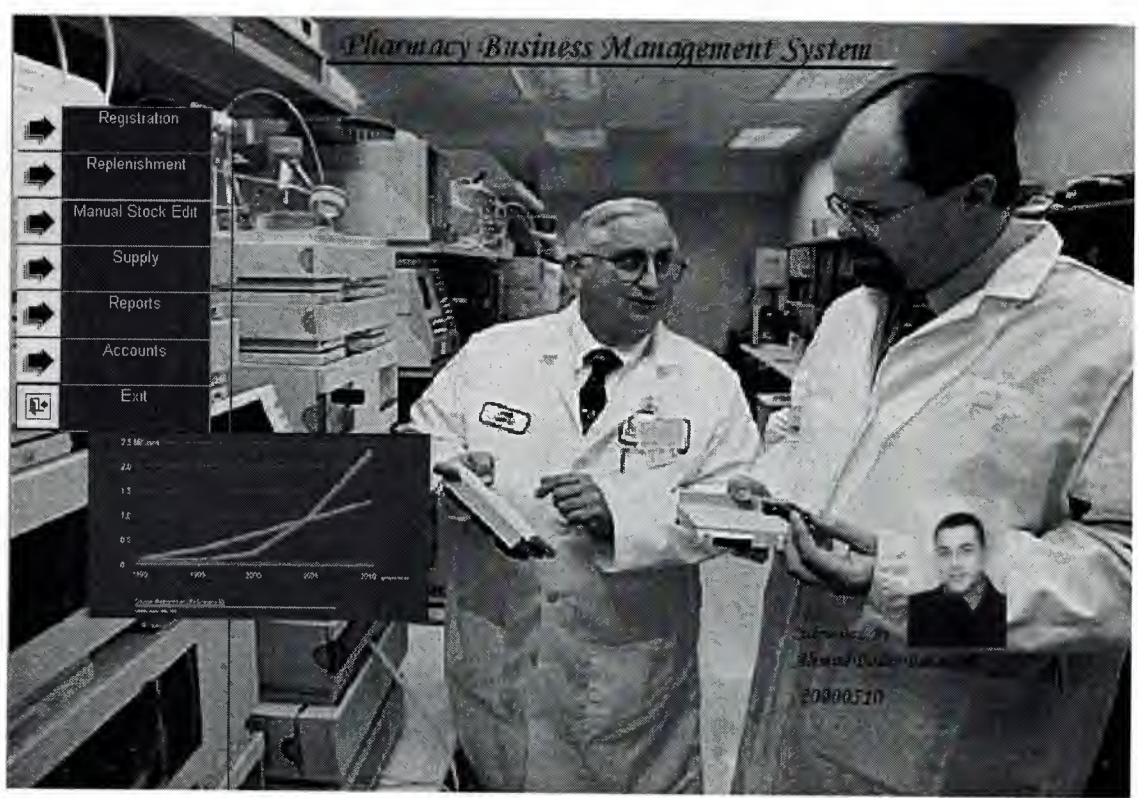

Figure <sup>1</sup>

This is the main menu that has 7 main options to be chosen by the user.

- 1. Registration
- 2. Replenishment
- 3. Manual Stock edit
- 4. Supply
- 5. Reports
- 6. Accounts
- 7. Exit

Each of the process will be explained in detail. On choosing the last option of Exit the system will prompt user if he wishes to log off the system or not by a message box that contains yes or no buttons. By clicking yes the system will be closed as shown in figure

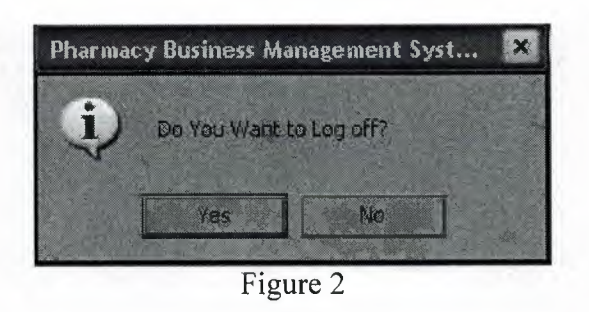

# **Registration sub menu**

..

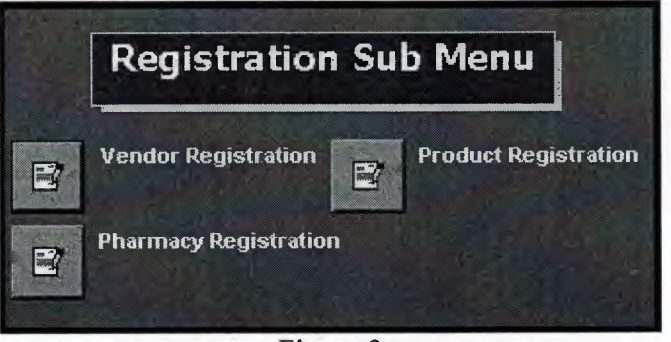

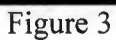

This is the sub menu containing what a user wants to register. It contains three sub options as vendor registration, product registration and pharmacy registration. Each process is as its name says is to register the related entity. They are explained one by one below.

•.

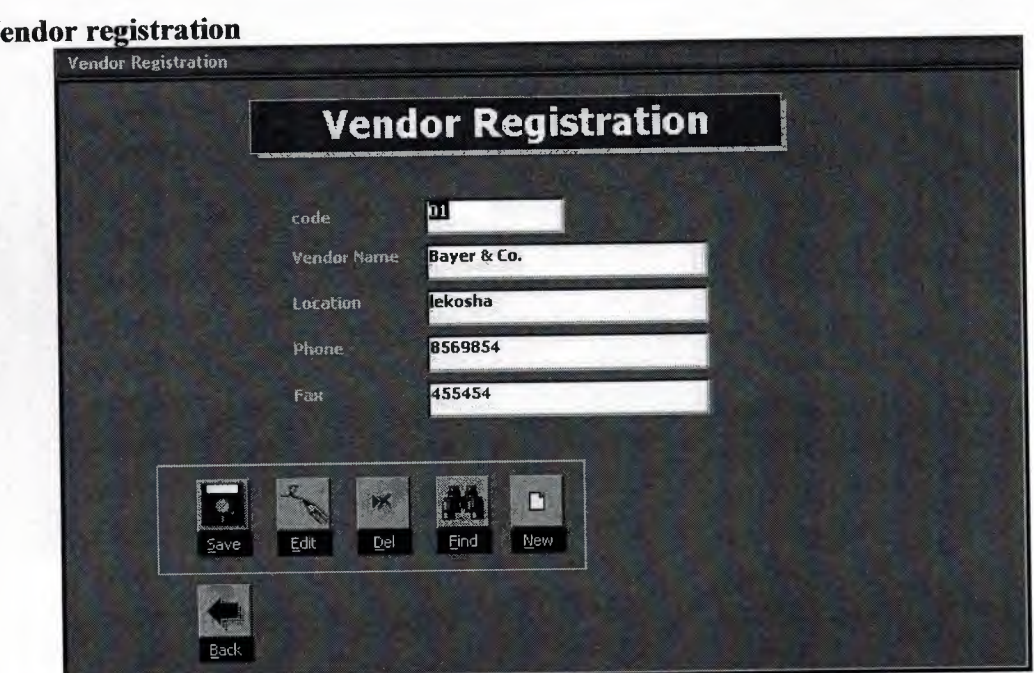

### Figure 4

This is the first process of registration where we register the vendors by providing its information. There are few utilities. By clicking Save button if the vendor code does not exist will be added to the database. Similarly to find a record, simply enter the vendor code and click Find button if the record exists in the database it will be shown in the related fields. To add new click New button. After the record is retrieved from the database it can be edited using Edit button or delete using delete button. Back button is used to go back to the previous menu.

..

 $\mathbf{V}$ 

# **Product**

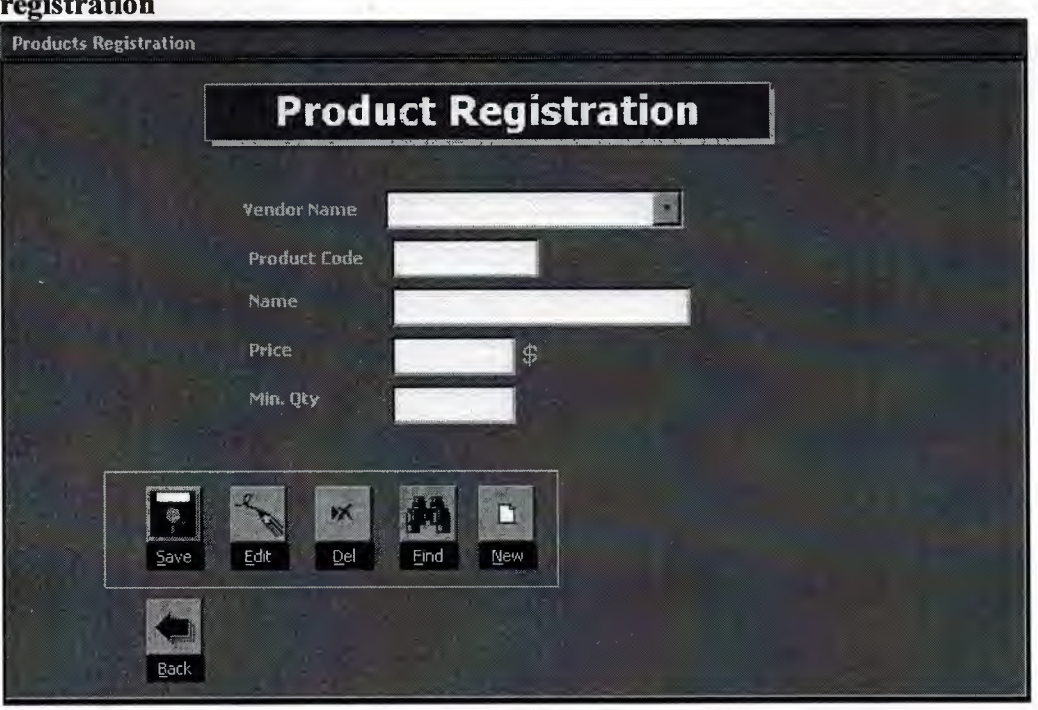

Figure 5

This form is as similar to the vendor registration, the only difference is that here we enter the vendor code before the product code to be registered from whom we buy from. All the rest operations are same as previous form.

# **Pharmacy registration**

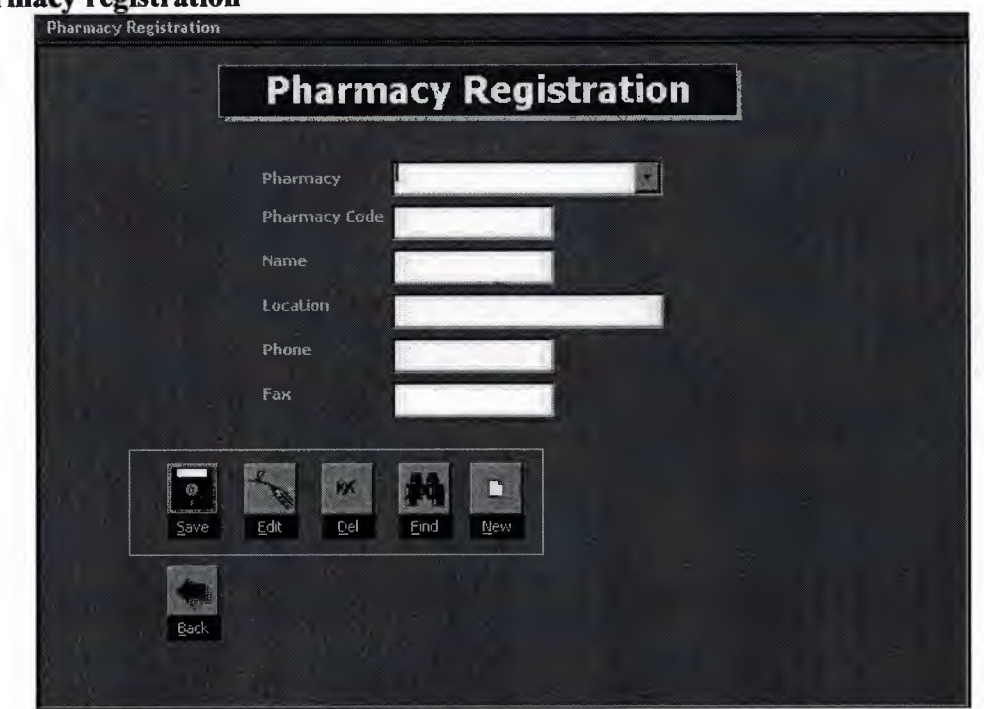

### Figure 6

This is the third sub menu of the first process Registration. It is also similar to the first sub menu of vendor registration.

**Replenishment sub menu** Replenishment Edit **New** 

Figure 7

This is the second option containing two sub processes, one is when a new replenishment occurs and the other one is to edit the same data and its accounts. Each of this is explained below how the two processes.

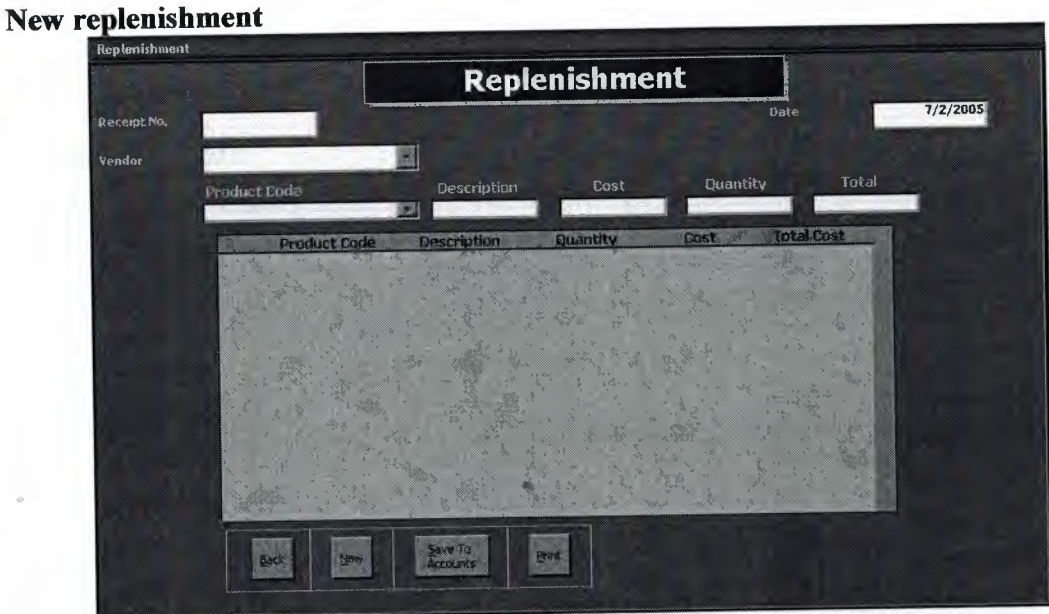

•

Prigure 8

This is very important process of the system. All the accounts are updated through this form for the first form. First of all chose a vendor name from the drop down box and click New button. A new receipt number will be retrieved. If this process is not taken as explained no data will be entered so it must be noted to go through the same process. Then choose the product from the product list and the cost and quantity the data will be added to the database in the stock file. After all the data is stored once click "Save to accounts" button and the accounts will be saved to the database accounts file.

# Edit replenishment

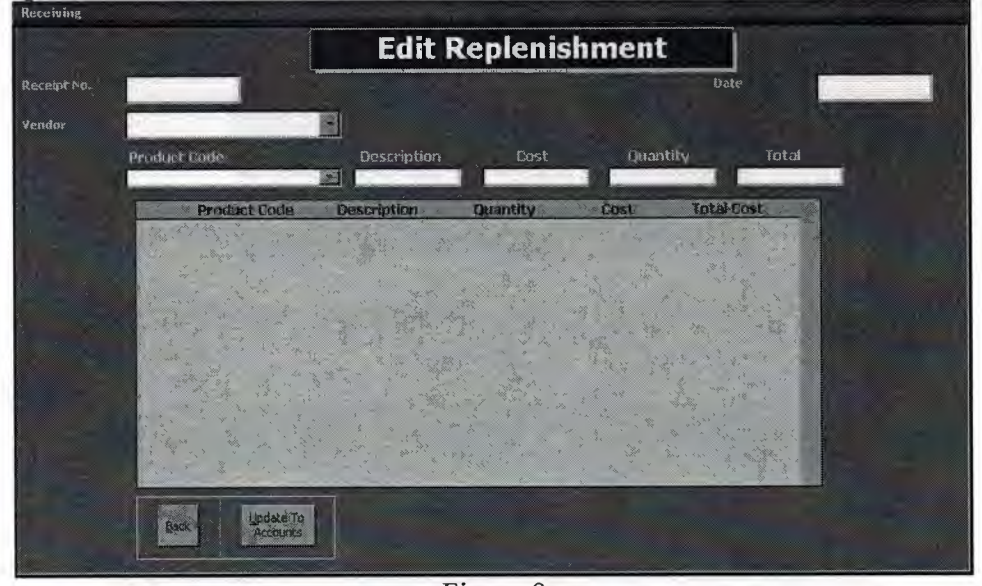

Figure 9

This form is to edit the data stored by the previous sub process. The desired receipt number is entered on the top field and if it exists all the stock info will be displayed in the sub form below. Edit the quantity or cost of the product and then click the "update to accounts" and accounts will be updated in the accounts file.

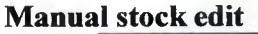

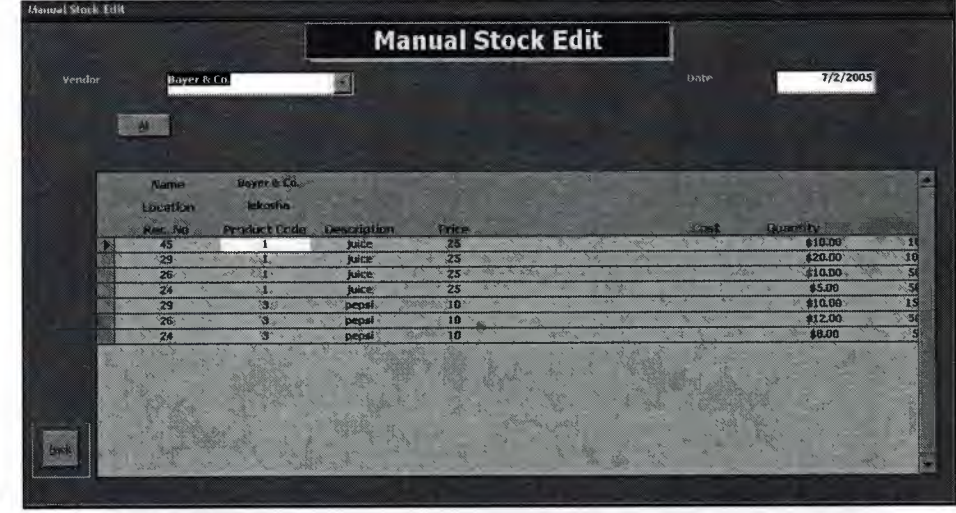

Figure 10

•

This is the stock edit option where if incase of any loss in the stock we may enter the edited stock info without altering the accounts in the accounts file.

**Supply sub menu**

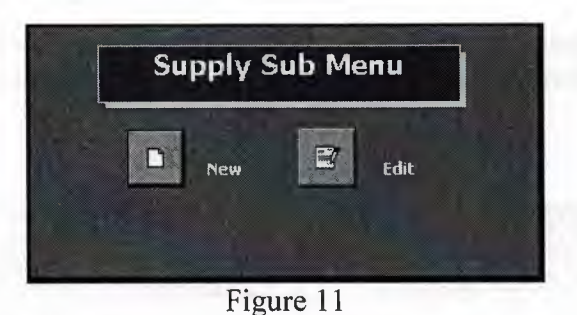

This is a sub menu to the new supply or edits supply form. The two forms are explained below how they work.

## **New supply**

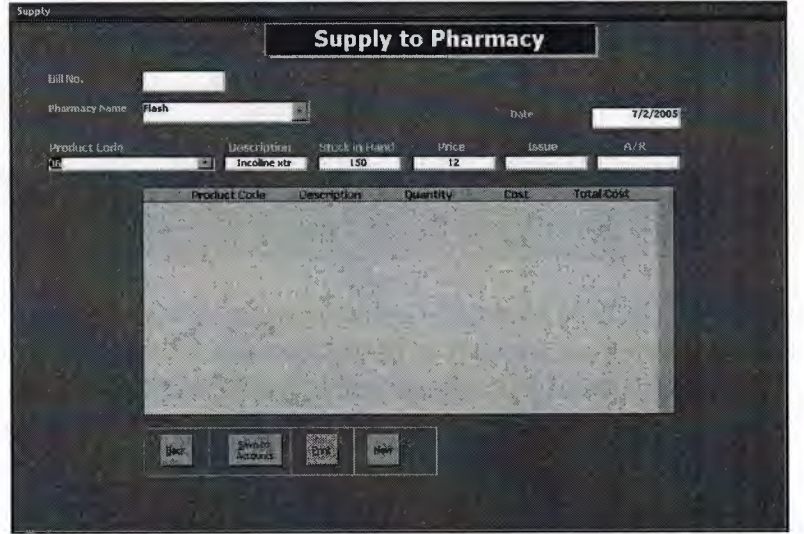

Figure 12

This process is as similar to the new replenishment process, the only difference here is we choose the pharmacy code instead of the vendor code to which we are making the supply. All the rest of the operation is the same to the new replenishment process

## **Edit supply**

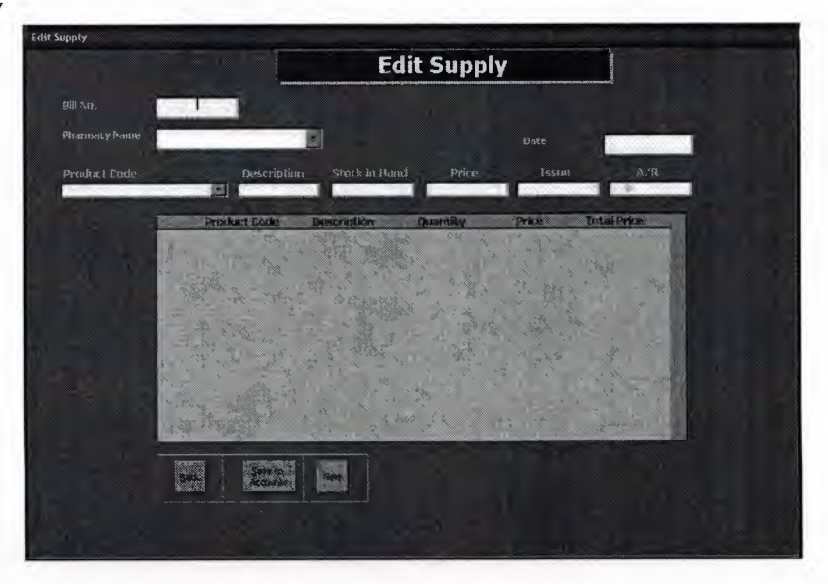

### Figure 13

This is also like the edit replenishment process. All the processes explained in the edit replenishment are applied here as well but here the pharmacy accounts are updated.

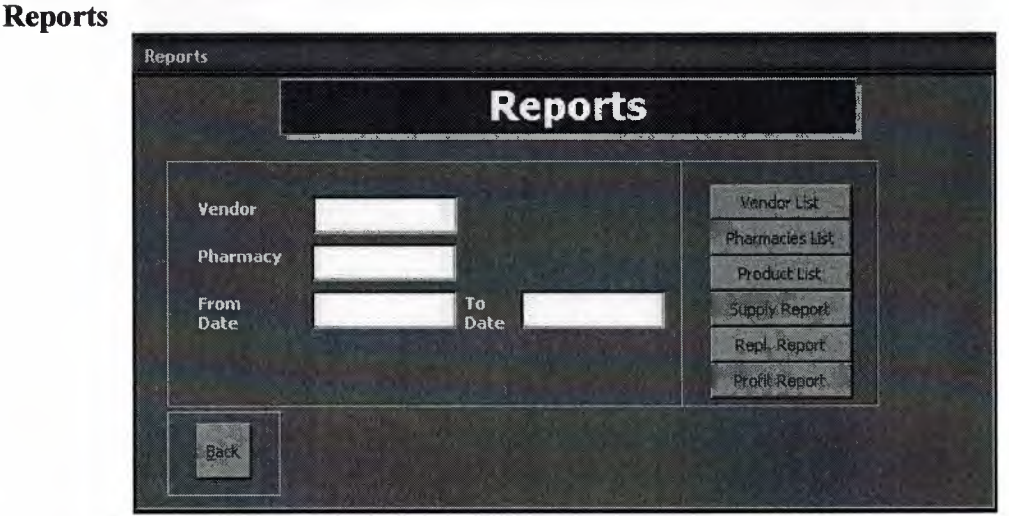

Figure 14

This process is for managerial purpose where when they enter the vendor name and two dates and then click the replenishment report to generate the report, or pharmacy code to generate the pharmacy supply report. There are some other reports generating button where the captioned reports are generated accordingly.

### **Accounts**

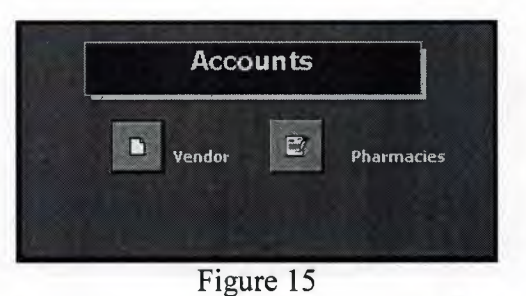

This process also contains two sub processes. One is to check the vendor accounts and the other to pharmacy accounts. They are explained below one by one.

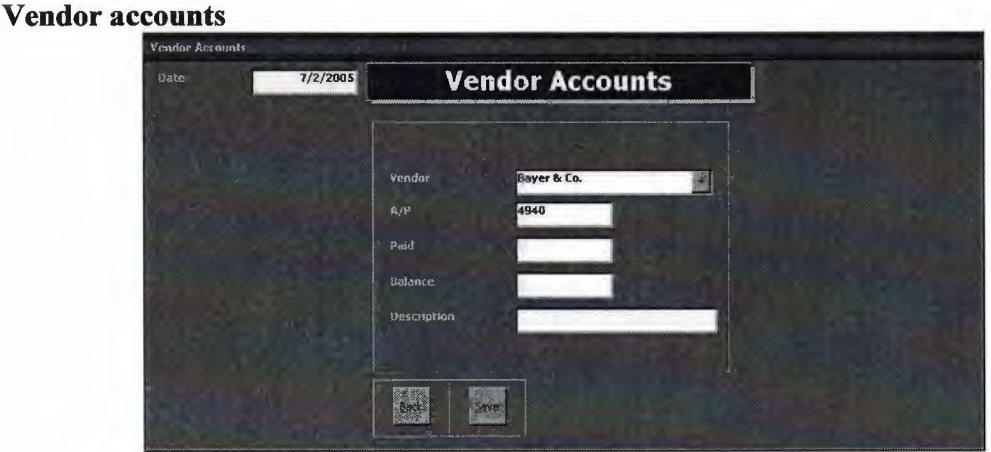

Figure 16

In this process we choose the vendor from the drop down list and the accounts payable will be shown in the field says A/P. Enter amount that we pay to the vendor and click save to save the new accounts.

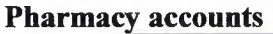

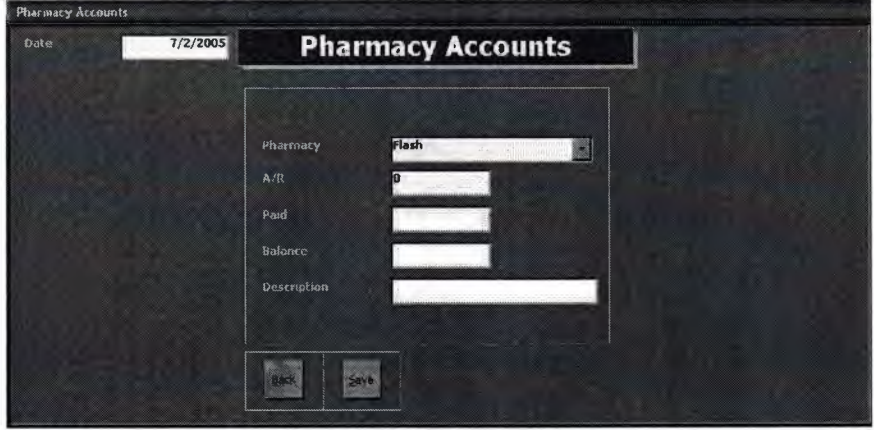

Figure 17

This is also similar to the vendor's accounts. But here we have to update the pharmacy accounts, i.e. accounts receivable. Click save to save the accounts.

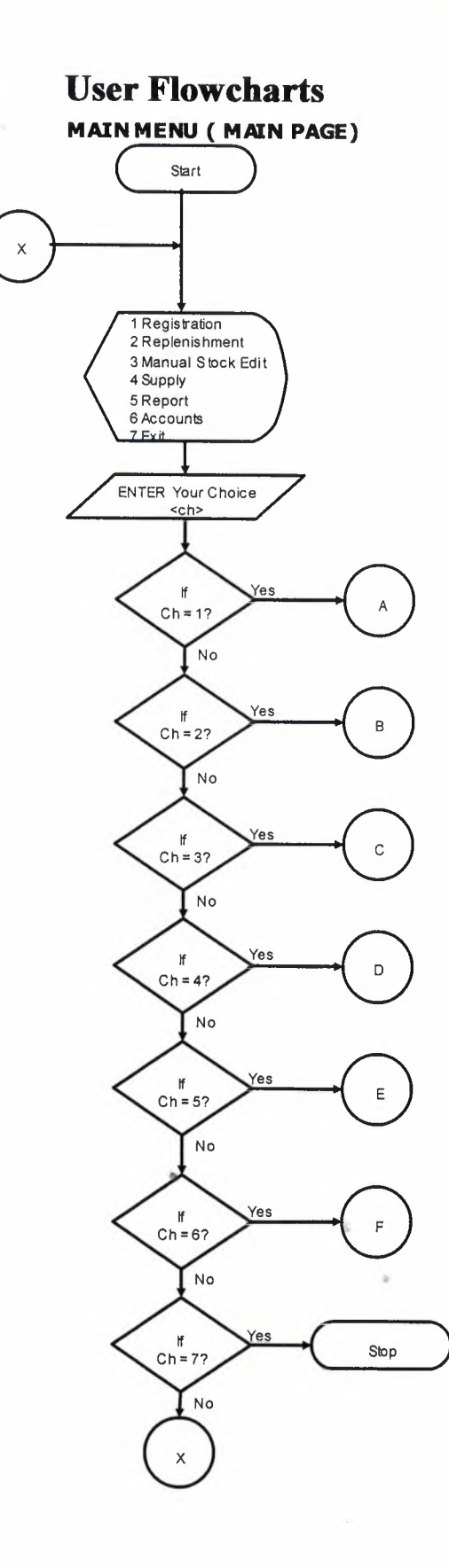

•

in.

Registration Sub Menu

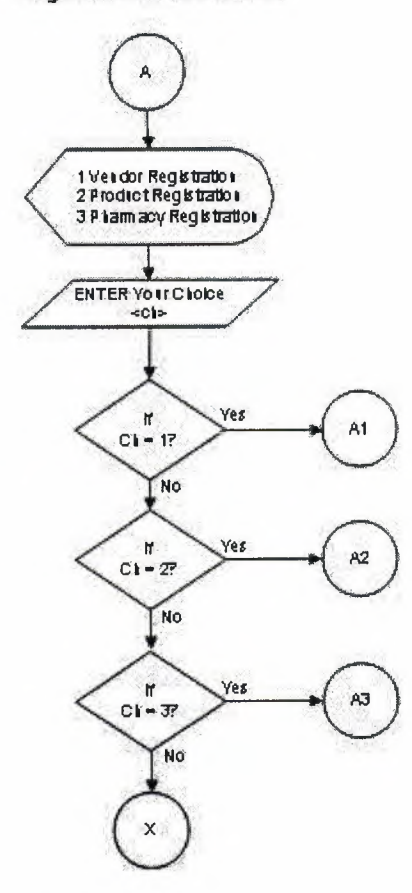

b

 $\alpha$ 

 $\ddot{\phantom{a}}$ 

 $\%$ 

 $\omega$ 

 $\phi$ 

 $\bar{q}$ 

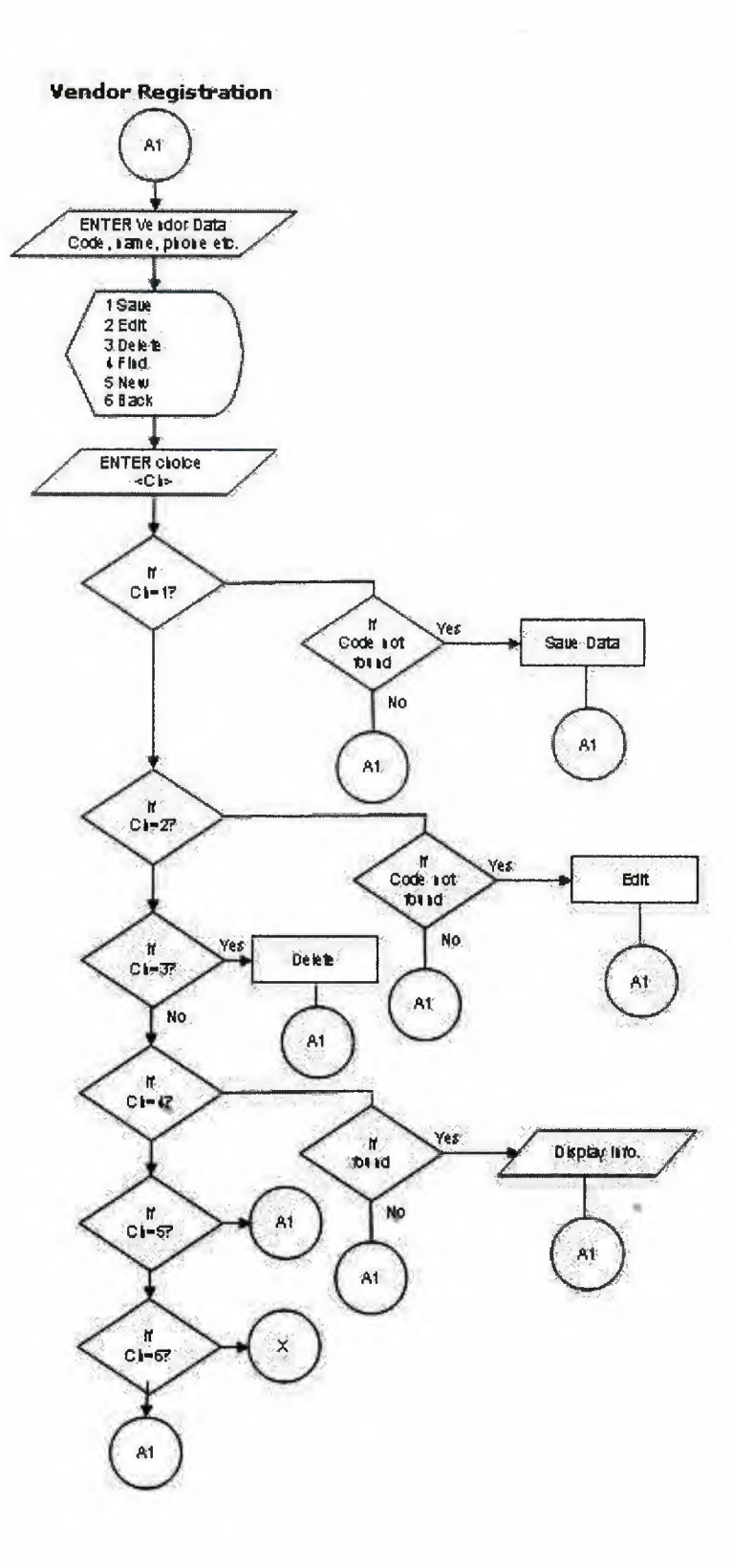

in.

 $\bar{\phi}$ 

 $\hat{\alpha}$ 

 $\alpha\in\mathbb{R}^n$ 

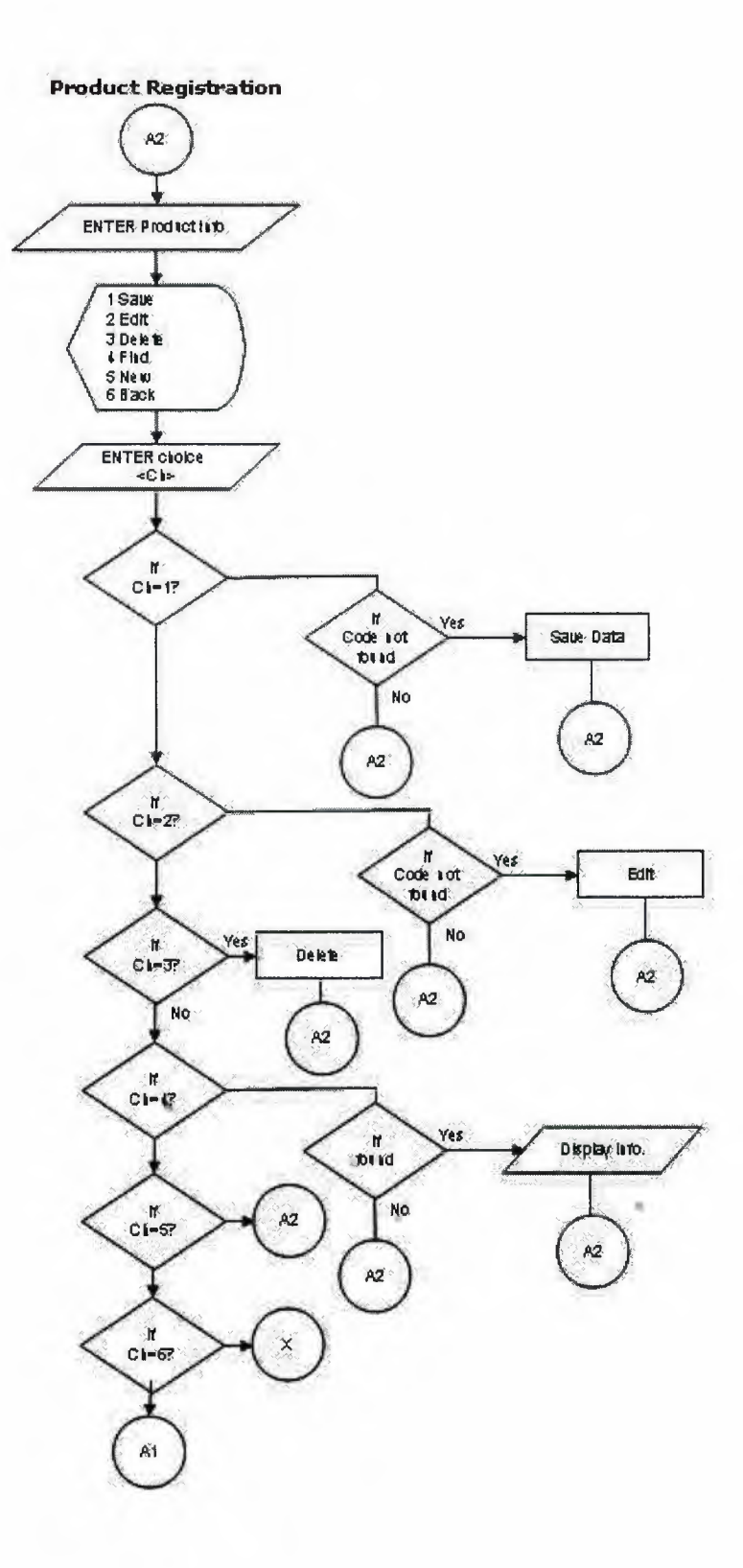

in.

٠

ä

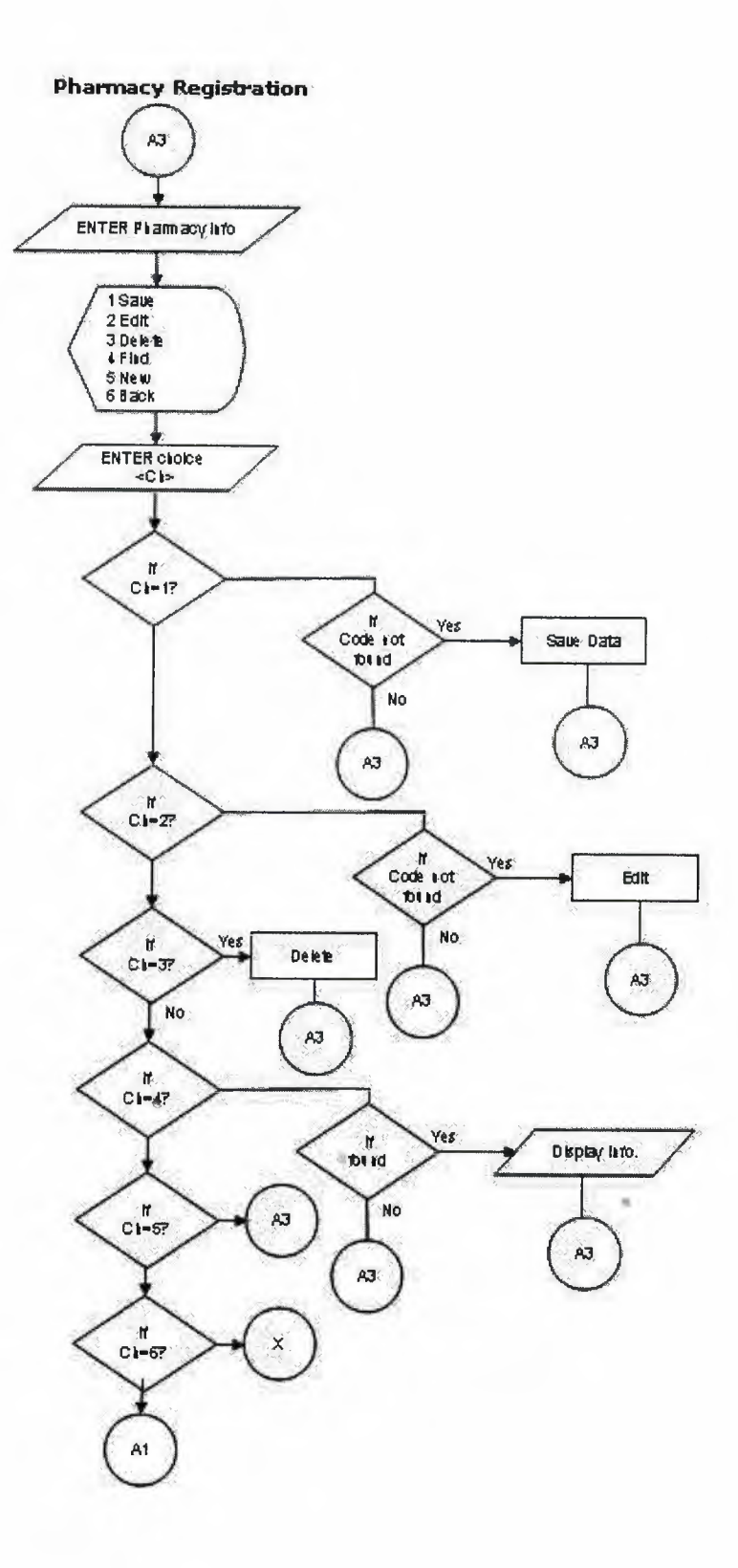

b

Š,

## Replenishment Sub Menu

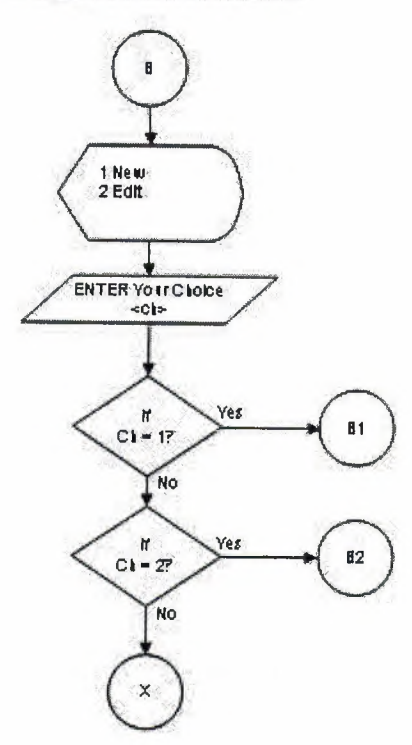

ib.

 $\overline{a}$ 

b.

 $\bar{a}$ 

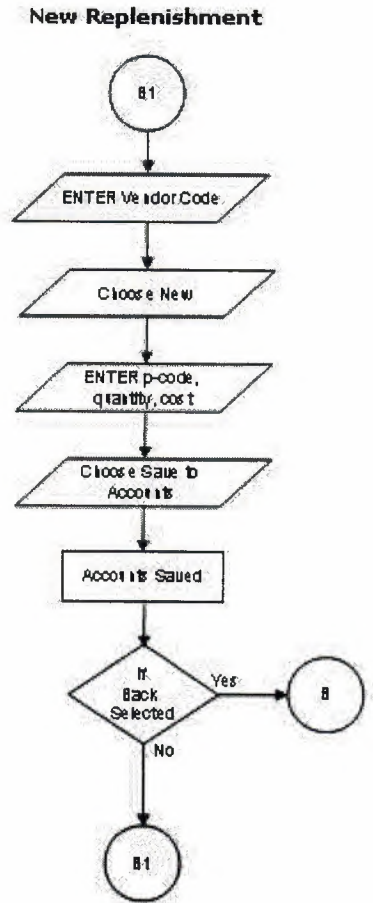

i.

b

 $\hat{\boldsymbol{x}}$ 

 $\lambda$ 

b

 $\tilde{\alpha}$ 

 $\ddot{\phantom{a}}$ 

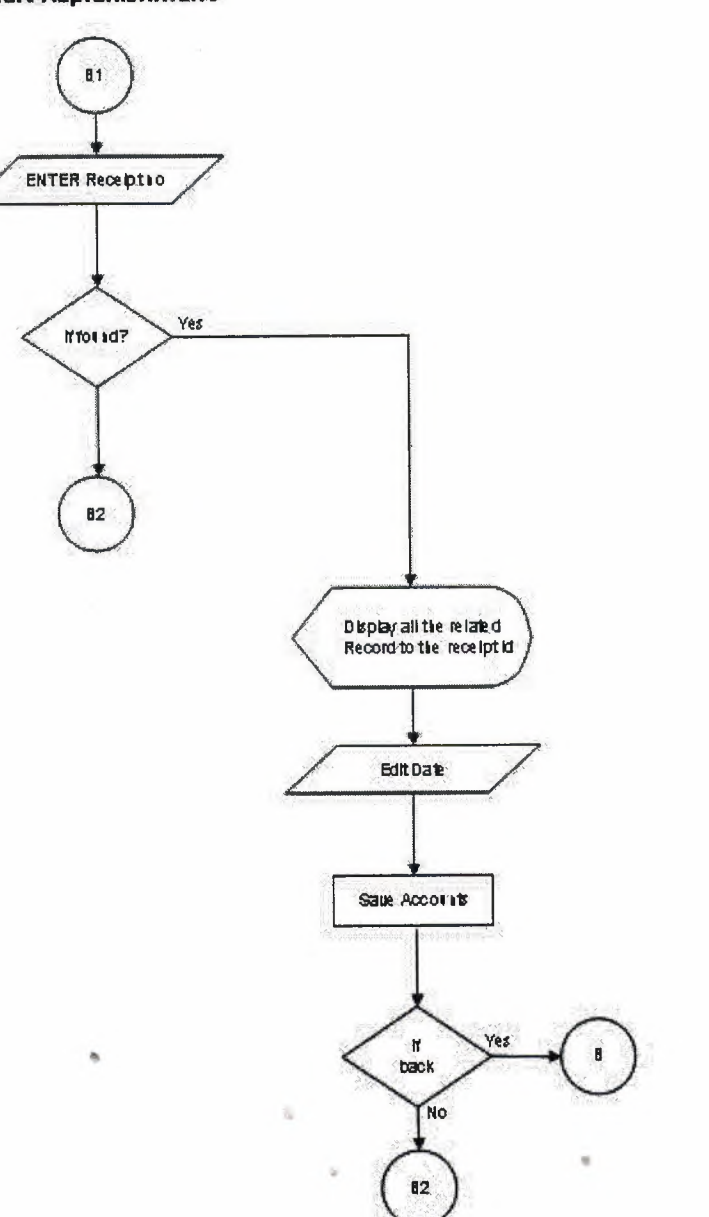

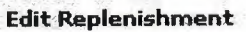

 $\alpha$
Supply Sub Menu

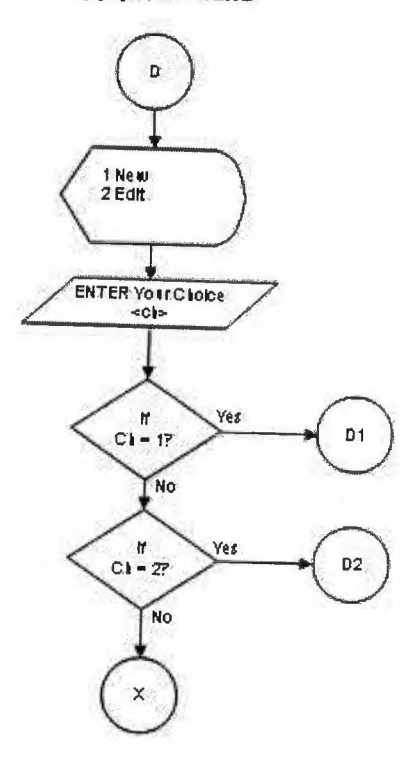

ä6

 $\bar{S}$ 

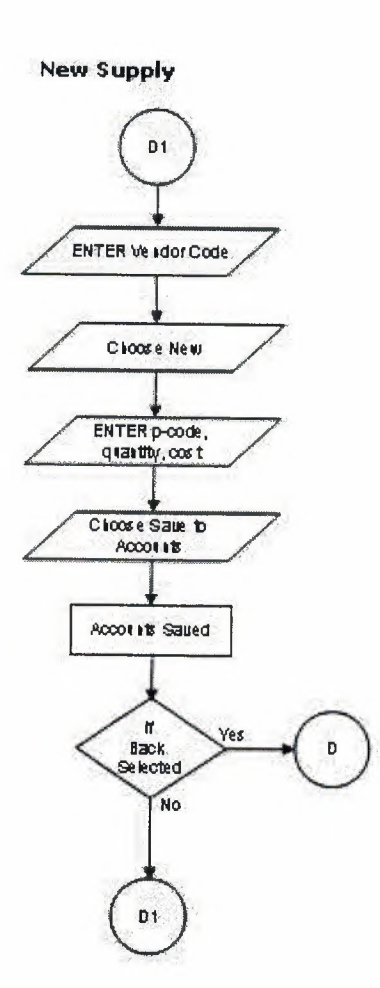

 $\overline{\alpha}$ 

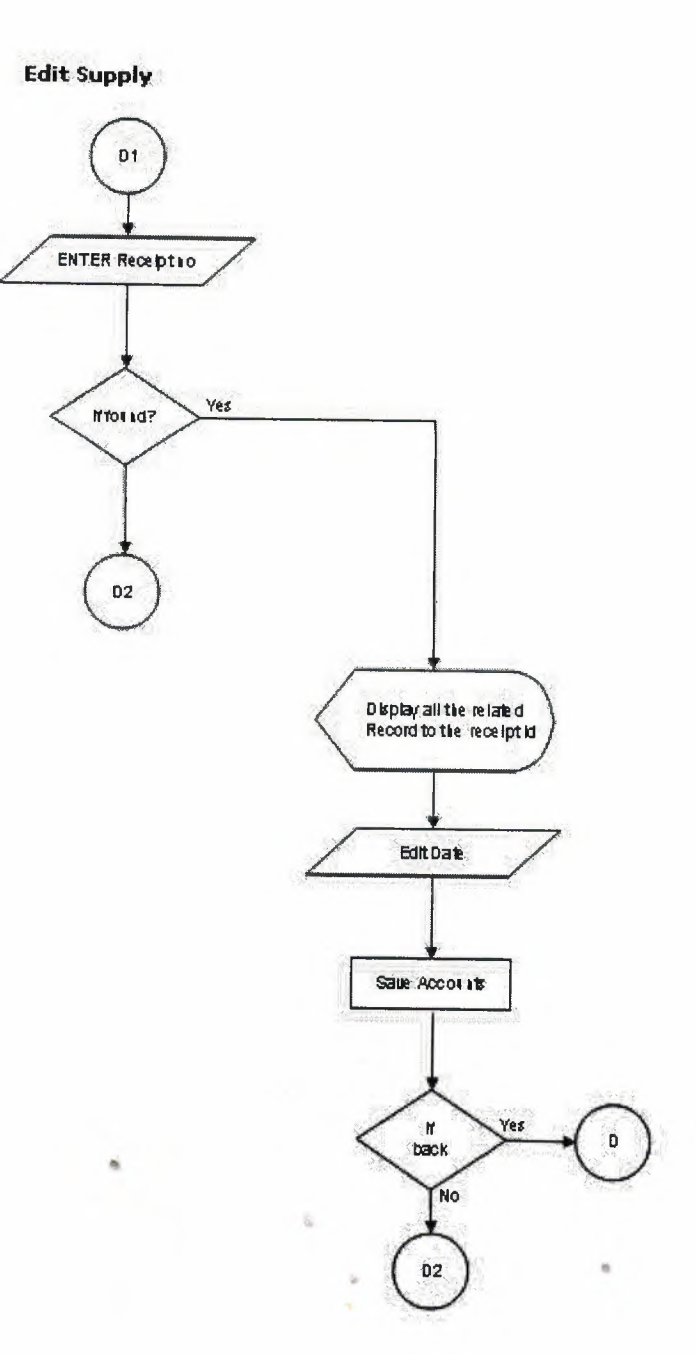

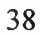

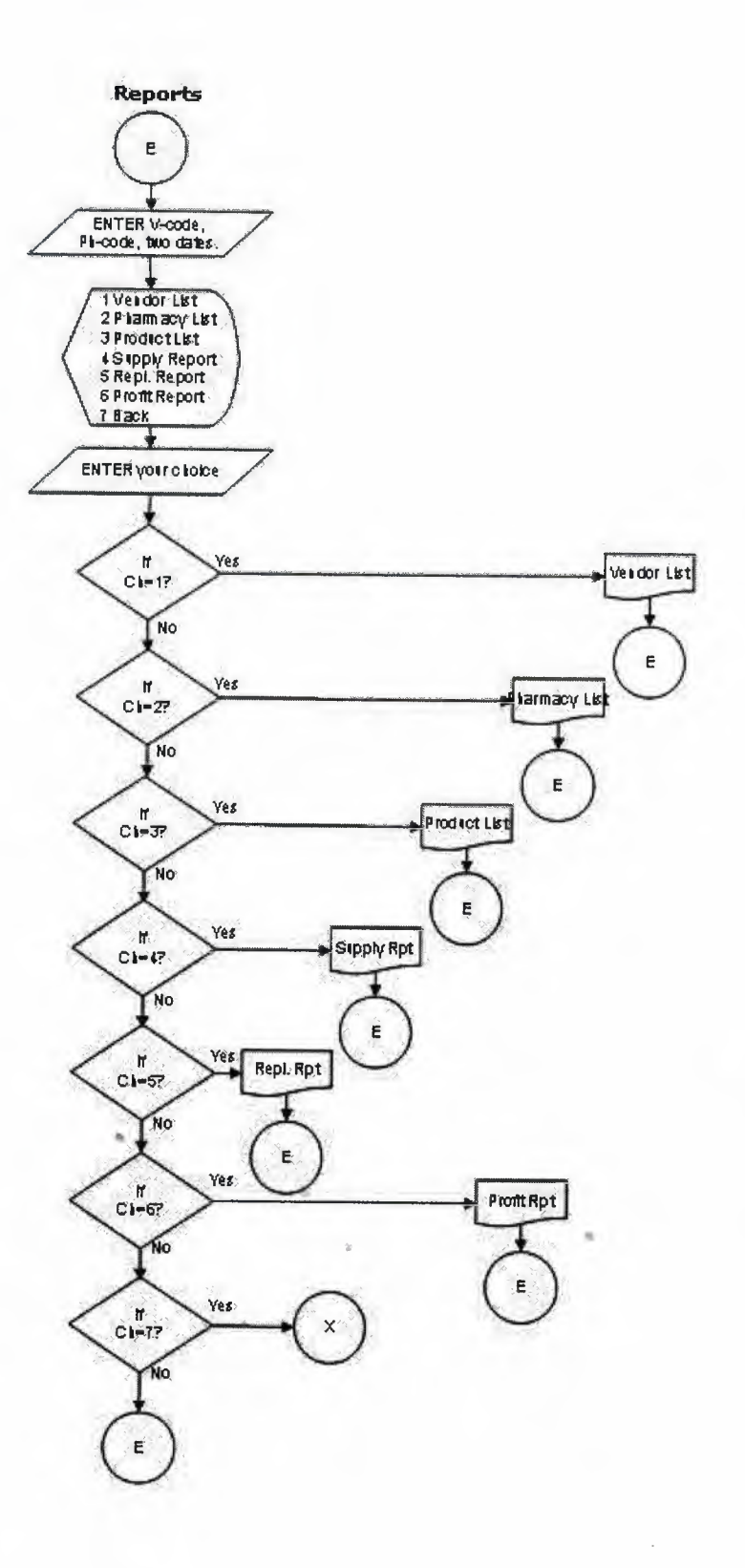

in.

**Accounts Sub Menu** 

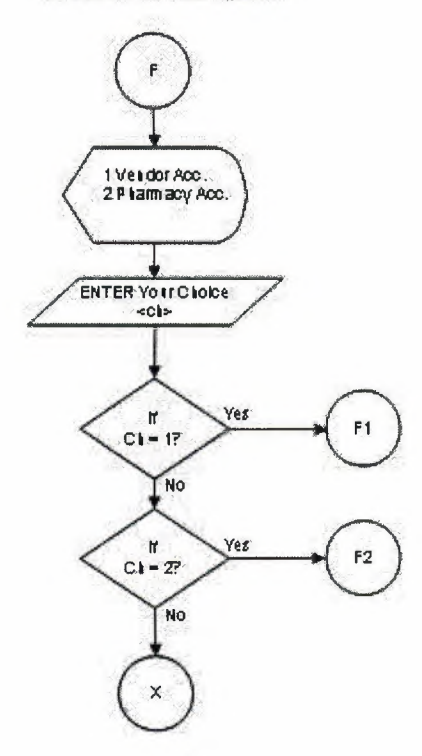

à

ä,

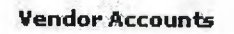

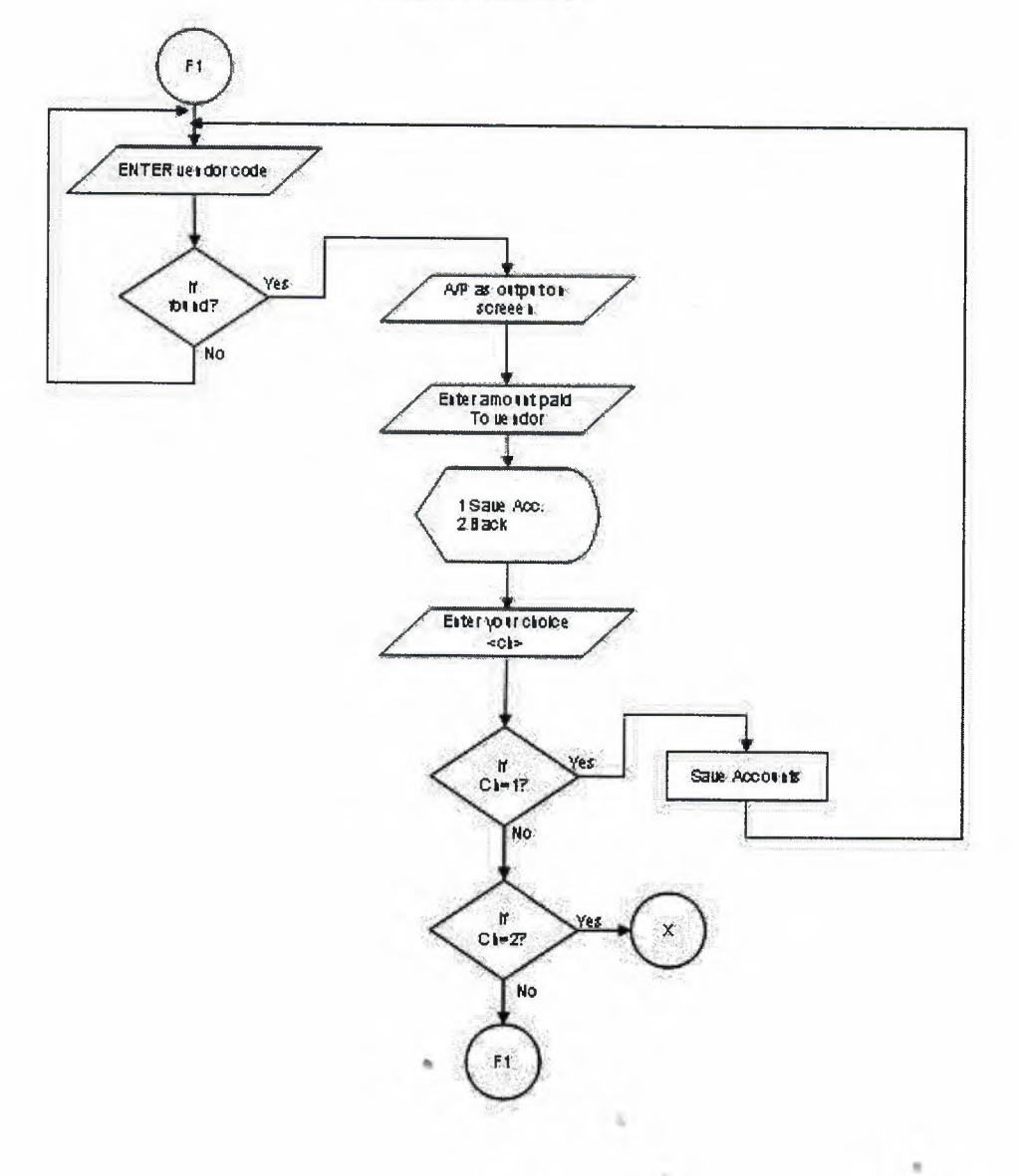

ib.

**Pharmacy Accounts** 

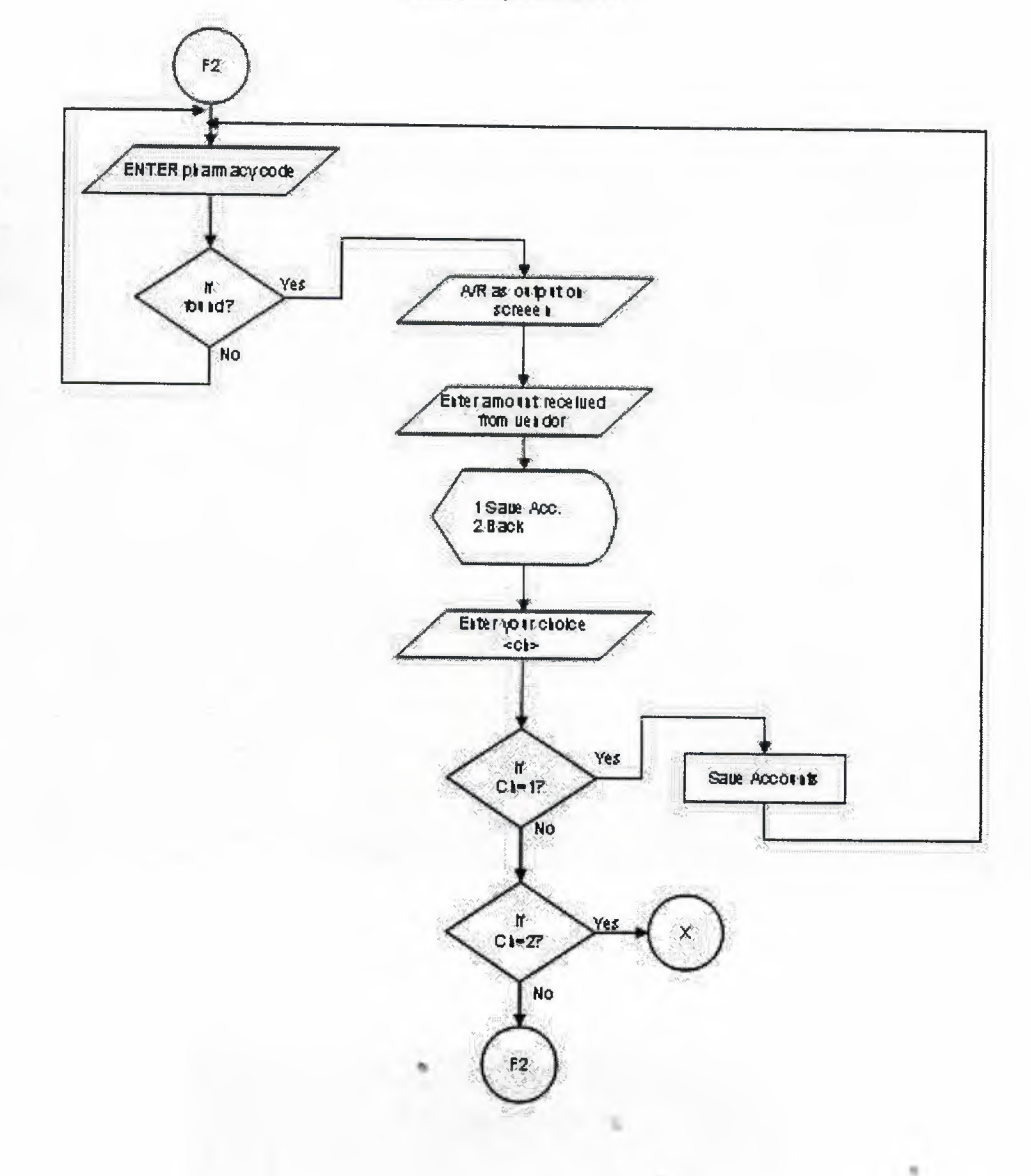

ð

## **Screen Shots**

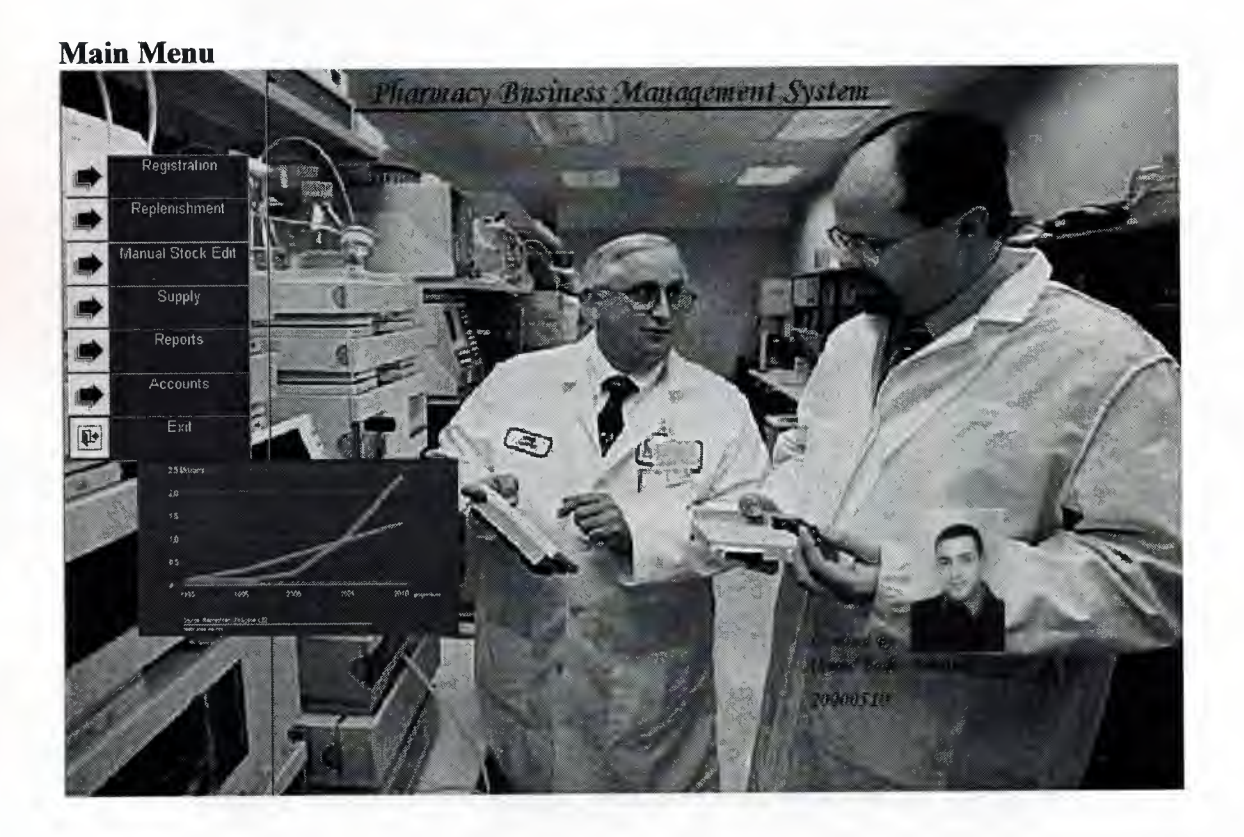

**Registration sub menu** 

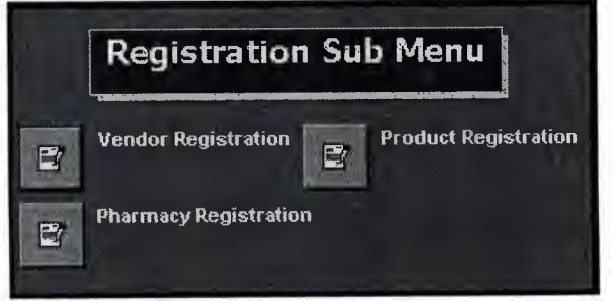

## Vendor regist

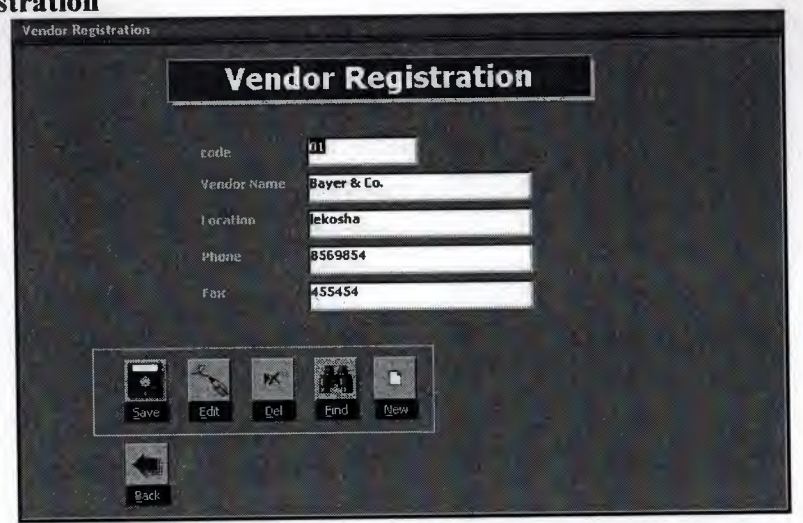

## **Product registration**

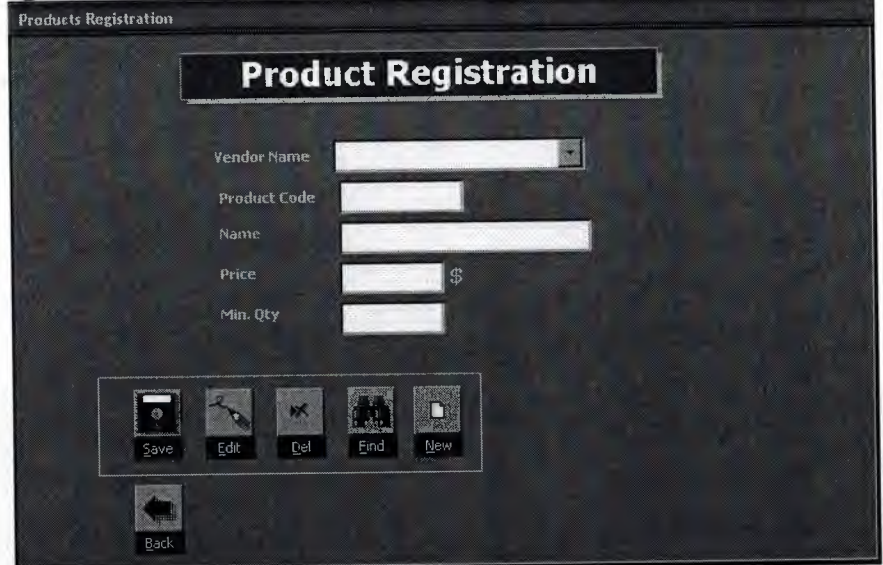

**Pharmacy registration** 

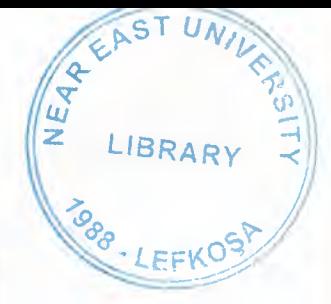

•

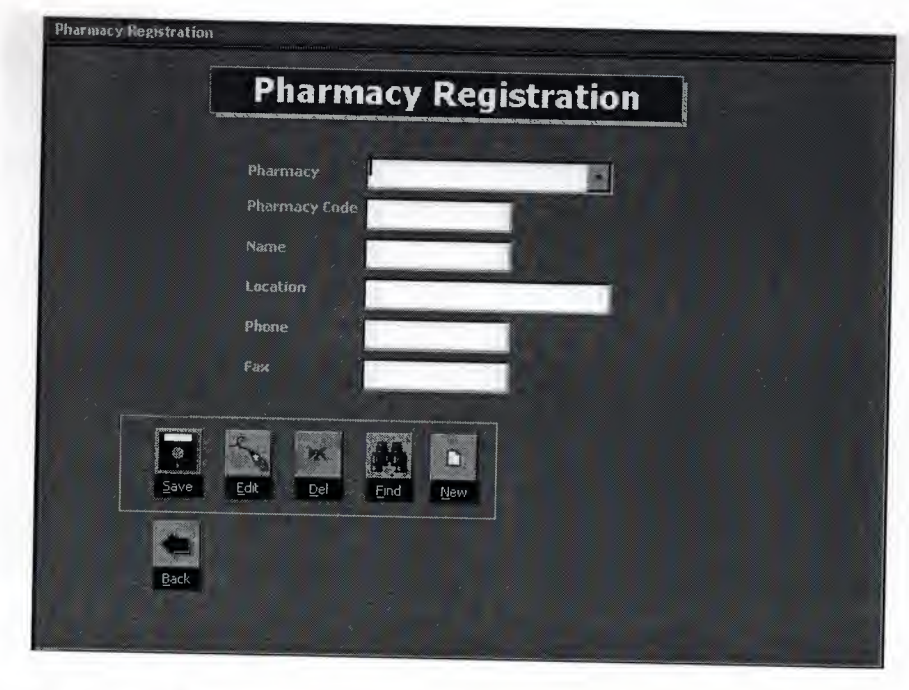

## Replenishment sub menu

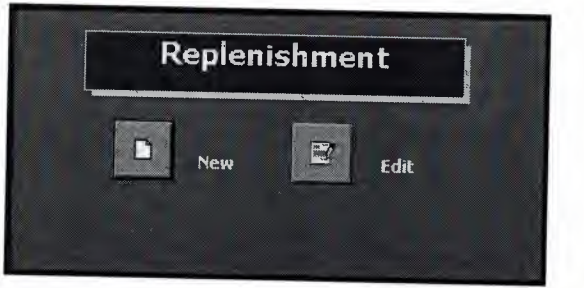

# New replenishment

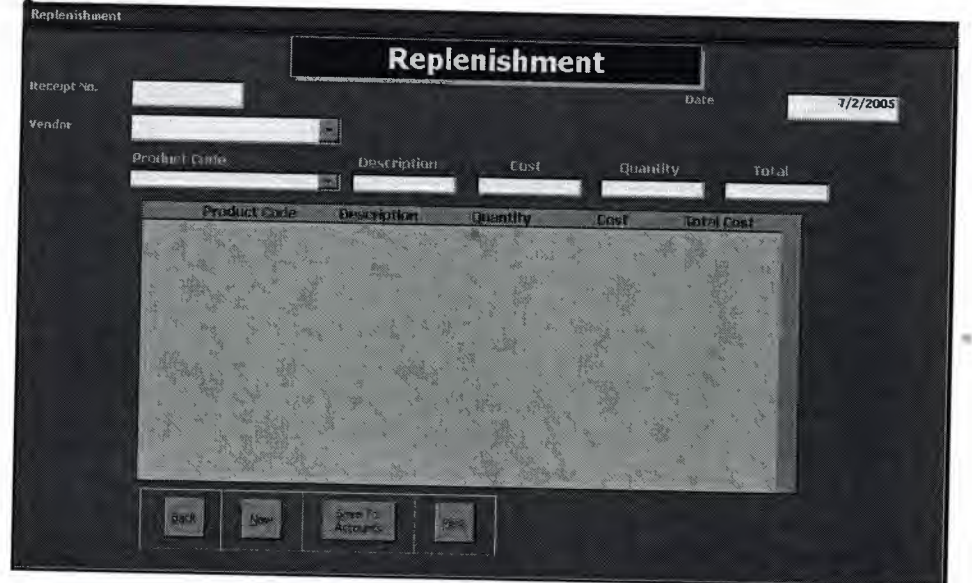

Edit replenishment

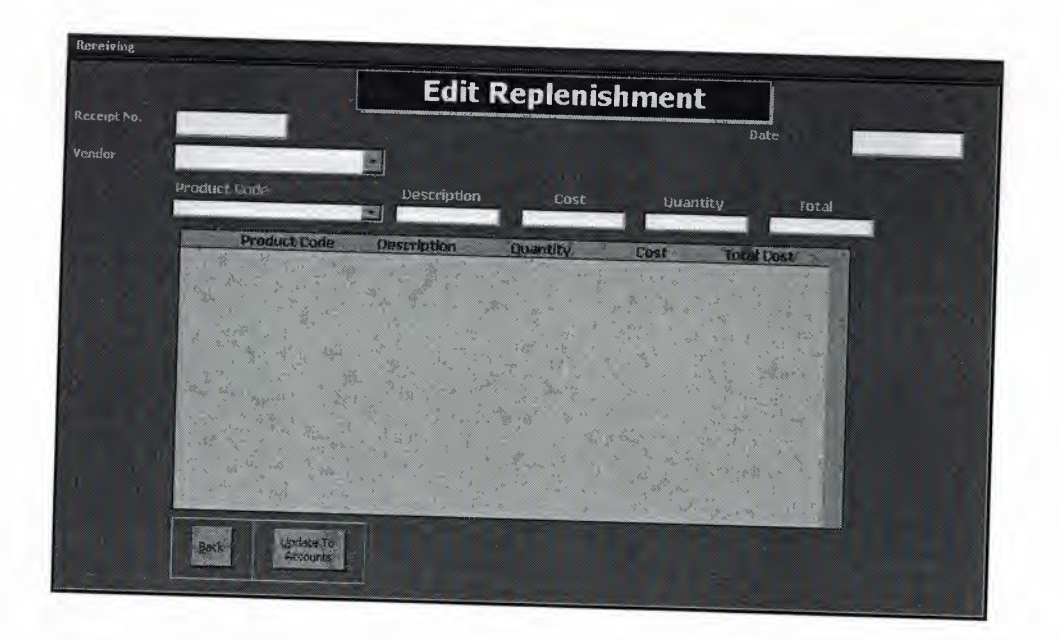

## Manual stock edit

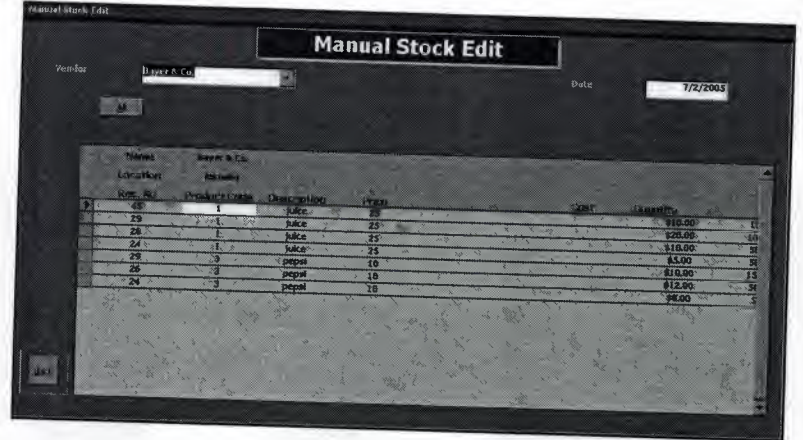

•

•

Supply sub menu

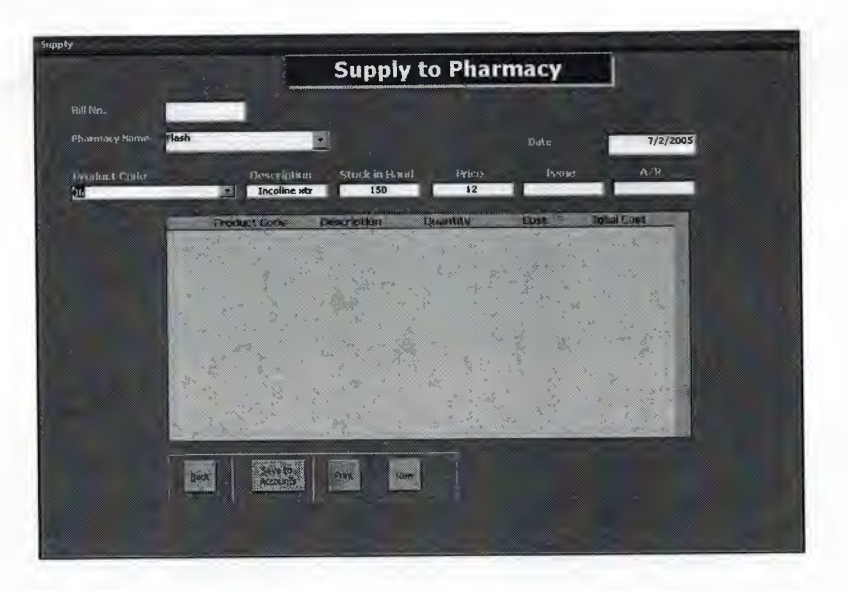

### Edit sub menu

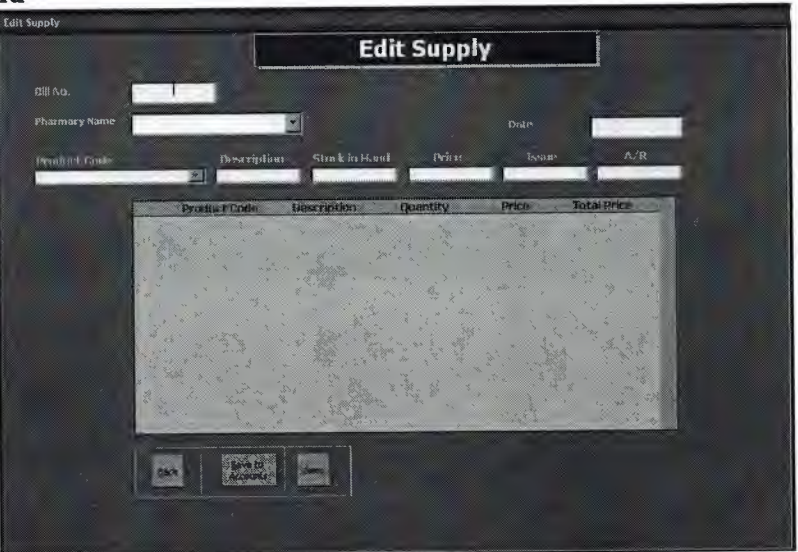

**Reports** 

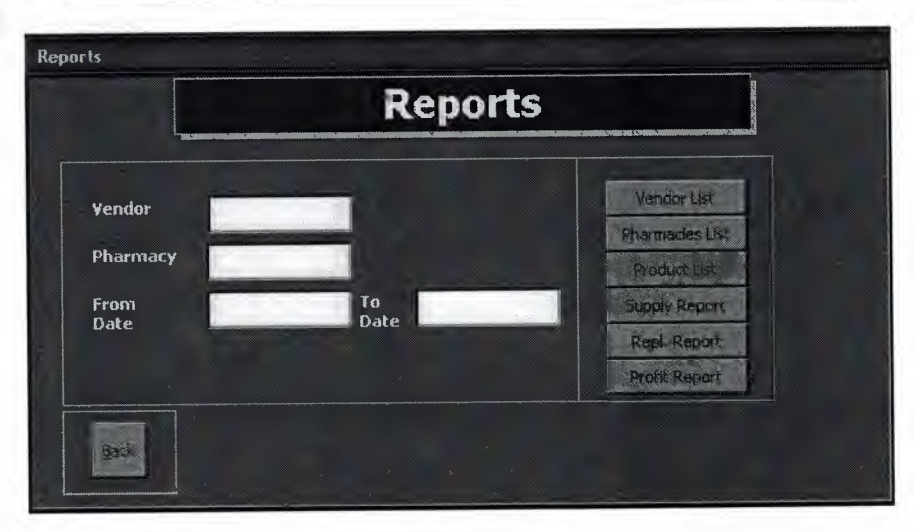

Accounts sub menu

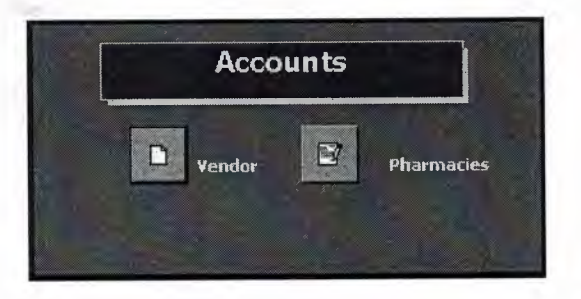

## Vendors' accounts

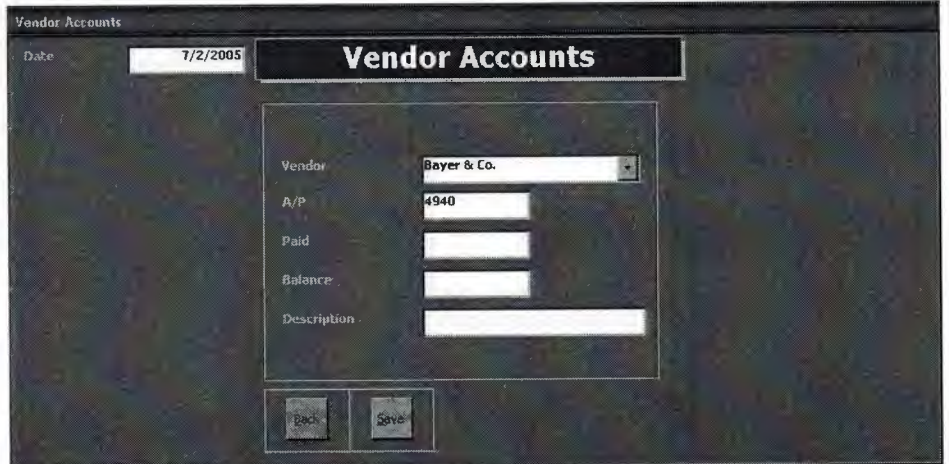

## **Pharmacy accounts**

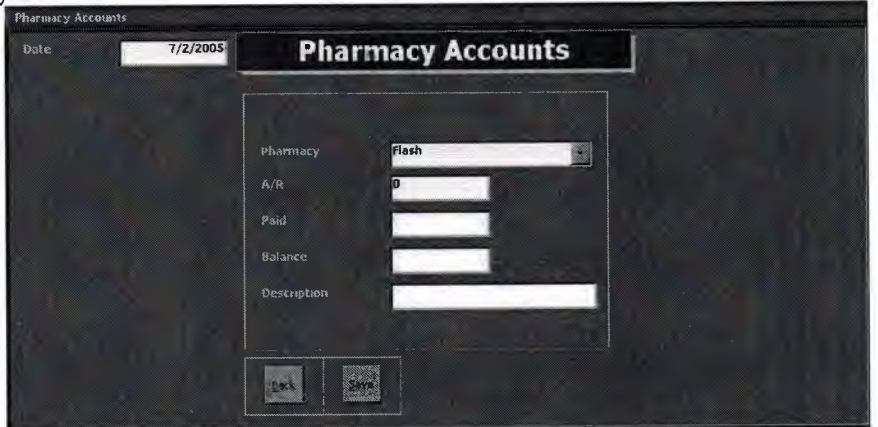

## **Source Codes**

## **Main Menu**

**Back Button** Private Sub cmd\_Exit\_Click() If MsgBox("Do You Want to Log off?", vbInformation + vbYesNo, Me.Caption) = vbYes Then DoCmd.Close acForm, "frmMain\_menu" Quit End If End Sub To open accounts sub menu Private Sub cmdAcc\_Click() Me.subOrd.SourceObject = "frmSubAccounts"  $Me.subOrd.Visible = True$ 

50

MsgBox "Record Updated" Me.txtcode. SetFocus End If End Sub **To search for a record** Private Sub cmdFind\_Click()  $Set db = CurrentDb()$ Dim s As String Dim rs As DAO.Recordset s = "SELECT \* FROM tblVendor WHERE vcode='" & Me.txtcode & "'" Set  $rs = db$ . OpenRecordset(s) If rs.EOF And rs.BOP Then MsgBox "Record Not Found" Me.txtcode.SetFocus Else Me.txtname = rs.Fields("name").Value  $M$ e.txtloc = rs. Fields("location"). Value Me.txtfone = rs.Fields("fone").Value  $M$ e.txtfax = rs. Fields("fax"). Value Me.txtcode.SetFocus End If End Sub **To initial form fields** Private Sub cmdNew\_Click()  $Me.txtcode = "$ Me.txtname = ""  $Me.txtloc = "$  $Me.txt$ fone  $=$  ""  $Me.txt$ fax = "" Me.txtcode. SetFocus End Sub **To save a new record**

I

I

I

I

I

I

I

I

I

I

I

I

I

I

Private Sub cmdSave\_Click() Dim db As DAO.Database Set  $db = CurrentDb()$ Dim s As String Dim rs As DAO.Recordset s = "SELECT \* FROM tblVendor WHERE vcode='" & Me.txtcode & "'" Set  $rs = db$ . OpenRecordset(s) If rs.EOF And rs.BOP Then rs.AddNew rs.Fields("vcode").Value = Me.txtcode rs.Fields("name").Value = Me.txtname rs.Fields("location").Value = Me.txtloc rs.Fields("fone").Value = Me.txtfone

rs.Fields("fax").Value = Me.txtfax rs.Update MsgBox "Record saved" • Me.txtcode.SetFocus

#### Else

MsgBox "Vendor Code Already Exists", vbCritical + vblnformation, Me.Caption End If End Sub

## **Products Registration**

**Option Compare Database** Public db As DAO.Database Public rsl As DAO.Recordset Public s1 As String **To go back to main menu** Private Sub cmdBack\_Click() DoCmd.Close acForm, "frmProdReg" End Sub **To delete a record** Private Sub cmdDel\_Click() Set  $db = CurrentDb()$ s1 = "SELECT \* FROM tblProd WHERE pcode="" & Me.txtpcode & ""  $Set rs1 = db.OpenRecordset(s1)$ If rsl.EOF And rsl.BOF Then MsgBox "Record Not Found" Me.txtpcode.SetFocus Else If  $MsgBox("Do You want to Delete This Record", vbYesNo) = vbYes Then$ rsl.Delete MsgBox "Record Deleted"  $Me.txtpcode = ""$ Me.txtname = ""  $Me.txtprice = "$  $Me.txtmin = "$  $Me.cmbVcode = ""$ Me.txtpcode.SetFocus End If End If End Sub **To edit a record** Private Sub cmdEdit\_Click() Set  $db = CurrentDb()$  $s1 = "SELECT * FROM to$ Prod WHERE pcode="' & Me.txtpcode & ""  $Set rs1 = db.OpenRecordest(s1)$ If rsl.EOF And rsl.BOF Then MsgBox "Record Not Found"

Me.txtpcode.SetFocus Else rsI.Edit rsl.Fields("pname").Value = Me.txtname rsl.Fields("pprice").Value = Me.txtprice rsl.Fields("pmin").Value = Me.txtmin rsl.Fields("vcode").Value = Me.cmbVcode rsl.Update MsgBox "Record Updated . " Me.txtpcode.SetFocus End If End Sub To search for a specific record Private Sub cmdFind\_Click()  $Set db = CurrentDb()$ s1 = "SELECT \* FROM tblProd WHERE pcode="" & Me.txtpcode & ""  $Set rs1 = db.OpenRecordest(s1)$ If rsl.EOF And rsl.BOF Then MsgBox "Record Not Found" Me.txtpcode.SetFocus Else Me.txtname = rsl.Fields("pname").Value Me.txtprice = rsl.Fields("pprice").Value  $Me.txtmin = rs1.Fields("pmin").Value$ Me.cmbVcode = rsl.Fields("vcode").Value Me.txtpcode.SetFocus End If End Sub To initialize form fields for new data entry Private Sub cmdNew \_Click()  $Me.txtpcode = ""$  $Me.txtname = ""$  $Me.txtprice = "$  $Me.txtmin = "$  $Me.cmbVcode = ""$ Me.txtpcode.SetFocus End Sub To save a record to database Private Sub cmdSave\_Click() Set  $db = CurrentDb()$ s1 = "SELECT \* FROM tblProd WHERE pcode="" & Me.txtpcode & "" Set  $rs1 = db$ . OpenRecordset(s1) If rsl.EOF And rsl.BOF Then rsl.AddNew rsl.Fields("pcode").Value = Me.txtpcode

rsl.Fields("pname").Value = Me.txtname

I

I

I

I

I

I

I

I

I

I

I

I

I

I

I

55

rsl.Fields("pprice").Value = Me.txtprice  $rs1.Fields("pmin").Value = Me.txtmin$ rsl.Fields("vcode").Value = Me.cmbVcode rsl.Update MsgBox "Record saved" Me.txtpcode.SetFocus Else MsgBox "Product Code Already Exists", vbCritical + vblnformation, Me.Caption End If End Sub

#### **Pharmacy Registration**

I

I

I

I

I

I

I

I

**Option Compare Database** Public db As DAO.Database Public rsl As DAO.Recordset Public s1 As String **Back button** Private Sub cmdBack\_Click() DoCmd.Close acForm, "frmPharmacyReg" End Sub **Delete button** Private Sub cmdDel\_Click() Set  $db = CurrentDb()$ s1 = "SELECT \* FROM tbpharmacy WHERE phcode="" & Me.cmbphcode & ""  $Set rs1 = db.OpenRecordest(s1)$ If rsl.EOF And rsl.BOF Then MsgBox "Record Not Found" Me.cmbphcode.SetFocus Else If  $MsgBox("Do You want to Delete This Record", vbYesNo) = vbYes Then$ rsI.Delete MsgBox "Record Deleted" Me.cmbphcode.Requery  $Me.txtphcode = ""$  $Me.txtname = ""$  $Me.tx$ tlocation = ""  $Me.txt$  =  $"$  $Me.txt$ fax = ""  $M$ e.txtname = "" Me.cmbphcode.SetFocus End If End If End Sub **Edit button** Private Sub cmdEdit\_Click() Set  $db = CurrentDb()$ 

 $s1 =$  "SELECT \* FROM tbpharmacy WHERE phcode="" & Me.cmbphcode & "" Set  $rs1 = db$ . OpenRecordset(s1) If rsl.EOF And rsl.BOF Then MsgBox "Record Not Found" Me.cmbphcode.SetFocus Else rsl.Edit rsl.Fields("name").Value = Me.txtname rsl.Fields("location").Value = Me.txtlocation rsl.Fields("fone").Value = Me.txtfone  $rs1.Fields("fax").Value = Me.txt$ fax rsl.Update MsgBox "Record Updated" Me.cmbphcode.SetFocus End If End Sub **Find button** Private Sub cmdFind\_Click() Set  $db = CurrentDb()$ s1 = "SELECT \* FROM tbpharmacy WHERE phcode="" & Me.cmbphcode & "" Set  $rs1 = db$ . OpenRecordset(s1) If rsl .EOF And rsl .BOF Then MsgBox "Record Not Found" Me.cmbphcode.SetFocus Else  $M$ e.txtphcode = rs1.Fields("phcode").Value Me.txtlocation = rsl.Fields("location").Value Me.txtfone = rsl.Fields("fone").Value Me.txtname = rsl.Fields("name").Value  $Me.txt$ fax = rs1. Fields("fax"). Value Me.cmbphcode.SetFocus End If End Sub **New button to initialize form fields** Private Sub cmdNew\_Click()  $Me.cmbbbcode = ""$  $M$ e.txtfone  $=$  ""  $M$ e.txtlocation = "" Me.txtname = ""  $M$ e.txtfax = ""  $Me.txthcode = ""$ Me.txtphcode.SetFocus End Sub **Save button** Private Sub cmdSave\_Click() Set  $db = CurrentDb()$ 

I

I

I

I

I

I

I

I

I

I

I

I

I

I

I

I

I

I

I

I

s1 = "SELECT \* FROM tbpharmacy WHERE phcode="" & Me.txtphcode & """  $Set rs1 = db.OpenRecordset(s1)$ If rsl.EOF And rsl.BOF Then rsl.AddNew rsl.Fields("phcode").Value = Me.txtphcode rsl.Fields("name").Value = Me.txtname rsl.Fields("location").Value = Me.txtlocation rsl.Fields("fone").Value = Me.txtfone rs 1. Fields ("faxs"). Value = Me.txtfax rsI.Update MsgBox "Record saved" Me.cmbphcode.SetFocus Me.cmbphcode.Requery Else MsgBox "Pharmacy Code Already Exists", vbCritical + vblnformation, Me.Caption End If End Sub

## **Replenishment sub menu**

## **To open edit replenishment form**

Private Sub cmdEditrep\_Click() DoCmd.OpenForm "frmReplenishmentEdit" End Sub **To open a new replenishment form** Private Sub cmdNew\_Click() DoCmd.OpenForm "frmReplenishment" End Sub

**New Replenishment Option Compare Database** Public db As DAO.Database Public rsl As DAO.Recordset, rs2 As DAO.Recordset Public s1 As String, s2 As String **Product code after update event** Private Sub cmbpcode\_AfterUpdate() Set  $db = CurrentDb()$ s1 = "SELECT \* FROM tblProd WHERE pcode="" & Me.cmbpcode & "'"  $Set rs1 = db.OpenRecordest(s1)$ If rsl.EOF And rsl.BOF Then Me.txtpname. SetFocus Me.cmbpcode.SetFocus

Else Me.txtpname = rsl.Fields("pname").Value End If End Sub **Vendor field after update event** Private Sub cmbVcode\_AfterUpdate() Me.cmbpcode.Requery End Sub **Back to previous options** Private Sub cmdBack\_Click() If  $MsgBox("Did you save the vendor accounts?", vbYesNo, Me.Caption) = vbYes Then$ DoCmd.Close acForm, "frmReplenishment" Else Me.cmdSave.SetFocus End If End Sub **To enter a new receipt** Private Sub cmdNew Click() Set  $db = CurrentDb()$ If IsNull(Me.cmb Vcode) Then MsgBox "Please select a vendor from the dropdown box" Else Set rs2 = db.OpenRecordset("tblinvoice") rs2.AddNew rs2.Fields("date").Value = Me.txtDate rs2.Fields("type").Value = *"AJP"*  rs2.Fields("vcode").Value = Me.cmbVcode Me.txtrec\_no = rs2.Fields("rec\_no").Value rs2.Update Me.cmbpcode.SetFocus End If End Sub **To print replenishment report** Private Sub cmdPrint\_Click()

DoCmd.OpenReport "rptkeplenishment'', acViewPreview End Sub **To save the accounts** Private Sub cmdSave\_Click() Set  $db = CurrentDb()$ Dim n As Integer

If IsNull(Me.cmbVcode) Then

MsgBox "Please select a vendor from the dropdown box"

Else

I

I

I

I

I

I

I

I

I

I

 $s1 = "SELECT * FROM th$ Accounts WHERE rec\_no=" & Me.txtrec\_no & "AND vcode='" & Me.cmbVcode & ""'

Set  $rs1 = db$ . OpenRecordset(s1) If rs 1.EOF And rs 1.BOF Then rsl.AddNew rsl.Fields("rec\_no").Value = Me.txtrec\_no rsl.Fields("vcode").Value = Me.cmbVcode rsl.Fields("credit").Value = Forms!frrnReplenishment!suborder!txtSum rsl.Fields("date").Value = Me.txtDate rsl.Update  $Me. suborder. Enabeled = False$ MsgBox "Stock and accounts Updated", vblnformation, Me.Caption Else MsgBox "This receipt number account is already added", , Me.Caption End If End If End Sub **Quantity field after update event** Private Sub txtqty\_AfterUpdate() Set  $db = CurrentDb()$  $s1 =$  "SELECT \* FROM tblMainStock WHERE rec\_no=" & Me.txtrec\_no & " AND pcode='" & Me.cmbpcode & ""'  $Set rs1 = db.OpenRecordest(s1)$ If rs1.EOF And rs1.BOF Then rsl.AddNew rsl.Fields("rec\_no").Value = Me.txtrec\_no  $rs1. Fields("pcode"). Value = Me.cmbpcode$ rs <sup>1</sup> .Fields("vcode"). Value = Me.cmb Vcode rsl.Fields("debit").Value = Me.txtqty rsl.Fields("date").Value = Me.txtDate rsl.Fields("Total\_Cost").Value = Me.txtTotal  $rs1.Fields("pcost").Value = Me.txtcost$ rsl.Update Me.suborder .Requery Me.cmbpcode.SetFocus Else MsgBox "This product is added to the receipt", vblnformation, Me.Caption Me.cmbpcode.SetFocus End If End Sub

#### **Edit Replenishment**

.<br>I

.<br>I

.<br>I

.<br>I

.<br>I

I

I

I

I

I

I

I

I

I

**Option Compare Database** Public db As DAO.Database Public rsl As DAO.Recordset, rs2 As DAO.Recordset Public s1 As String, s2 As String **Product code field after update event** Private Sub cmbpcode\_AfterUpdate()

Undated , visibility mine, ble explici

Set  $db = CurrentDb()$ sl = "SELECT \* FROM tblProd WHERE pcode="' & Me.cmbpcode & "' "  $Set rs1 = db.OpenRecordest(s1)$ If rsl.EOF And rsl.BOF Then Me.txtpname. SetFocus Me.cmbpcode.SetFocus Else Me.txtpname = rsl.Fields("pname").Value Me.txtcost.SetFocus End If End Sub **Vendor code after update field** Private Sub cmbVcode\_AfterUpdate() Me.cmbpcode.Requery End Sub **Back to the previous menu** Private Sub cmdBack\_Click() If MsgBox("Did you save the changes in vendor accounts?", vbYesNo, Me.Caption) = vbYes Then DoCmd.Close acForm, "frmReplenishmentEdit" Else Me.cmdEdit.SetFocus End If End Sub **To update accounts** Private Sub cmdEdit\_Click() Set  $db = CurrentDb()$ Dim suml As Integer s1 = "SELECT \* FROM tblAccounts WHERE rec\_no="  $&$  Me.txtrec\_no  $&$  " and Vcode=" & Me.cmbVcode & ""  $Set rs1 = db.OpenRecordest(s1)$ If rsl.EOF And rsl.BOF Then MsgBox "Sorry change the Vendor or the receipt number.", vblnformation, Me.Caption Else rsl.Edit rs <sup>1</sup> .Fields("credit"). Value = Forms !frmReplenishmentEdit! suborder!txtSum rsl.Update MsgBox "Accounts Updated", vbInformation, Me.Caption End If End Sub **Quantity field after update event** Private Sub txtqty\_AfterUpdate() Set  $db = CurrentDb()$  $s1 = "SELECT * FROM tbIMainStock WHERE rec_new=" % Me.txtrec_new % " AND$ pcode='" & Me.cmbpcode & '""

 $Set rs1 = db.OpenRecordest(s1)$ If rsl.EOF And rsl.BOF Then rsl.AddNew rsl.Fields("rec\_no").Value = Me.txtrec\_no rsl.Fields("pcode").Value = Me.cmbpcode rsl.Fields("vcode").Value = Me.cmbVcode rsl.Fields("date").Value = Me.txtDate rs <sup>1</sup> .Fields(" quantity"). Value = Me.txtqty  $rs1.Fields("pcost").Value = Me.txtcost$ rsl.Fields("Total\_Cost").Value = Me.txtTotal rsl.Fields("debit").Value = Me.txtqty rsl.Update Me.suborder.Requery Me.cmbpcode.SetFocus Else Me.cmbpcode.SetFocus End If End Sub **Receipt number after update event** Private Sub txtrec\_no\_AfterUpdate() Set  $db = CurrentDb()$  $s1 =$  "SELECT \* FROM tblMainStock WHERE rec\_no=" & Me.txtrec\_no & "" Set  $rs1 = db$ . OpenRecordset(s1) If rsl.EOF And rsl.BOF Then MsgBox "Receipt number was not found", vblnformation, Me.Caption Me.cmb Vcode.SetFocus  $Me.cmbVcode = ""$ Me.txtrec\_no =  $"$ Me.txtrec\_no.SetFocus Else  $Me.txtDate = rs1.Fields("date").Value$ Me.cmbVcode = rsl.Fields("vcode").Value Me.suborder.Requery Me.cmbpcode.Requery End If End Sub **Sub form events** sencial = 1 = 2. Me combportive & **Option Compare Database** Public db As DAO.Database Public s1 As String Public rsl As DAO.Recordset **Product data after update event** Private Sub txtpcode\_AfterUpdate() Set  $db = CurrentDb()$  $s1 =$  "SELECT \* FROM tblProd WHERE pcode="' & Me.txtpcode & ""  $Set rs1 = db.OpenRecordest(s1)$ 

#### If rs 1.EOF And rs 1.BOF Then MsgBox "Record Not Found" Else Me.txtpname = rsl.Fields("pname").Value End If End Sub **Cost data after update event** Private Sub cost\_AfterUpdate()

 $Me.Total\_Cost = Me.debit * Me.pcost$ End Sub

Private Sub debit\_AfterUpdate()  $Me.Total\_Cost = Me.debit * Me.pcost$ End Sub

#### **Supply sub menu**

I

I

I

I

I

I

I

I

I

I

I

I

I

I

I

I

I

I

I

I

**To open edit supply form** Private Sub cmdEditsupply\_Click() DoCmd.OpenForm "frmsupplyedit" End Sub **To open new supply form**

Private Sub cmdNew \_Click() DoCmd.OpenForm "frmsupply" End Sub

### **New supply form**

**Option Compare Database**

Public db As DAO.Database Public rsl As DAO.Recordset, rs2 As DAO.Recordset, rs3 As DAO.Recordset, acr As DAO.Recordset Public sl As String, s3 As String, ac As String

#### **Product code field after update event**

Private Sub cmbpcode\_AfterUpdate() Set  $db = CurrentDb()$ Dim x As Integer  $x = (DSum("[debit]', "tblMainStock", "[pcode] = " & Me.cmbpcode & "")$ DSum("[credit]", "tblMainStock", "[pcode] = "' & Me.cmbpcode & "'"  $s1 =$  "SELECT \* FROM tblProd WHERE pcode=" & Me.cmbpcode & "'  $Set rs1 = db.OpenRecordest(s1)$ If rsl.EOF And rsl.BOF Then Me.txtpname.SetFocus Me.cmbpcode. SetFocus Else Me.txtpname = rsl.Fields("pname").Value Me.txtprice = rsl.Fields("pprice").Value

#### End If

I

.<br>I

I

I

I

I

I

I

I

I

.<br>I

I

I

I

I

I

I

I

I

I

s1 = "SELECT \* FROM tblMainStock WHERE pcode="" & Me.cmbpcode & ""  $Set rs1 = db.OpenRecordest(s1)$ If rs 1.EOF And rs 1.BOF Then  $Me.txt$ gty = "0"  $Me.txtstock = "0"$ Else  $Me.txtstock = x$ End If End Sub **Vendor field after update event** Private Sub cmbVcode\_AfterUpdate() Me.cmbpcode.Requery End Sub **Back button** Private Sub cmdBack\_Click() If  $MsgBox("Did you save the pharmacy accounts?", vbYesNo, Me.Caption) = vbYes$ Then DoCmd.Close acForm, "frmsupply" Else Me.cmdSave.SetFocus End If End Sub **New button** Private Sub cmdNew Click() Set  $db = CurrentDb()$ If IsNull(Me.cmbphcode) Then MsgBox "Please select a pharmacy from the dropdown box" Else Set rs2 = db.OpenRecordset("tblinvoice") rs2.AddNew rs2.Fields("date").Value = Me.txtDate rs2.Fields("type").Value = *"AIR"*  rs2.Fields("phcode").Value = Me.cmbphcode Me.txtbill\_no = rs2.Fields("rec\_no"). Value rs2.Update Me.cmbpcode.SetFocus End If is in the latter of the United States of the United States of the United States and End Sub the Children of Mathematical Trion **Print button** Private Sub cmdPrint\_Click() DoCmd.OpenReport "rptSupplyl ", acViewPreview End Sub **Save account event** Private Sub cmdSave\_Click()  $Set db = CurrentDb()$ 

Dim n As Integer

If IsNull(Me.cmbphcode) Then

MsgBox "Please select a vendor from the dropdown box"

Else

 $s1 =$  "SELECT \* FROM tblAccounts WHERE phcode=" & Me.cmbphcode & "' AND rec\_no=" & Me.txtbill\_no & ""

Set  $rs1 = db$ . OpenRecordset(s1)

If rsl.EOF And rsl.BOF Then

rsl.AddNew

rsl.Fields("rec\_no"). Value = Me.txtbill\_no

rs <sup>1</sup> .Fields("phcode").Value = Me.cmbphcode

rsl.Fields("date").Value = Me.txtDate

rsl.Fields("debit").Value = Forms!frmsupply!subSupply!txtSum

rsl.Update

MsgBox "Stock and accounts Updated", vblnformation, Me.Caption Else

MsgBox "This account record already exists in the database", , Me.Caption End If

End If

I

I

I

I

I

I

I

I

I

I

I

I

I

I

End Sub

#### **Quantity field after update event**

Private Sub txtqty\_AfterUpdate()

Set  $db = CurrentDb()$ 

If Me.txtqty > Me.txtstock Then

MsgBox "Sorry we dont have enough stock",, Me.Caption

Me.cmbpcode. SetFocus

Else

s1 = "SELECT \* FROM tblMainStock WHERE rec\_no=" & Me.txtbill\_no & " AND pcode=" & Me.cmbpcode & ""'

Set  $rs1 = db$ . OpenRecordset(s1)

If rsl.EOF And rsl.BOF Then

rsl.AddNew

rsl.Fields("rec\_no").Value = Me.txtbill\_no

rsl.Fields("pcode").Value = Me.cmbpcode

 $rs1.Fields("photode").Value = Me.cmbphcode$ 

rsl.Fields("credit").Value = Me.txtqty

rsl.Fields("date").Value = Me.txtDate

```
rs1. Fields("price"). Value = Me.txtprice
```
rs <sup>1</sup> .Fields("total\_price").Value = Me.txtTotal\_Price

rs1.Update

Me.subSupply.Requery

Me.cmbpcode.SetFocus

Else

MsgBox "This product is already added to the bill", vblnformation, Me.Caption Me.cmbpcode.SetFocus

End If

End If End Sub

I

I

I

I

I

I

I

I

I

I

.<br>I

I

I

I

Edit supply Option Compare Database Public db As DAO.Database Public rsl As DAO.Recordset, rs2 As DAO.Recordset, rs3 As DAO.Recordset, acr As DAO.Recordset Public s1 As String, s3 As String, ac As String Product field after update event Private Sub cmbpcode\_AfterUpdate() Set  $db = CurrentDb()$  $s1 = "SELECT * FROM tbIProd WHERE  $pcode="@s" = "$  Me.cmbpcode & "'"$ Set  $rs1 = db$ . OpenRecordset(s1) If rsl.EOF And rsl.BOF Then Me.txtpname.SetFocus Me.cmbpcode.SetFocus Else Me.txtpname = rsl.Fields("pname").Value Me.txtprice = rsl.Fields("price"). Value End If End Sub Back button Private Sub cmdBack\_Click() If  $MsgBox("Did you save the pharmacy accounts?", vbYesNo, Me.Caption) = vbYes$ Then DoCmd.Close acForm, "frmsupplyedit" Else Me.cmdSave.SetFocus End If End Sub

New button

Private Sub cmdNew\_Click()  $Me.txtbill_no = "$ Me.txtbill\_no.SetFocus  $Me.cmbphcode = ""$ End Sub Print button Private Sub cmdPrint\_Click() DoCmd.OpenReport "rptSupplyl ", acViewPreview End Sub Save accounts to the database Private Sub cmdSave\_Click() Set  $db = CurrentDb()$ 

Dim suml As Integer

 $s1 =$  "SELECT \* FROM tblAccounts WHERE rec\_no=" & Me.txtbill\_no & " and phcode='" & Me.cmbphcode & "'"  $Set rs1 = db.OpenRecordest(s1)$ If rsl.EOF And rsl.BOF Then MsgBox "Sorry change the Pharmacy or the receipt number.", vblnformation, Me.Caption Else rsl.Edit rs <sup>1</sup> .Fields("debit").Value = Forms !frmsupplyEdit! subSupply!txtSum rsl.Update MsgBox "Accounts Updated", vblnformation, Me.Caption End If End Sub **Quantity field after update event** Private Sub txtqty\_AfterUpdate() Set  $db = CurrentDb()$ If Me.txtqty > Me.txtstock Then MsgBox "Sorry we dont have enough stock",, Me.Caption Me.cmbpcode. SetFocus Else sl ="SELECT\* FROM tblMainStock WHERE rec\_no=" & Me.txtbill\_no & "AND pcode=" & Me.cmbpcode & "' Set  $rs1 = db$ . OpenRecordset(s1) If rs1.EOF And rs1.BOF Then rsl.AddNew  $rs1.Fields("rec no").Value = Me.txtbill no$ rsl.Fields("pcode").Value = Me.cmbpcode rsl.Fields("phcode").Value = Me.cmbphcode rsl.Fields("credit").Value = Me.txtqty rsl.Fields("date").Value = Me.txtDate rsl.Fields("price").Value = Me.txtprice rs <sup>1</sup> .Fields( "total\_price"). Value = Me.txtTotal\_Price rsl.Update Me.subSupply.Requery Me.cmbpcode.SetFocus Else MsgBox "This product is already added to the bill", vblnformation, Me.Caption Me.cmbpcode.SetFocus End If End If End Sub **Sub form modules Option Compare Database** Public db As DAO.Database Public s1 As String Public rsl As DAO.Recordset

I

I

I

I

I

I

I

I

I

I

I

I

#### **Product code after update event**

Private Sub txtpcode\_AfterUpdate() Set  $db = CurrentDb()$ s1 = "SELECT \* FROM tblProd WHERE pcode="' & Me.txtpcode & ""  $Set rs1 = db.OpenRecordest(s1)$ If rsl.EOF And rsl.BOF Then MsgBox "Record Not Found" Else Me.txtpname = rsl.Fields("pname").Value End If End Sub **Cost field after update event** Private Sub cost\_AfterUpdate()  $Me.Total\_Cost = Me.$ quantity  $*$  Me.pcost End Sub **Credit data after update event** Private Sub credit\_AfterUpdate()  $Me. total\_price = Me. credit * Me. price$ End Sub

#### **Reports**

I

I

I

I

I

I

I

I

I

I

I

I

I

I

I

I

**Back to previous menu** Private Sub cmdBack\_Click() DoCmd.Close acForm, "frmReports" End Sub **To generate pharmacy accounts report** Private Sub cmdPhAcc\_Click() DoCmd.OpenReport "rptpharmacyAcc", acViewPreview End Sub

#### **To generate pharmacy list report**

Private Sub cmdPrintPh\_Click() DoCmd.OpenReport "rptPharmacy", acViewPreview End Sub **To generate products list** Private Sub cmdPrintProd\_Click() DoCmd.OpenReport "rptProd", acViewPreview End Sub **To generate vendors list** Private Sub cmdPrintvendor\_Click() DoCmd.OpenReport "rptVendor", acViewPreview End Sub

#### **Accounts sub menu**

#### **To open pharmacy accounts form**

I

I

I

I

I

I

I

I

I

I

I

I

I

I

I

I

I

I

I

I

Private Sub cmdphar\_Click() DoCmd.OpenForm "frmPhAcc" End Sub

## **To open vendor's accounts form**

Private Sub cmdven\_Click() DoCmd.OpenForm "frmVAce" End Sub

## **Vendor accounts form**

**Option Compare Database** Public db As DAO.Database Public rsl As DAO.Recordset, rs2 As DAO.Recordset Public s1 As String **Vendor field after update event** Private Sub cmbVcode\_AfterUpdate() Set  $db = CurrentDb()$ s1 = "SELECT \* FROM tblAccounts WHERE vcode="" & Me.cmbVcode & """ Set  $rs1 = db$ . OpenRecordset(s1) If rs <sup>1</sup> .EOF And rs <sup>1</sup> .BOF Then  $Me.txtAP = 0$ Else  $\text{dbt} = 0$  $cr = 0$ rs <sup>1</sup> .MoveFirst Do While Not rsl.EOF  $\text{dbt} = \text{dbt} + \text{rs1.Fields}$ ("Debit"). Value  $cr = cr + rs1.Fields('credit").Value$ rs <sup>1</sup> .MoveNext Loop and the Loop  $Me.txtAP = cr - dbt$ End If End Sub **Back to previous menu** Private Sub cmdBack\_Click() DoCmd.Close acForm, "frmVAce" End Sub **Print report button** Private Sub cmdPrint\_Click() DoCmd.OpenReport "RptOrder", acViewPreview End Sub **Save new accounts** Private Sub cmdSave\_Click() Set  $db = CurrentDb()$ s1 = "SELECT \* FROM tblAccounts WHERE vcode="" & Me.cmbVcode & """ Set  $rs1 = db$ . OpenRecordset(s1)

#### If rsl.EOF And rsl.BOF Then Else rsl.AddNew rs <sup>1</sup> .Fields("vcode").Value = Me.cmb Vcode rsl.Fields("description").Value = Me.txtdesc rsl.Fields("debit").Value = Me.txtpaid rsl.Fields("date").Value = Me.txtDate rsl.Update MsgBox "Acounts updated" End If End Sub

### **Pharmacy accounts form**

I

I

.<br>I

.<br>I

I

I

I

I

I

I

II

•

•

•

•I

•

•II

•I

•

**Option Compare Database** Public db As DAO.Database Public rsl As DAO.Recordset, rs2 As DAO.Recordset Public s1 As String **Pharmacy after update event** Private Sub cmbphcode\_AfterUpdate() Set  $db = CurrentDb()$ s1 = "SELECT \* FROM tblAccounts WHERE phcode="" & Me.cmbVcode & ""  $Set rs1 = db.OpenRecordest(s1)$ If rs 1.EOF And rs 1.BOF Then  $Me.txtAR = 0$ Else  $dbt=0$  $cr = 0$ rs <sup>1</sup> .MoveFirst Do While Not rsl.EOF dbt = dbt + rsl.Fields("Debit").Value  $cr = cr + rs1.Fields("credit").Value$ rs <sup>1</sup> .MoveNext Loop  $Me.txtAR = dbt - cr$ End If End Sub **Back button** Private Sub cmdBack\_Click() DoCmd.Close acForm, "frmPhAcc" End Sub **Print button** Private Sub cmdPrint\_Click() DoCmd.OpenReport "RptOrder", acViewPreview End Sub **Save accounts button** Private Sub cmdSave\_Click()

Set  $db = CurrentDb()$ s1 = "SELECT \* FROM tblAccounts WHERE phcode="" & Me.cmbVcode & "" Set  $rs1 = db$ . OpenRecordset(s1) If rsl.EOF And rsl.BOF Then Else rsl.AddNew rsl.Fields("Phcode").Value = Me.cmbVcode rsl.Fields("description").Value = Me.txtdesc rsl.Fields("credit").Value = Me.txtpaid rsl.Fields("date").Value = Me.txtDate rsl.Update MsgBox "Acounts updated" End If End Sub

'

**.** 

I

I

I

I

I

I

I

I

I

I

I

I

I

I

I

I

I

i.